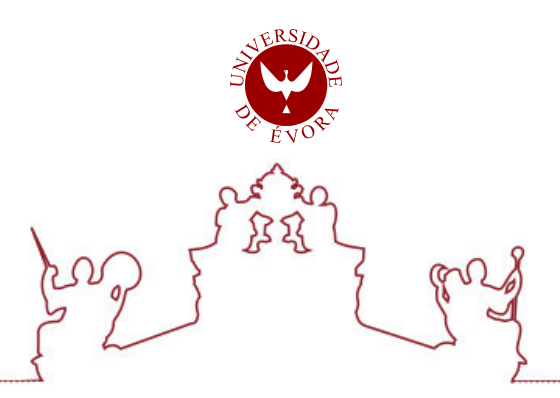

## Universidade de Évora - Escola de Ciências e Tecnologia

## Mestrado em Engenharia Mecatrónica

Relatório de Estágio

# Gestão da Manutenção e Infraestruturas

João Pedro Barreiras Ferreira

Orientador(es) | Rui Melício

Fernando Alberto Rosa Arteiro

Evora 2021 ´

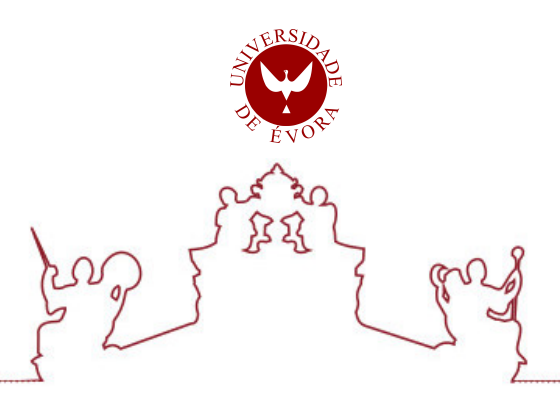

# Universidade de Évora - Escola de Ciências e Tecnologia

# Mestrado em Engenharia Mecatrónica

Relatório de Estágio

# Gestão da Manutenção e Infraestruturas

João Pedro Barreiras Ferreira

Orientador(es) | Rui Melício

Fernando Alberto Rosa Arteiro

.

Evora 2021 ´

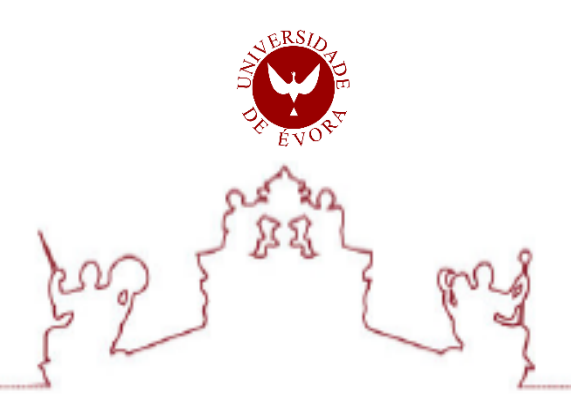

A dissertação foi objeto de apreciação e discussão pública pelo seguinte júri nomeado pelo Diretor da Escola de Ciências e Tecnologia:

Presidente | Fernando Manuel Tim Tim Janeiro (Universidade de Évora)

Vogais | Mário Rui Melício da Conceição (Universidade de Évora) (Orientador) Eduardo M. Godinho Rodrigues (Instituto Superior Técnico) (Arguente)

**Évora 2021** 

## **Dissertação realizada em regime de coorientação sob orientação do**

## **Doutor Mário Rui Melício da Conceição**

Professor Associado com Agregação

Departamento de Engenharia Mecatrónica, Escola de Ciências e Tecnologia

## **Universidade de Évora**

**e do**

## **Engenheiro Fernando Alberto Rosa Arteiro**

Responsável de Manutenção e Infraestruturas

**Mecachrome Aeronáutica de Évora** 

*Aos meus Pais*

## **Resumo**

*O tema desenvolvido neste Relatório de Estágio tem como base a gestão do departamento de Manutenção e Infraestruturas da Mecachrome Aeronáutica de Évora. Numa fase inicial, é apresentada a história do Grupo Mecachrome no contexto da indústria. É feita uma descrição da sua entrada em Évora, bem como das suas instalações e equipamentos. Numa segunda fase, é explicada a instalação de um equipamento, no chão de fábrica. Relativamente à componente de manutenção, é apresentado o trabalho da equipa responsável, no que diz respeito às ações preventivas e corretivas, geridas através de uma aplicação inovadora e em constante desenvolvimento.*

**Palavras-chave**

*TPM*

*Alentapp*

*Geometria*

*Melhoria contínua*

*Gestão da manutenção*

## **Abstract**

#### **Maintenance and Infrastructure Management**

*The theme developed in this Internship Report is based on the management of the Maintenance and Infrastructure department at Mecachrome Aeronáutica de Évora. In an initial phase, the history of the Mecachrome Group is presented in the context of the industry. It is presented the entry into Évora, as well as its facilities and equipment. In a second phase, explains the installation of equipment on the factory floor. Regarding the maintenance component, the work of the responsible team is presented, with regard to preventive and corrective actions, managed through an innovative application which is constantly improving.*

## **Keywords**

*TPM*

*Alentapp*

*Geometry*

*Continuous improvement*

*Maintenance management*

## **Agradecimentos**

*Ao Doutor Rui Melício, Professor Associado com Agregação, Departamento de Engenharia Mecatrónica, Escola de Ciências e Tecnologia, Universidade de Évora, responsável como principal orientador científico, desejo expressar o meu profundo agradecimento pela sua disponibilidade, pelas palavras de apoio, pela amizade e pela atitude sempre positiva durante a realização desta dissertação, tendo sido sempre um suporte no meu percurso académico desde a minha entrada no Mestrado em Engenharia Mecatrónica, sempre acreditou nas minhas capacidades.*

*Ao Engenheiro Fernando Arteiro, Responsável de Manutenção e Infraestruturas da Mecachrome Aeronáutica de Évora, responsável como orientador na fábrica, pela sua disponibilidade, sua atitude positiva em relação ao trabalho, pela orientação sempre clara e interessada e pela amizade.* 

*A todos os meus colegas do departamento de Manutenção e Infraestruturas pelo apoio durante o meu percurso na Mecachrome.* 

*Um agradecimento especial ao meu pai, à minha mãe, meu irmão, tio, avós e namorada pelo apoio incondicional e pelas ótimas condições disponibilizadas para atingir todos os objetivos da minha vida.* 

*Á D. Emília e á D. Fátima por sempre terem acreditado que deveria investir no meu percurso académico.* 

# Índice

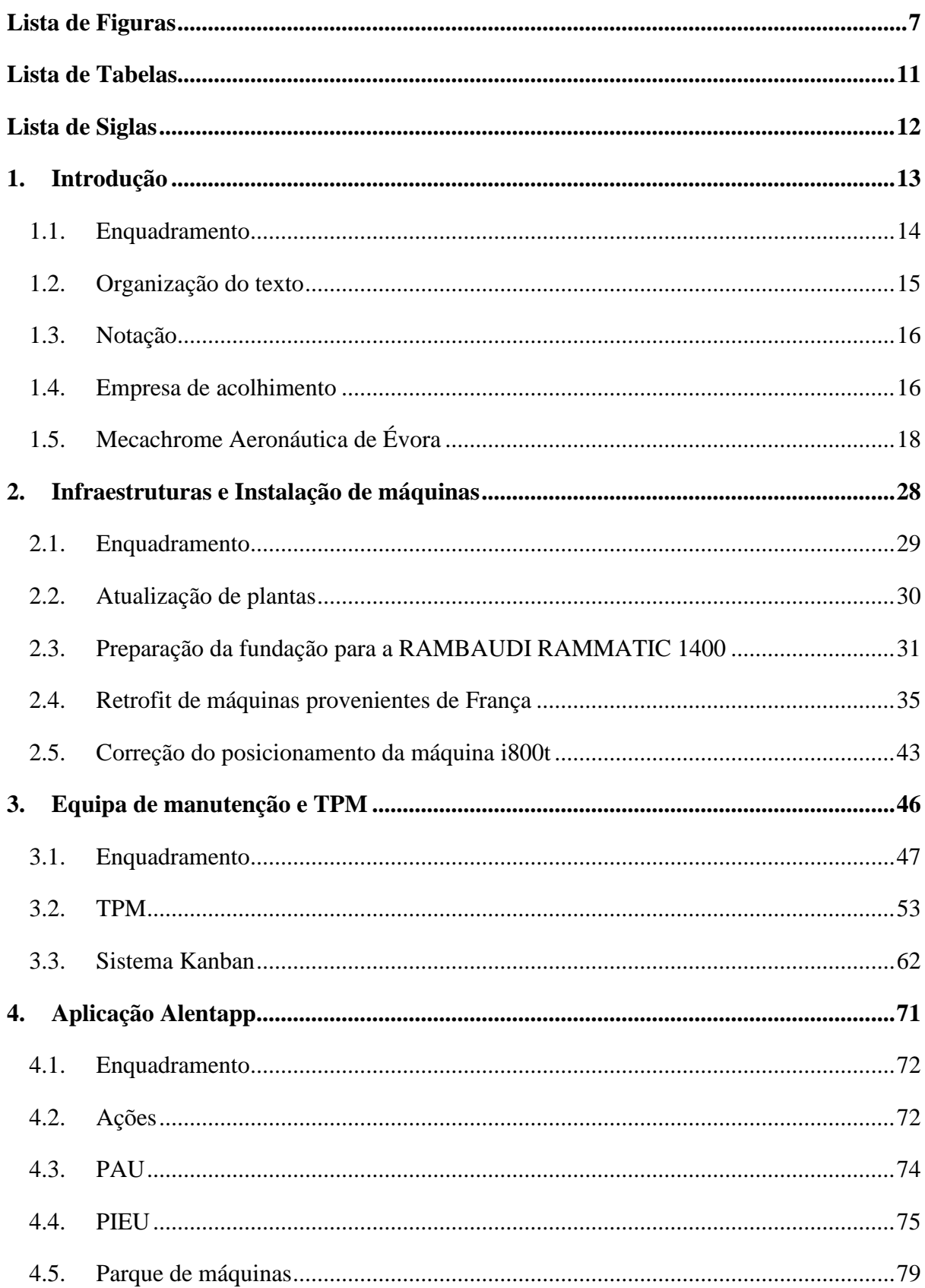

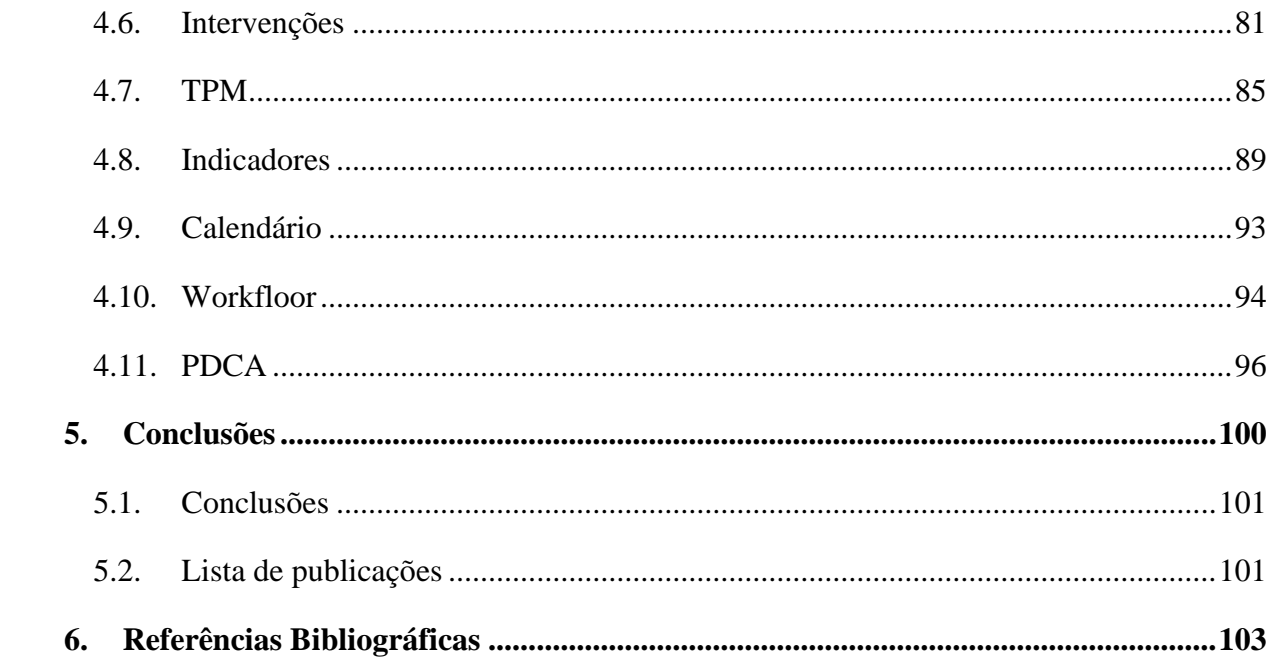

## Lista de Figuras

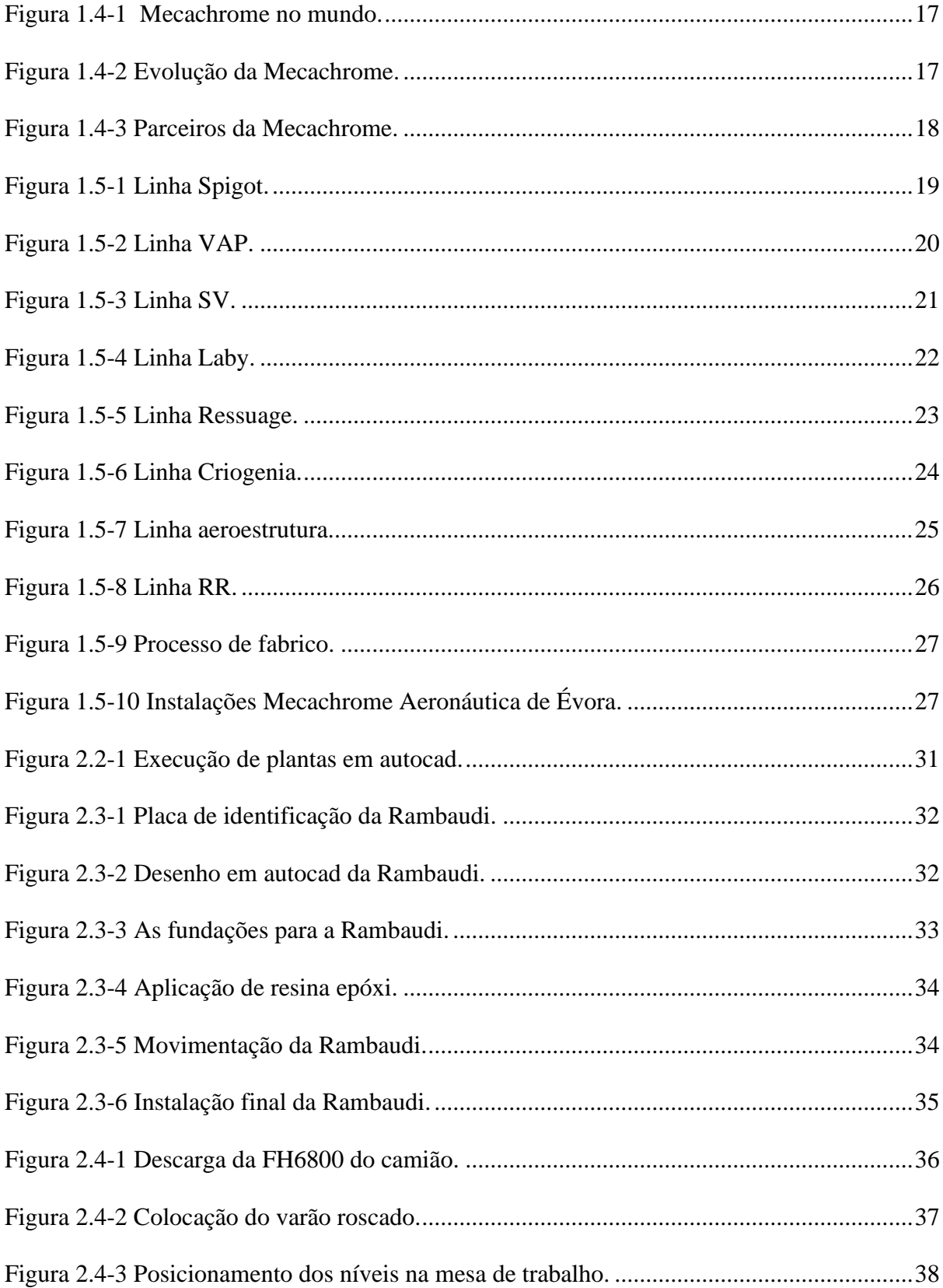

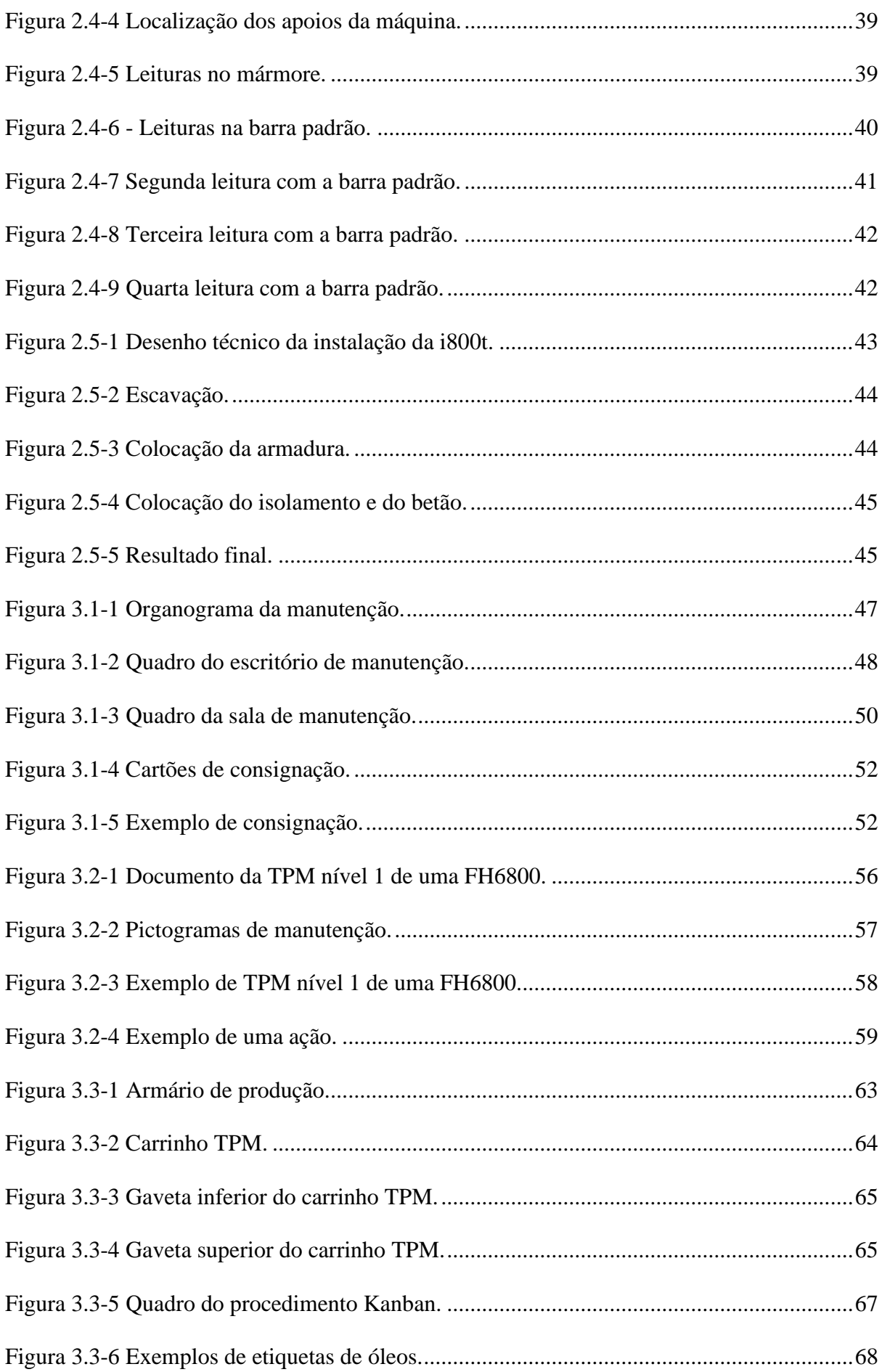

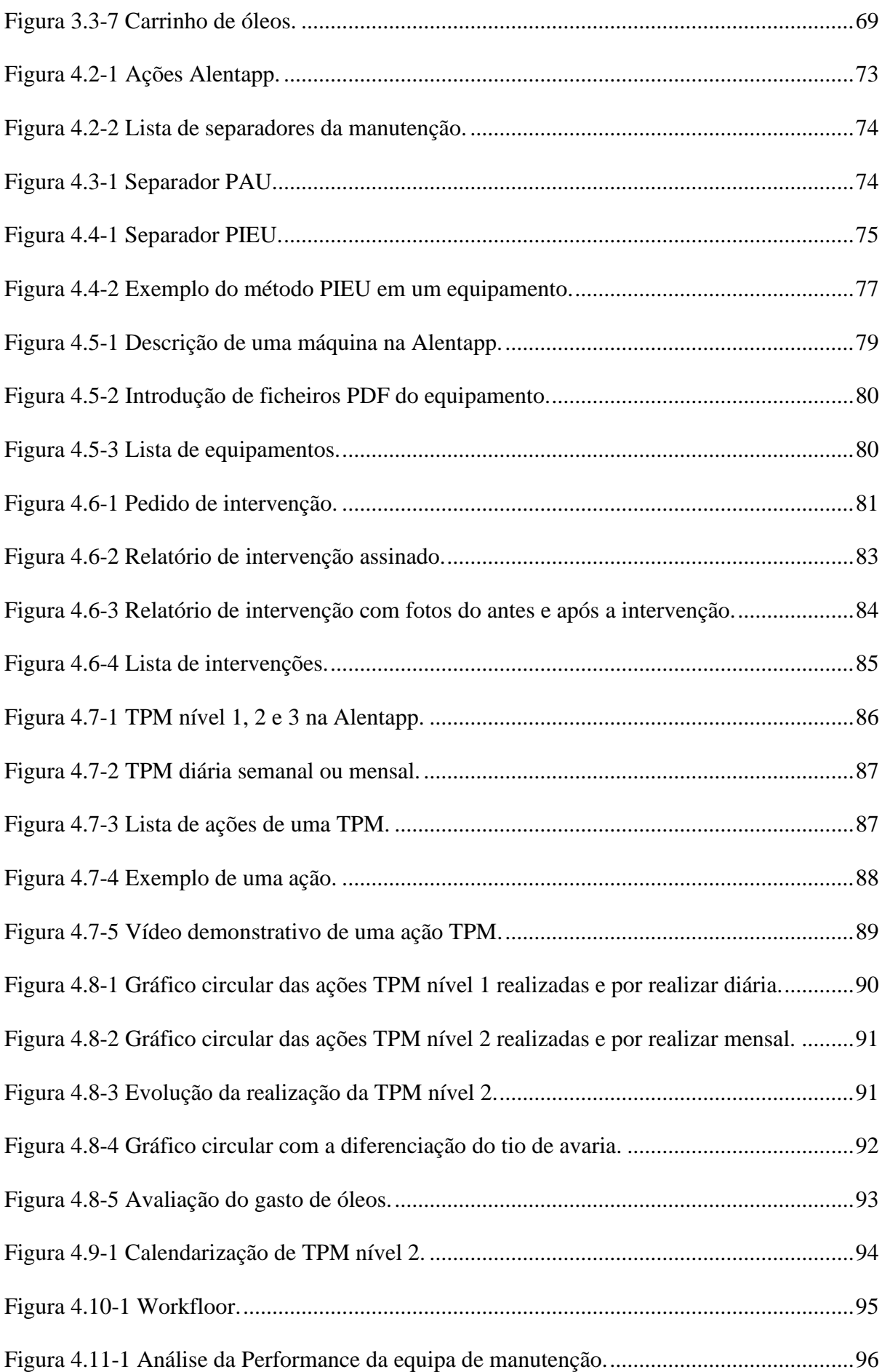

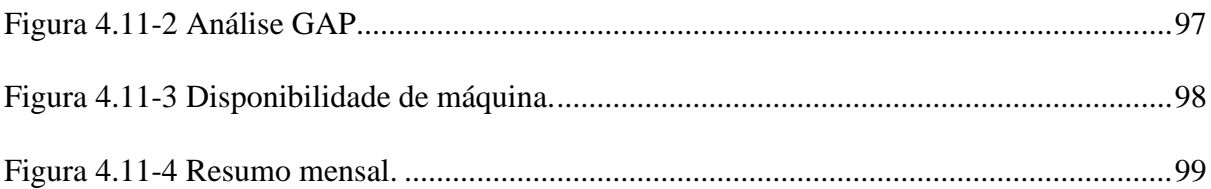

## **Lista de Tabelas**

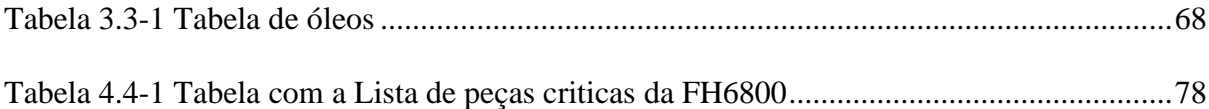

## **Lista de Siglas**

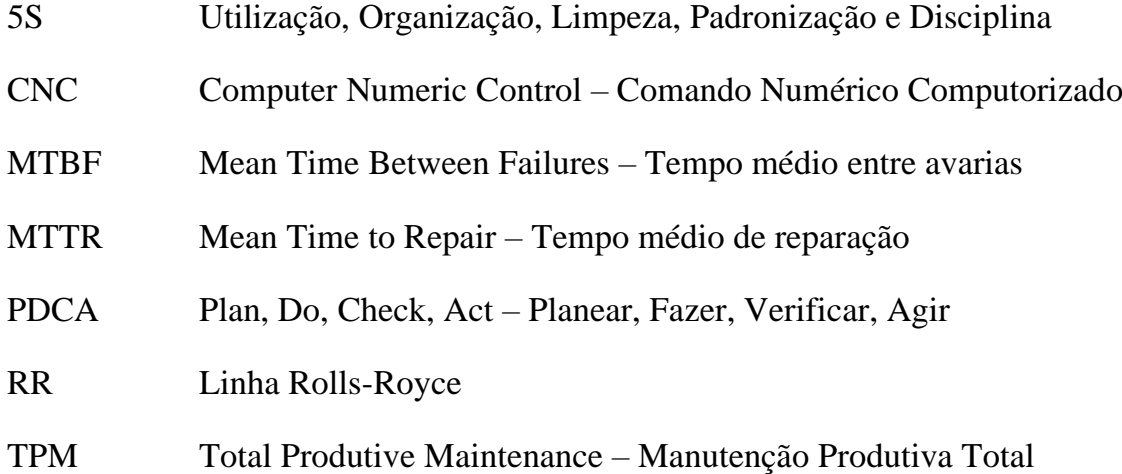

# CAPÍTULO 1

# **Introdução**

*Neste capítulo é apresentada uma introdução ao tema do Relatório de Estágio, em que é feita uma apresentação resumida dos temas a desenvolver no Relatório assim como um resumo sobre o Grupo Mecachrome e as suas instalações na cidade de Évora.*

## **1.1. Enquadramento**

O presente documento consiste num Relatório de Estágio, realizando entre Janeiro de 2018 e Agosto de 2018, na empresa Mecachrome Aeronáutica de Évora, executado no âmbito do meu percurso académico no Mestrado em Engenharia Mecatrónica, Universidade de Évora.

O estágio realizado teve por base os seguintes tópicos:

- A introdução da empresa em Évora, Portugal;
- As suas instalações, máquinas e linhas de trabalho;
- O plano de *retrofit* de máquinas antigas enviadas de França para Évora;
- Introdução e desenvolvimento de Manutenção Produtiva Total (*Total Produtive Maintenance* TPM), i.e., melhoria continua e planeamento;
- Melhoria do processo de gestão da manutenção dos equipamentos;
- Gestão da equipa e indicadores do departamento de Manutenção e Infraestruturas.

#### **1.2. Organização do texto**

Ao escrever este Relatório houve o propósito de conseguir uma linguagem fácil, agradável e harmoniosa para que o tema seja entendido pelo leitor com precisão, ordem e propriedade. Este propósito determina a organização do texto deste Relatório, que para além deste capítulo está dividido nos capítulos:

Capítulo 2, Infraestruturas e Instalação de Máquinas;

Capítulo 3, Equipa de Manutenção e TPM;

Capítulo 4, Aplicação Alentapp;

Capítulo 5, Conclusões.

Seguidamente, é apresentada uma síntese descritiva de cada Capítulo.

No Capítulo 2, é apresentado o primeiro trabalho elaborado, de correção em planta das linhas de abastecimento de ar comprimido, assim como o procedimento para instalar uma nova máquina ou para a movimentar.

No Capítulo 3, é apresentada a equipa de manutenção assim como alguns trabalhos de melhoria continua nos quadros do departamento. O outro tema apresentado é a TPM, o elemento fundamental para a manutenção

No Capítulo 4, é apresentada a aplicação de gestão da fábrica.

No Capítulo 5, são apresentadas as conclusões sobre todo o trabalho desenvolvido durante o estágio.

Nas referências bibliográficas, são apresentadas as referências que foram utilizadas e inseridas no texto deste Relatório.

#### **1.3. Notação**

Em cada um dos capítulos deste Relatório é utilizada a notação mais usual na literatura especializada, harmonizando, sempre que possível, aspetos comuns a todos os capítulos. Contudo, quando necessário, em cada um dos capítulos é utilizada uma notação apropriada. A notação está estruturada em siglas que derivam de síntese de nome provenientes da divulgação em textos em língua portuguesa com grande aceitação ao nível das comunicações técnico-científicas ou retiradas de textos anglosaxónicos cujas siglas não foram ainda convenientemente convertidas para a língua portuguesa. O Relatório foi escrito conforme o novo acordo ortográfico da língua portuguesa.

#### **1.4. Empresa de acolhimento**

A Mecachrome Aeronáutica de Évora é uma empresa que pertence à filial de aeronáutica do grupo Mecachrome. Este é um grupo francês que atua em vários ramos como no *design*, engenharia, maquinação e montagem de peças e conjuntos de alta precisão, destinados aos campos da indústria aeronáutica, automóvel, defesa e energia [ME01].

A empresa foi fundada em 1937, sendo que em 2018 o grupo tinha 13 unidades de produção localizadas na Europa, na América do Norte e no Norte de África [ME01]. A Mecachrome no mundo [ME01] é apresentada na Figura 1.4-1.

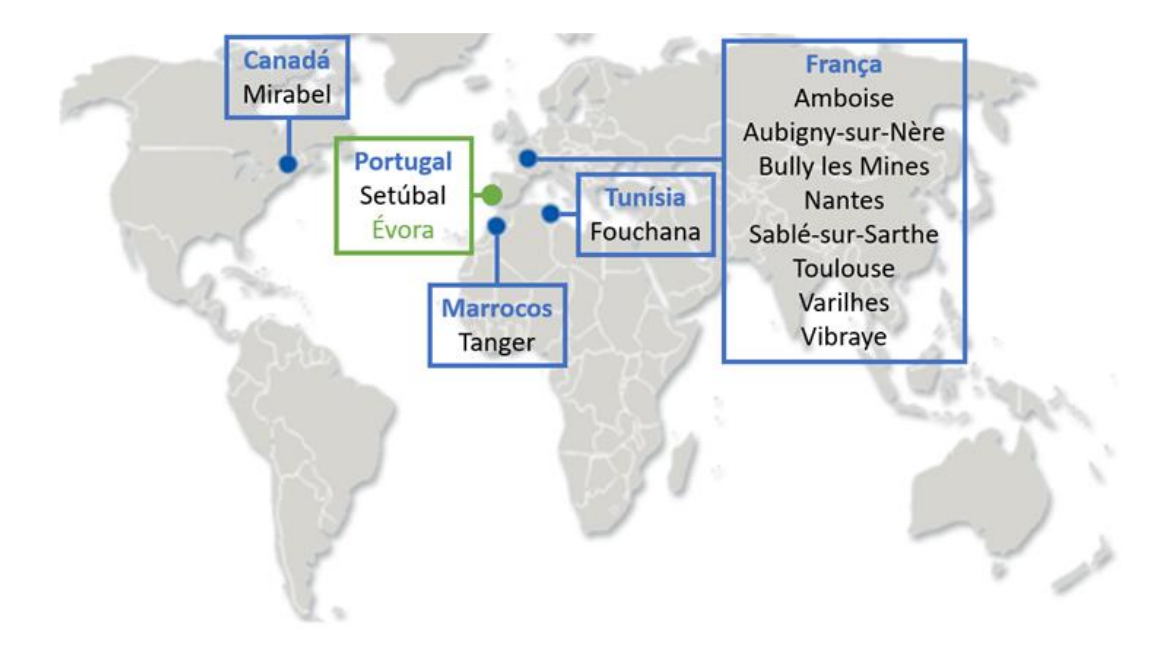

Figura 1.4-1 Mecachrome no mundo.

A evolução e crescimento da empresa [ME01] é apresentada na Figura 1.4-2.

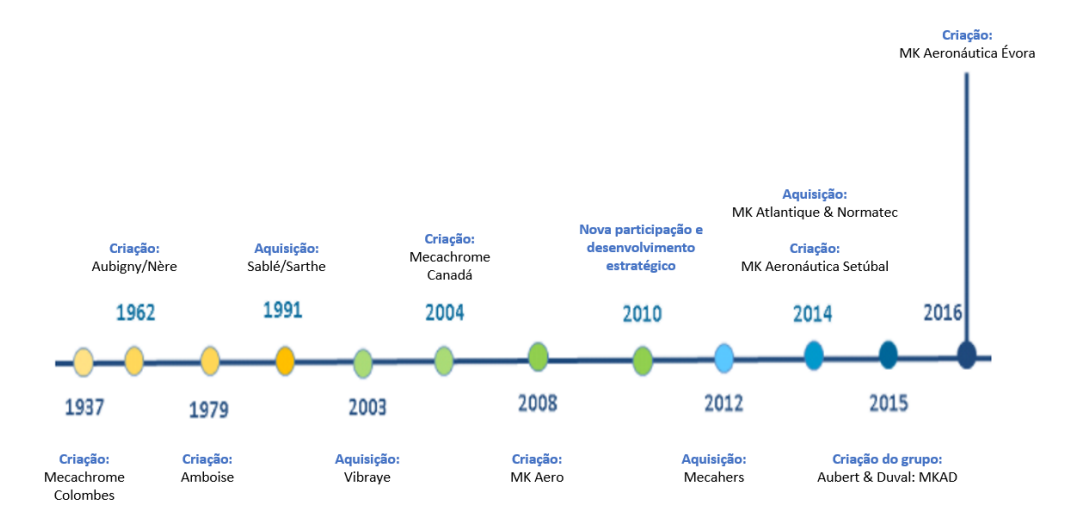

Figura 1.4-2 Evolução da Mecachrome.

Em 2016 a empresa faturou 400 MM€ e empregava cerca de 3000 trabalhadores em todo o mundo [ME01].

Ao longo dos anos a Mecachrome desenvolveu um *know-how* industrial o que permitiu criar uma boa reputação internacional, tendo-se traduzido em importantes parcerias junto dos maiores representantes da indústria aeronáutica, automóvel, defesa, energia e indústria em geral apresentado na Figura 1.4-3 [ME01]:

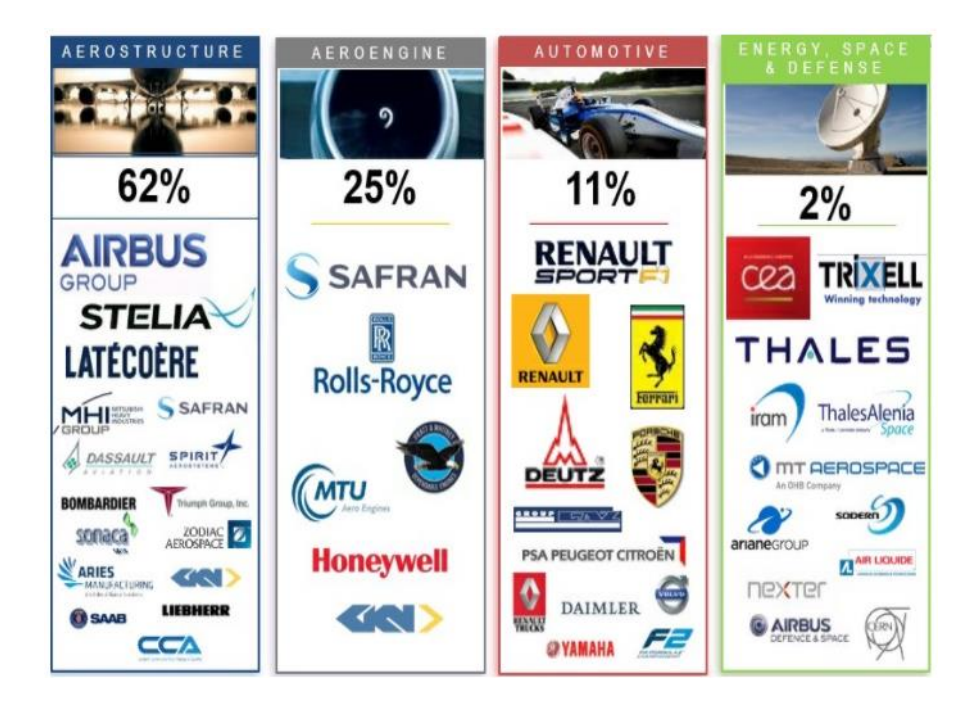

Figura 1.4-3 Parceiros da Mecachrome.

## **1.5. Mecachrome Aeronáutica de Évora**

A Mecachrome Aeronáutica de Évora, foi inaugurada em 2016, situada no Parque de Indústria Aeronáutica de Évora. É uma fábrica com vista à produção de peças de aeromotores e aeroestruturas. O plano de ação da empresa está dirigido à implementação de novos projetos aumentando a dimensão das suas instalações e capacidade de produção de acordo com as necessidades dos projetos [Ferreira18].

No ano de 2018, as peças produzidas foram divididas por linhas de produção:

- Linha Spigot:
	- o É utilizada uma máquina MAZAK FH-6800 para produção da peça para o avião A320 CEO, cliente AIRBUS.

A localização da Linha Spigot é apresentada na Figura 1.5-1.

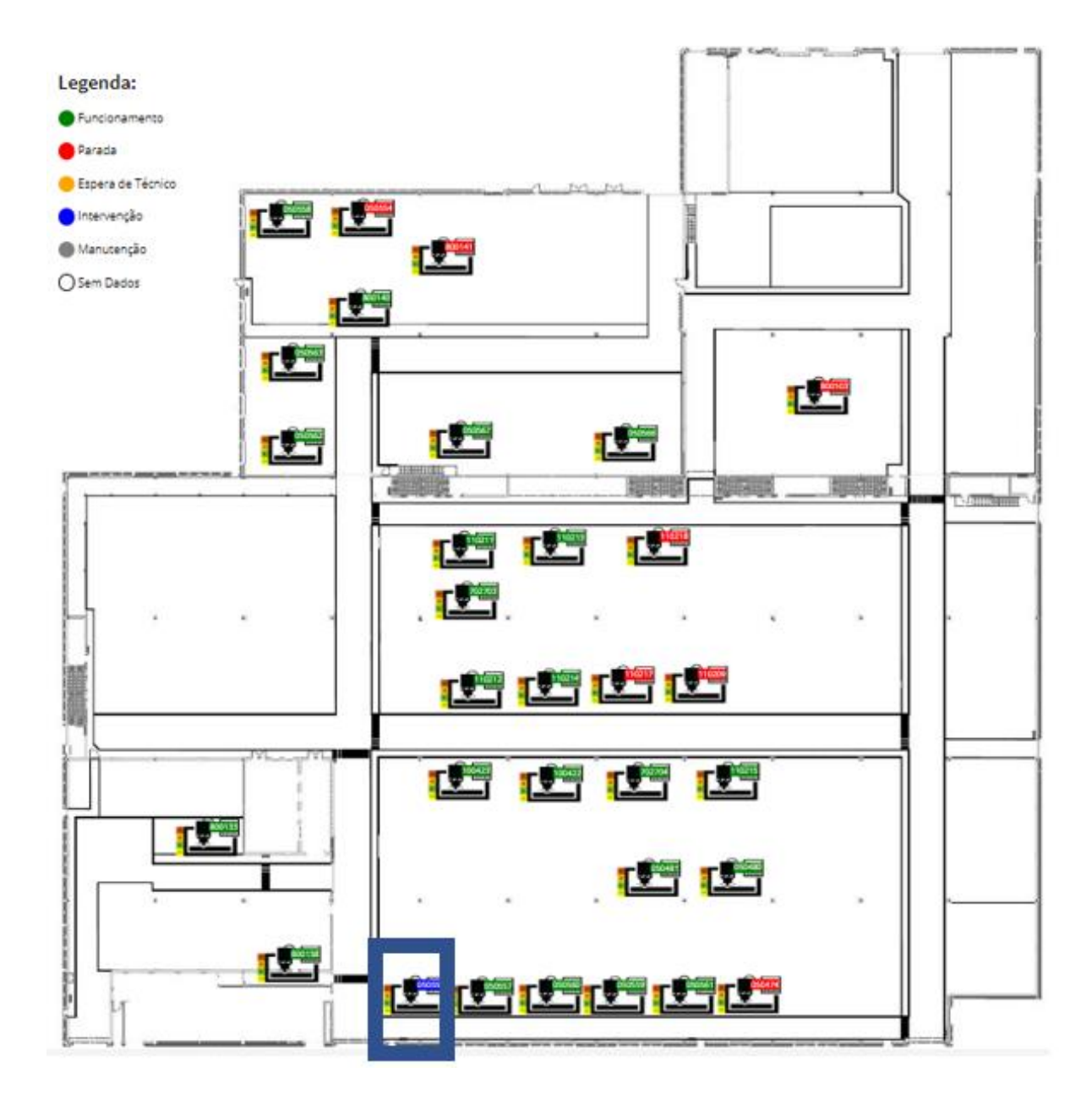

Figura 1.5-1 Linha Spigot.

- Linha VAP (Virole Avant Plateforme):
	- o São utilizadas duas máquinas MAZAK V700 para produzir peças para o motor LEAP 1A, LEAP 1B E LEAP 1C, cliente SAFRAN Aircraf Engines.

A localização da Linha VAP é apresentada na Figura 1.5-2.

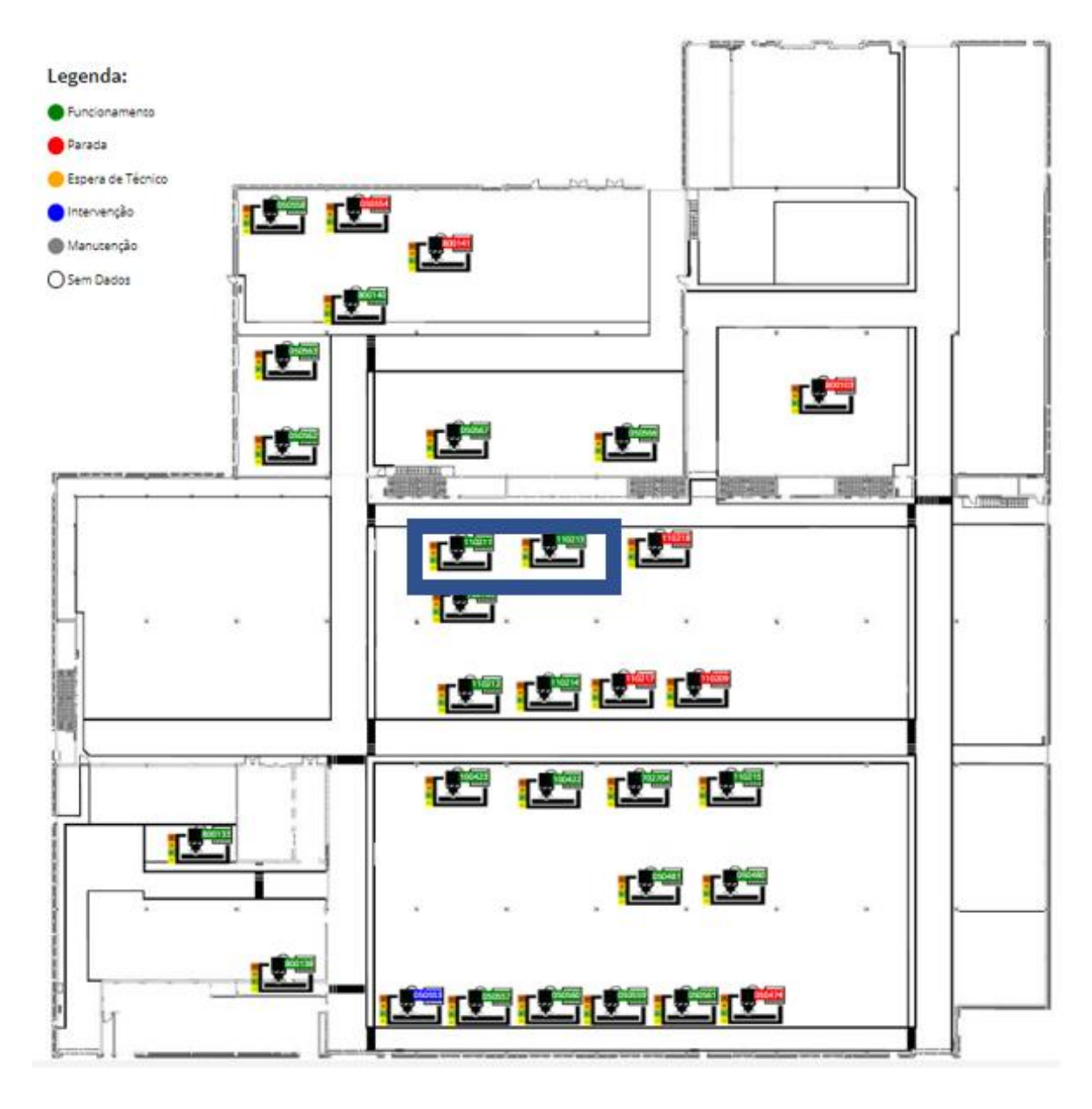

Figura 1.5-2 Linha VAP.

- Linha Secteur Virole:
	- o Esta é a linha mais complexa, em termos de máquinas uma vez que existe uma MAZAK FH6800, três MAZAK HCN6000, duas MAZAK FH8800, uma MAZAK E-TV 1250 e duas YOU JI 1200, são produzidas peças para o motor LEAP 1A, LEAP 1B E LEAP 1C, cliente SAFRAN Aircraf Engines.

A localização da Linha Secteur Virole é apresentada na Figura 1.5-3.

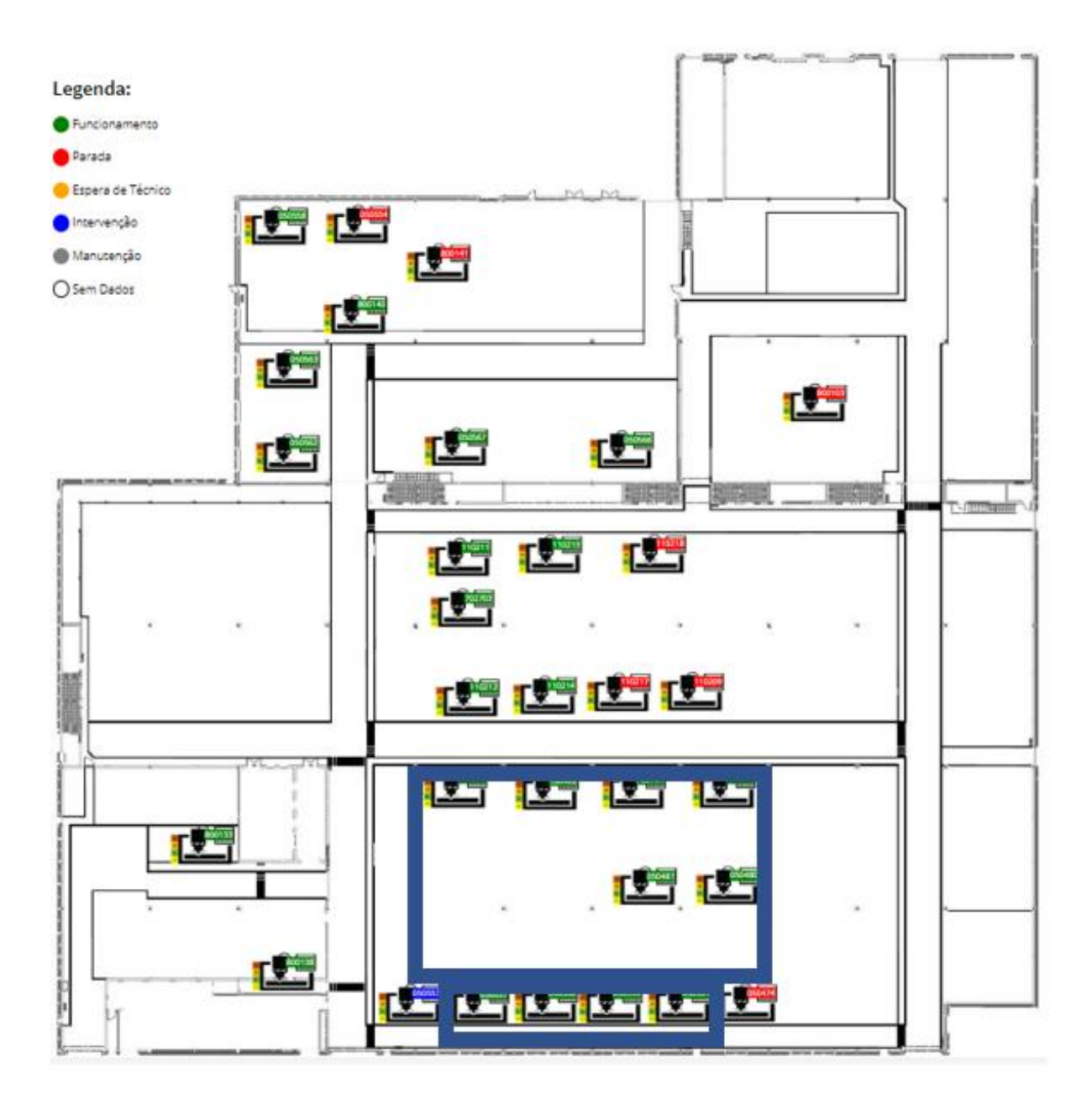

Figura 1.5-3 Linha SV.

- Linha LABY:
	- o Nesta linha existem quatro máquinas MAZAK i300, são produzidas peças para o motor LEAP 1A, LEAP 1B E LEAP 1C, cliente SAFRAN Aircraf Engines.

A localização da Linha LABY é apresentada na Figura 1.5-4.

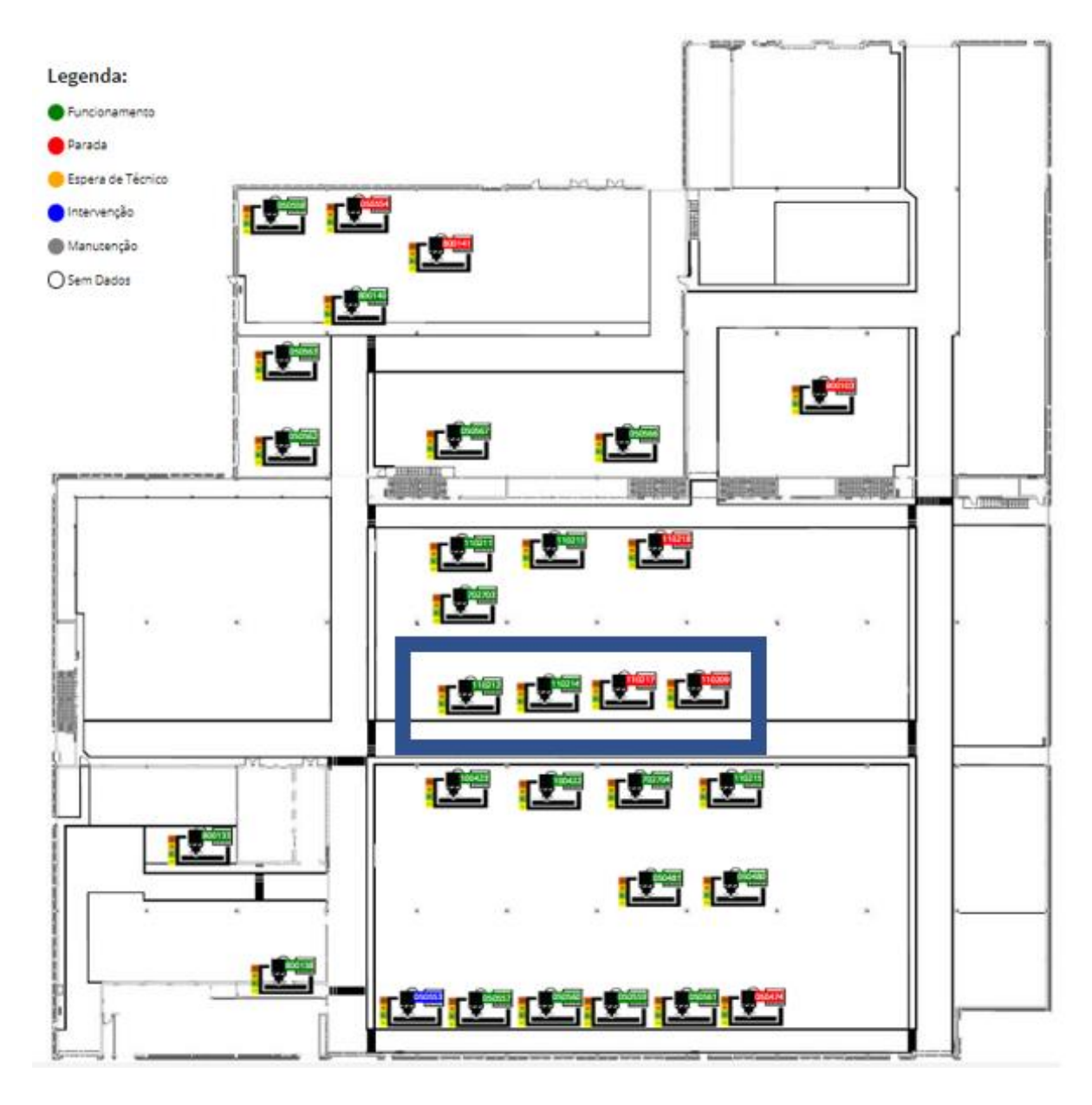

Figura 1.5-4 Linha Laby.

- Linha RESSEUAGE:
	- o É a linha onde são executados os ensaios não destrutivos, para as peças produzidas nas linhas de produção anteriormente descritas, tendo em conta os requisitos do cliente.

A localização da Linha Ressuage é apresentada na Figura 1.5-5.

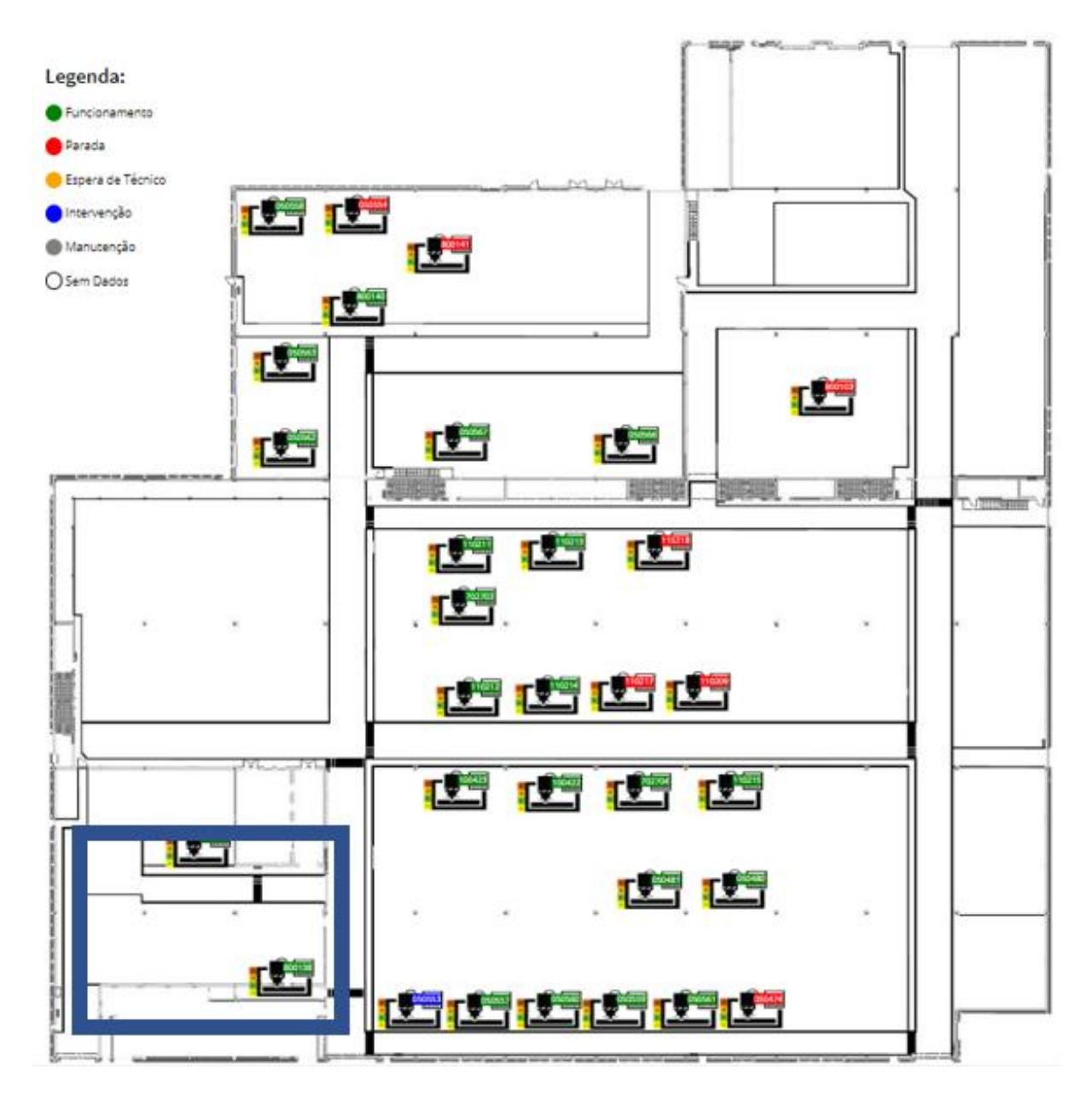

Figura 1.5-5 Linha Ressuage.

- Linha de Criogenia, implementada em 2018:
	- o Esta é uma linha de inovação tecnológica, tendo sido adaptada uma máquina MAZAK HCN6000 para durante a maquinação das peças utilizar azoto líquido em substituição do óleo de corte no arrefecimento da ferramenta de corte;
	- o Para a adaptação da máquina e linha de produção criogénica, foram implementadas infraestruturas de armazenamento do azoto líquido.

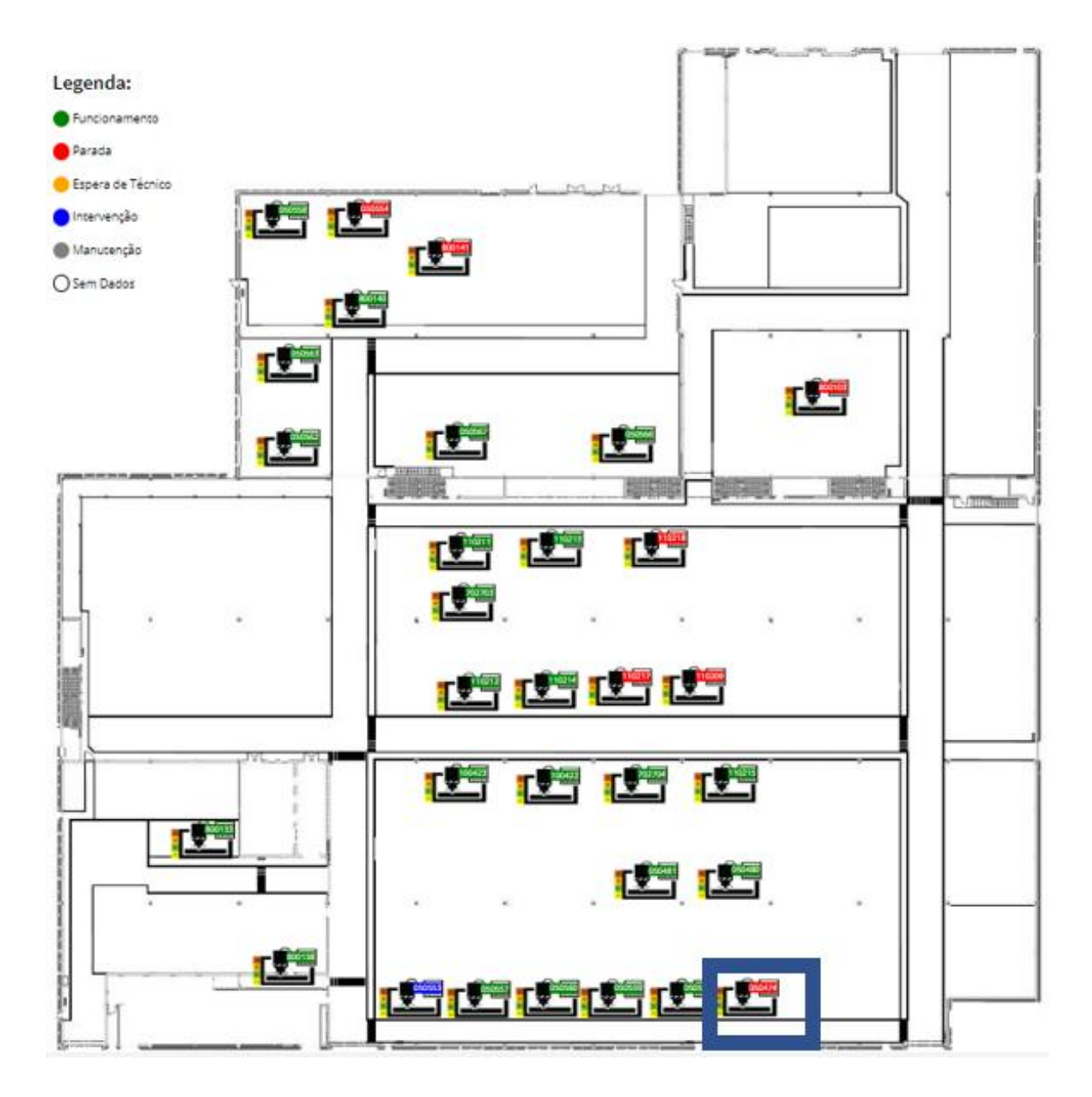

Figura 1.5-6 Linha Criogenia.

- Linha Aeroestrutura:
	- o Linha iniciada durante o decorrer do estágio, i.e., foi implementada durante o estágio;
	- o Usa duas máquinas RAMBAUDI RAMMATIC 1400, duas máquinas MAZAK i800 e uma máquina MAZAK FH6800.

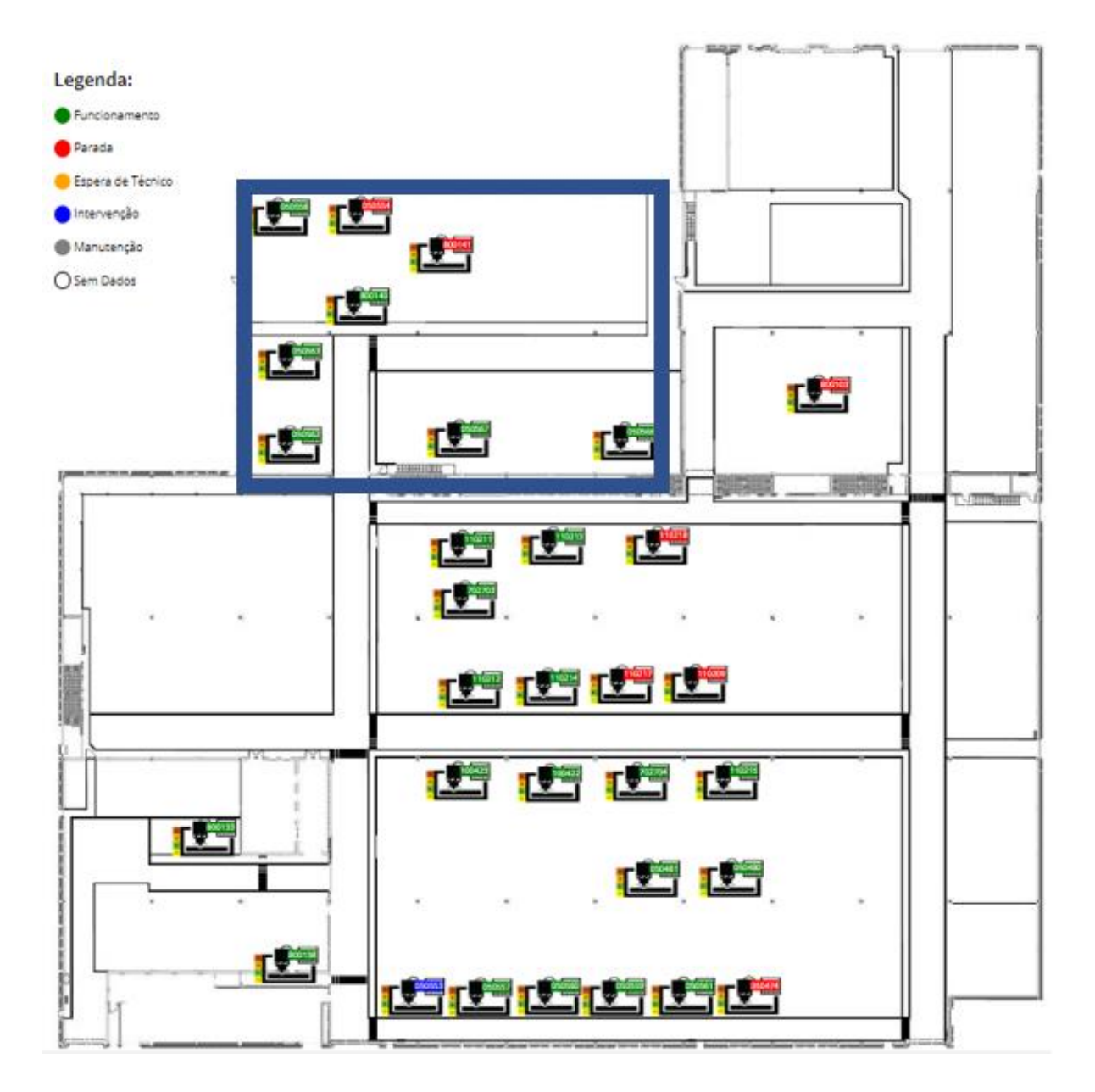

Figura 1.5-7 Linha aeroestrutura.

- Linha de Rolls-Royce (RR):
	- o Linha implementada durante o estágio;
	- o Usa uma máquina MAZAK i800t.

A localização da Linha Rolls-Royce é apresentada na Figura 1.5-8.

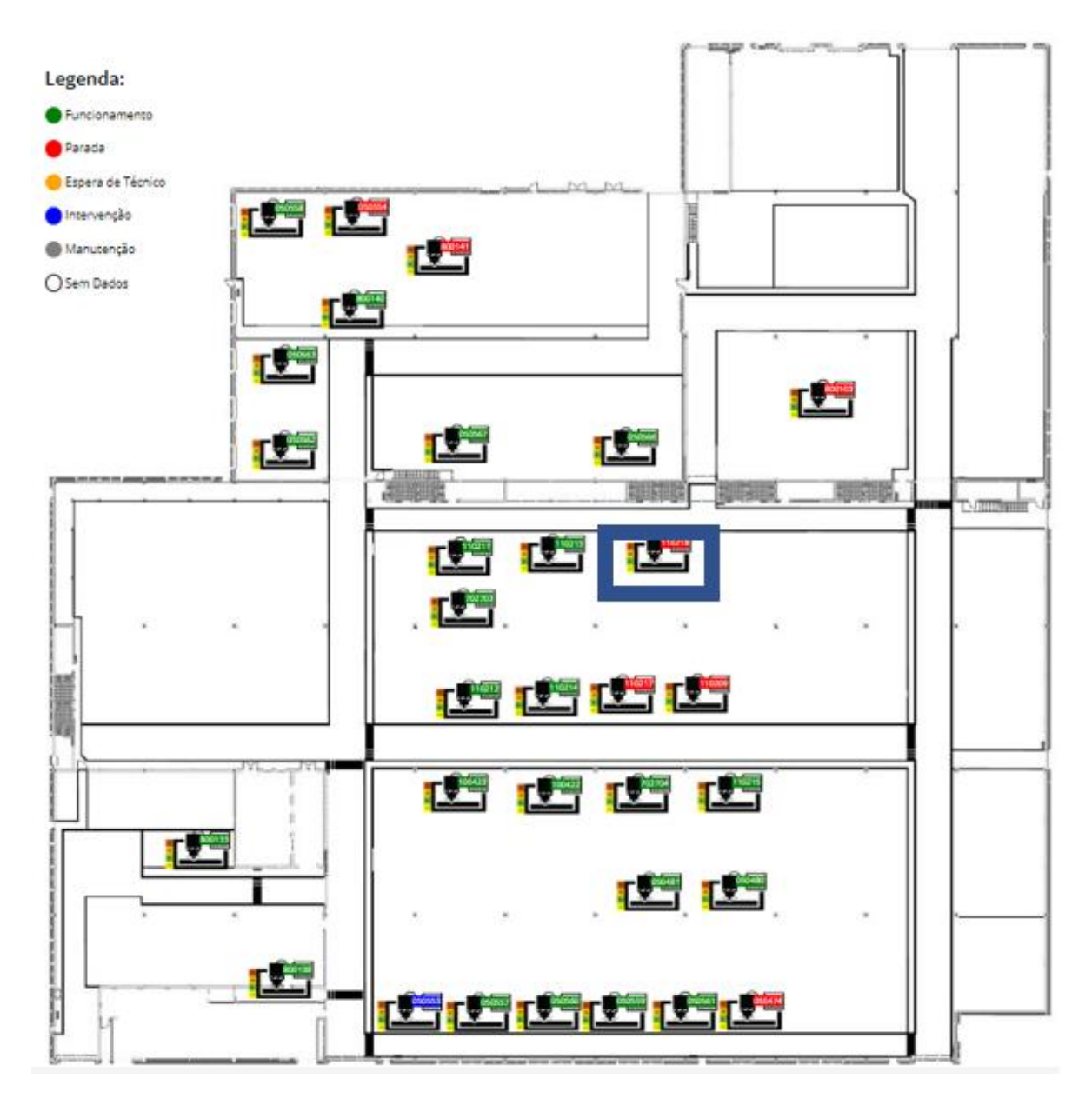

Figura 1.5-8 Linha RR.

Em 2018 a superfície destinada a maquinação, i.e., fabrico de peças foi de 13500 m², mas com objetivo de expandir das instalações da fábrica até alcançar uma superfície de fabrico de 21800 m².

Após o fabrico das peças, existe uma zona destinada ao Controlo, i.e., onde é realizado o controlo da qualidade de todas as peças, de forma a garantir os requisitos do cliente.

Como parte final do processo de fabricação existe a zona de Logística, onde é realizado o armazenamento e expedição das peças prontas para entregar ao cliente.

O processo de fabrico da fábrica [Ferreira18] é apresentado na Figura 1.5-9.

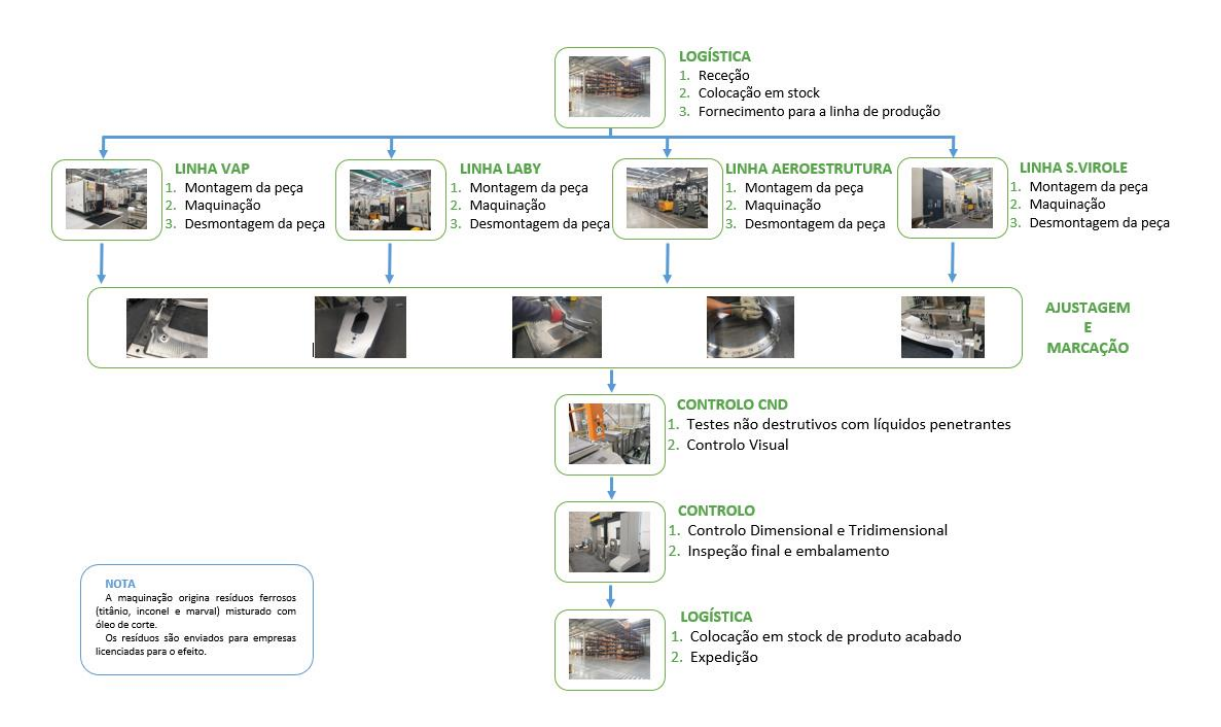

Figura 1.5-9 Processo de fabrico.

Existe ainda a zona Administrativa e uma zona Social constituída pela zona de Lazer; a zona de Refeitório; a zona de balneários; a zona da creche.

As instalações da Mecachrome Aeronáutica de Évora são apresentadas na Figura 1.5- 10.

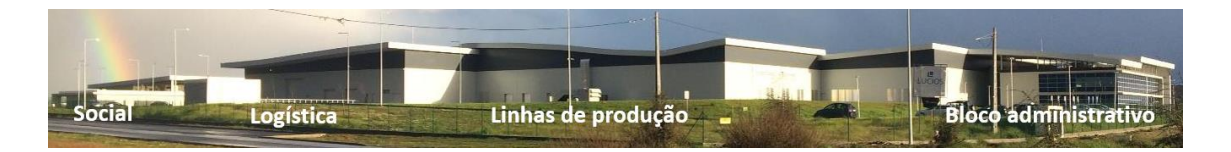

Figura 1.5-10 Instalações Mecachrome Aeronáutica de Évora.

# CAPÍTULO 2

# **Infraestruturas e Instalação de Máquinas**

*Neste capítulo é apresentada a componente prática do trabalho de infraestruturas de preparação para receber e instalar os equipamentos no chão de fábrica.*

## **2.1. Enquadramento**

A função principal ao iniciar o estágio, foi a de acompanhamento das infraestruturas, nomeadamente de equipamentos: ar condicionado, compressores, gerador e elevador; uma vez que o projeto inicial das linhas de ar comprimido e de eletricidade no interior na zona de maquinação foi alterado, teve a responsabilidade de atualização de todas as plantas da fábrica.

## **2.2. Atualização de plantas**

A primeira tarefa no início de estágio foi a de atualização da linha de abastecimento de ar comprimido em toda a fábrica. A linha foi implementada de acordo com as necessidades existentes no momento de instalação da fábrica, o que era um pouco diferente do projeto inicial, logo foi necessário atualizar todas as linhas de abastecimento de ar comprimido de forma a facilitar trabalhos futuros para implementação de novos equipamentos.

Para além da atualização das linhas de abastecimento de ar comprimido aos equipamentos pneumáticos, foi realizado uma identificação de cada linha que abastecia de eletricidade a cada máquina.

Este trabalho foi muito importante na minha integração nas instalações, uma vez que percorri toda a fábrica, tive de estudar o posicionamento de cada máquina e o seu abastecimento, tanto de eletricidade como de ar comprimido.

O exemplo de elaboração das linhas de abastecimento de ar comprimido e de energia é apresentado na Figura 2.2-1.

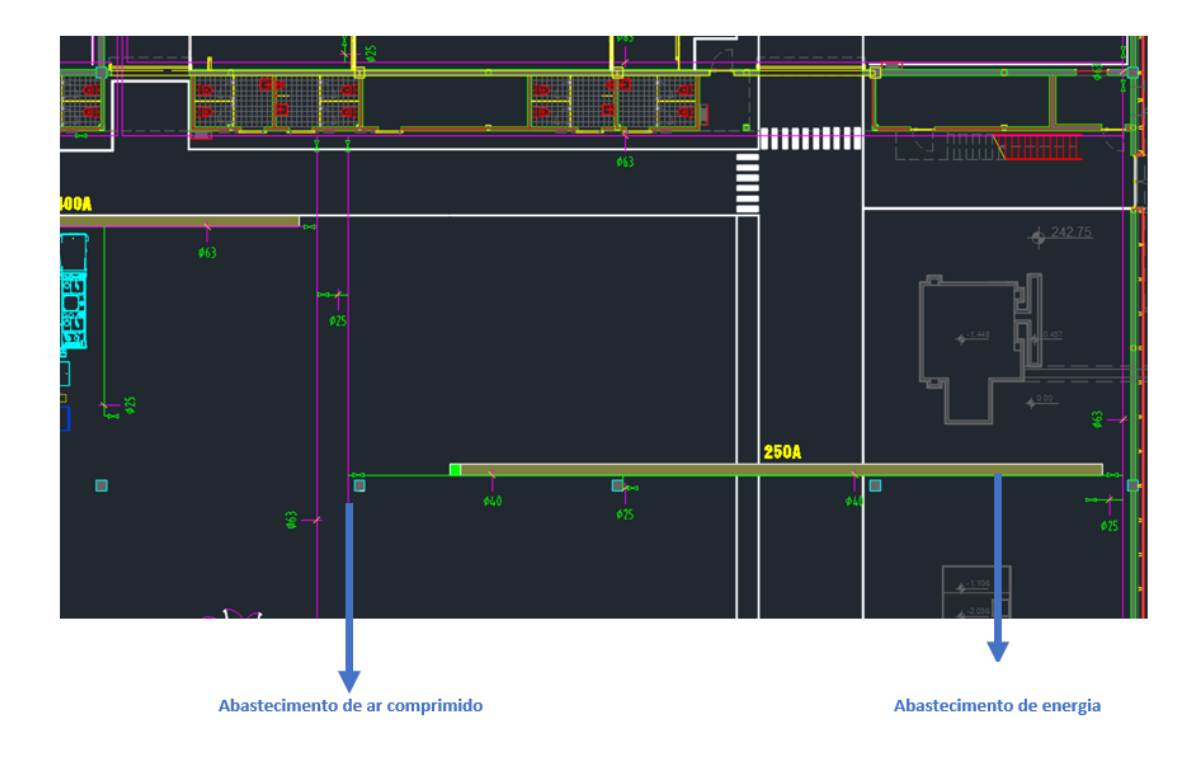

Figura 2.2-1 Execução de plantas em autocad.

## **2.3. Preparação da fundação para a RAMBAUDI RAMMATIC 1400**

Na área de produção da Aeroestrutura, existem duas máquinas RAMBAUDI RAMMATIC 1400, as quais segundo o seu manual técnico e indicação de chapa de identificação, foi construída em 1990 segundo os regulamentos de trabalho francês de 1988. Este é o caso em que muitas indústrias, como a construção aeronáutica, ainda estão equipadas com máquinas tradicionais e não desejam trocar equipamentos antigos, embora totalmente funcionais, por novos [Cunha21].

A placa de identificação da Rambaudi é apresentada na Figura 2.3-1.

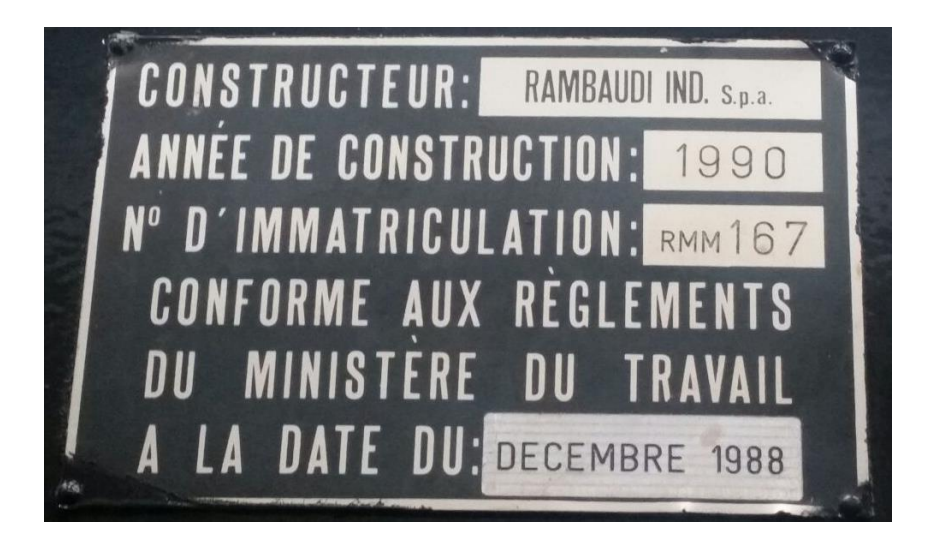

Figura 2.3-1 Placa de identificação da Rambaudi.

É um equipamento que funciona com quatro cabeças de corte ao mesmo tempo, ou seja, pode fazer quatro peças em simultâneo e que requer uma grande quantidade de óleo de corte para arrefecer as quatro cabeças. Foi necessário confirmar todas as medições reais da estrutura do suporte da máquina de forma a que quando fosse a instalação a mesma, todas as dimensões estavam corretas.

O desenho em autocad das fundações da Rambaudi é apresentado na Figura 2.3-2.

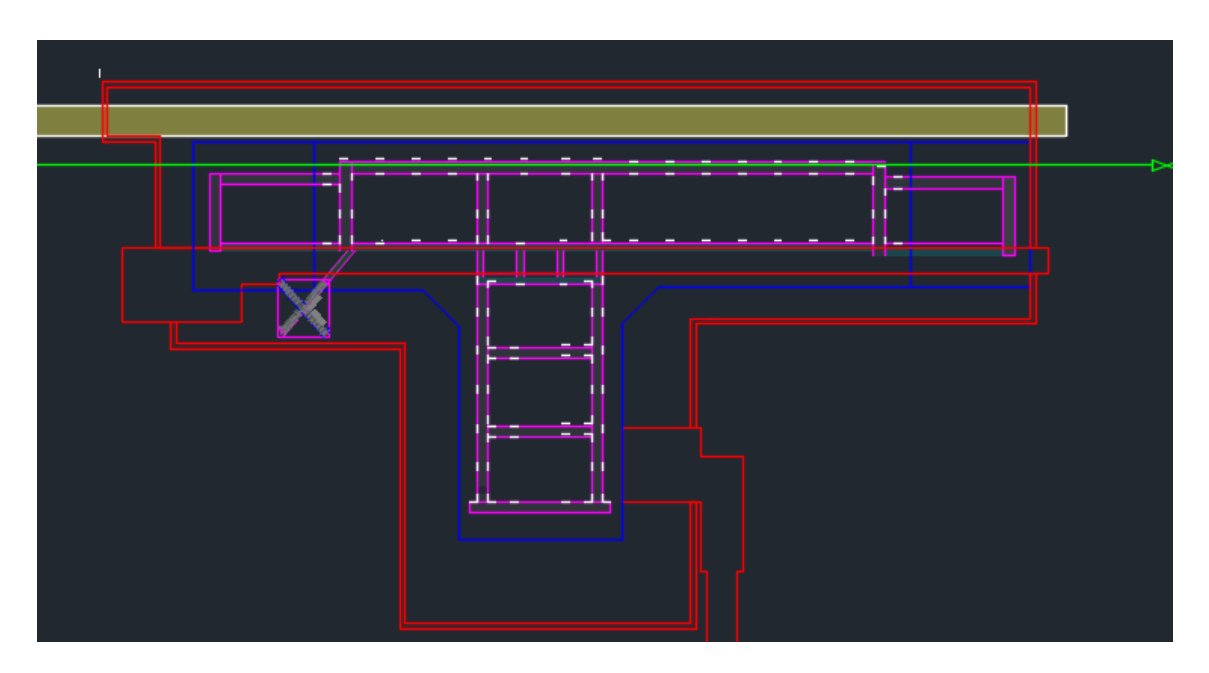

Figura 2.3-2 Desenho em autocad da Rambaudi.
Após o desenho das fundações foram elaboras os trabalhos de execução do suporte da máquina.

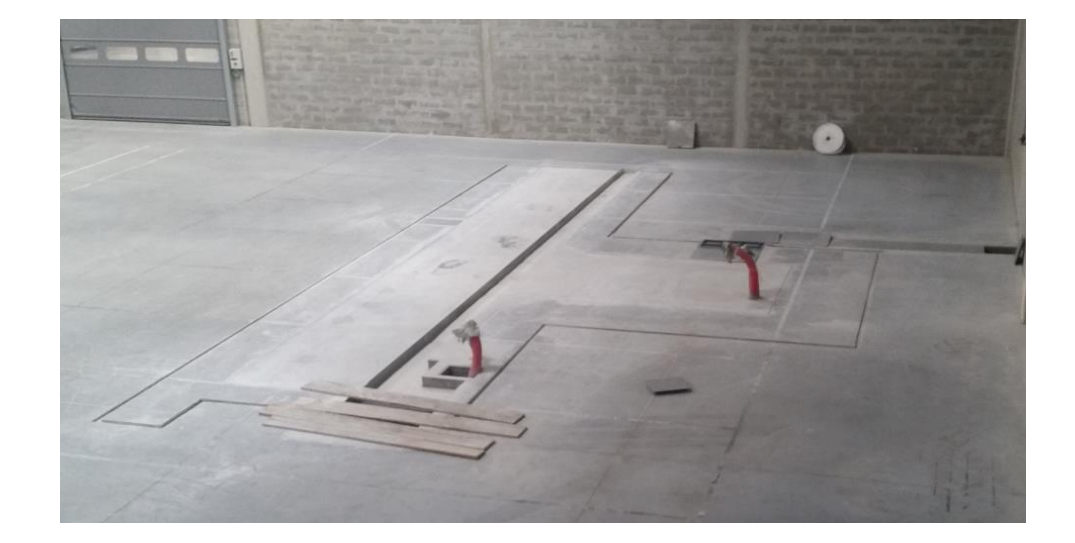

As fundações para a Rambaudi são apresentado na Figura 2.3-3.

Figura 2.3-3 As fundações para a Rambaudi.

Após a construção das fundações do equipamento, foi necessário fazer um tratamento da superfície da laje, uma vez que como os canais executados vão ser utilizados para circular o óleo de corte até uma caixa de receção, foi necessário cobrir toda a zona com uma resina epóxi de forma a impermeabilizar a laje e assim reter o óleo de corte. Ou seja, impedir que o mesmo penetre no solo existente por de baixo do edifício.

A aplicação da resina epóxi é apresentado na Figura 2.3-4.

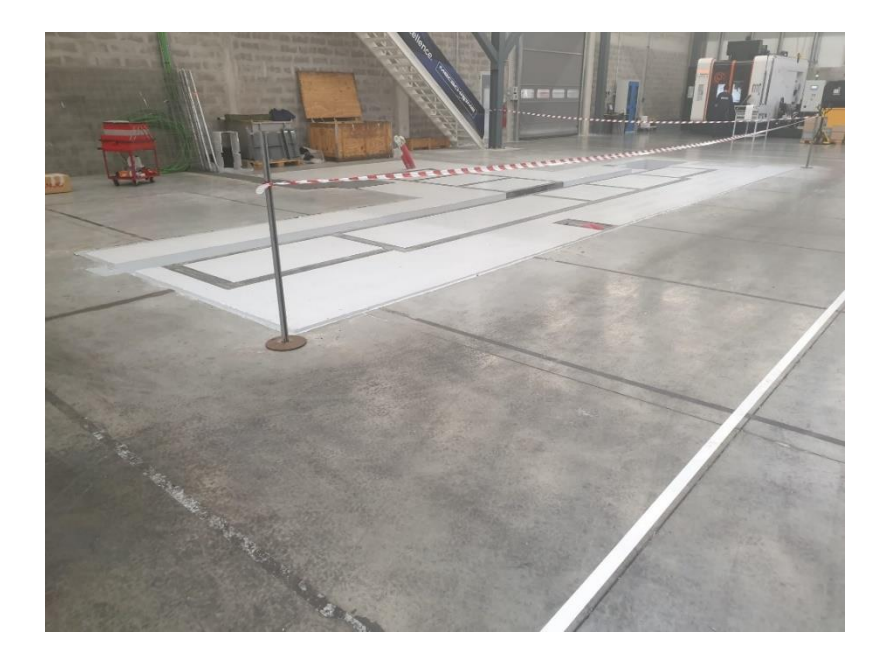

Figura 2.3-4 Aplicação de resina epóxi.

A movimentação da Rambaudi é apresentada na Figura 2.3-5.

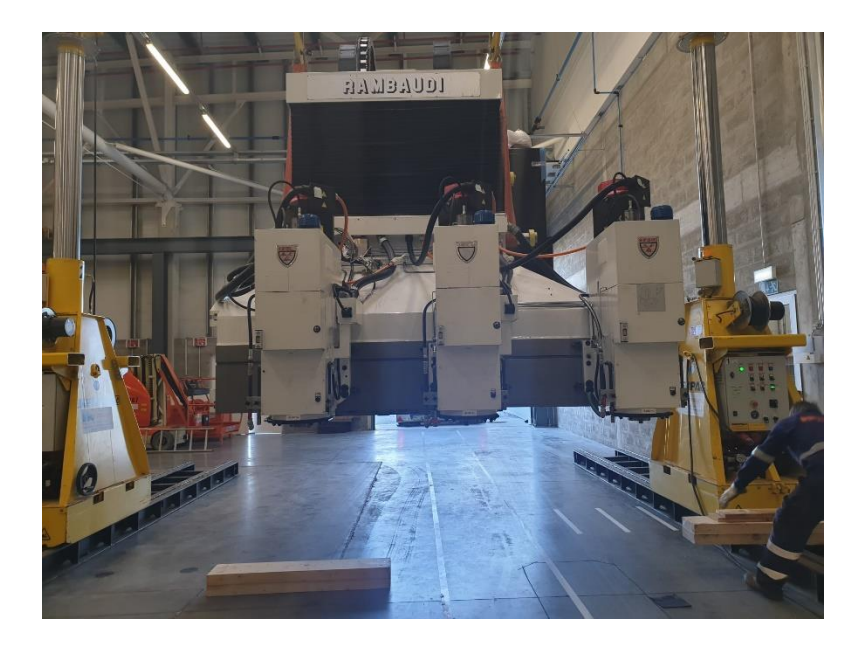

Figura 2.3-5 Movimentação da Rambaudi.

A instalação final da Rambaudi é apresentada na Figura 2.3-6.

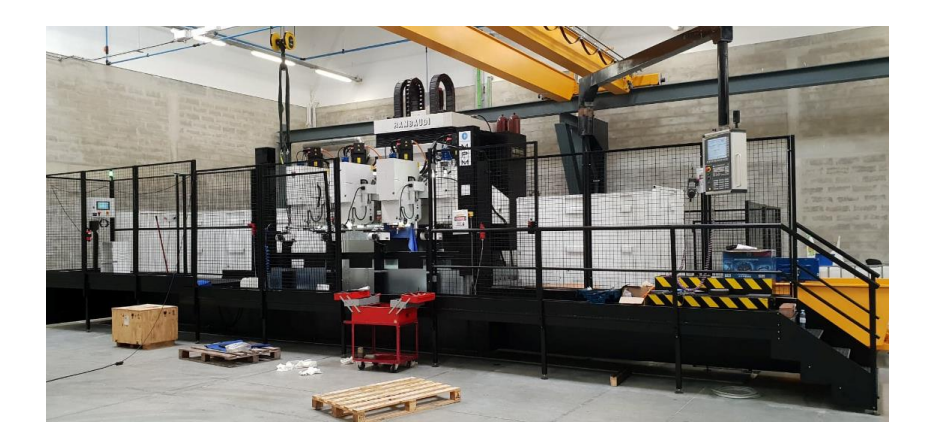

Figura 2.3-6 Instalação final da Rambaudi.

Todo o projeto teve a parceria da empresa francesa MPM, que fez todo o retrofit do equipamento e adicionou todos os elementos de segurança necessárias.

São exemplo de melhorias:

- Seguranças em todas as portas, de forma que sempre uma porta seja aberta, a máquina pare de maquinar;
- Sinais luminosos;
- Maior conjunto de redes de proteção;
- Melhoria no extrator de limalha.

#### **2.4. Retrofit de máquinas provenientes de França**

A maioria dos equipamentos existentes na fábrica são equipamentos já utilizados em outras fábricas em França, pelo que existe um processo de retrofit do equipamento.

Todos os equipamentos são descolados de França até Portugal de camião, uma vez que pode ir de 10 toneladas a 20 toneladas cada máquina.

A descarga de uma FH6800 apresentada na Figura 2.4-1.

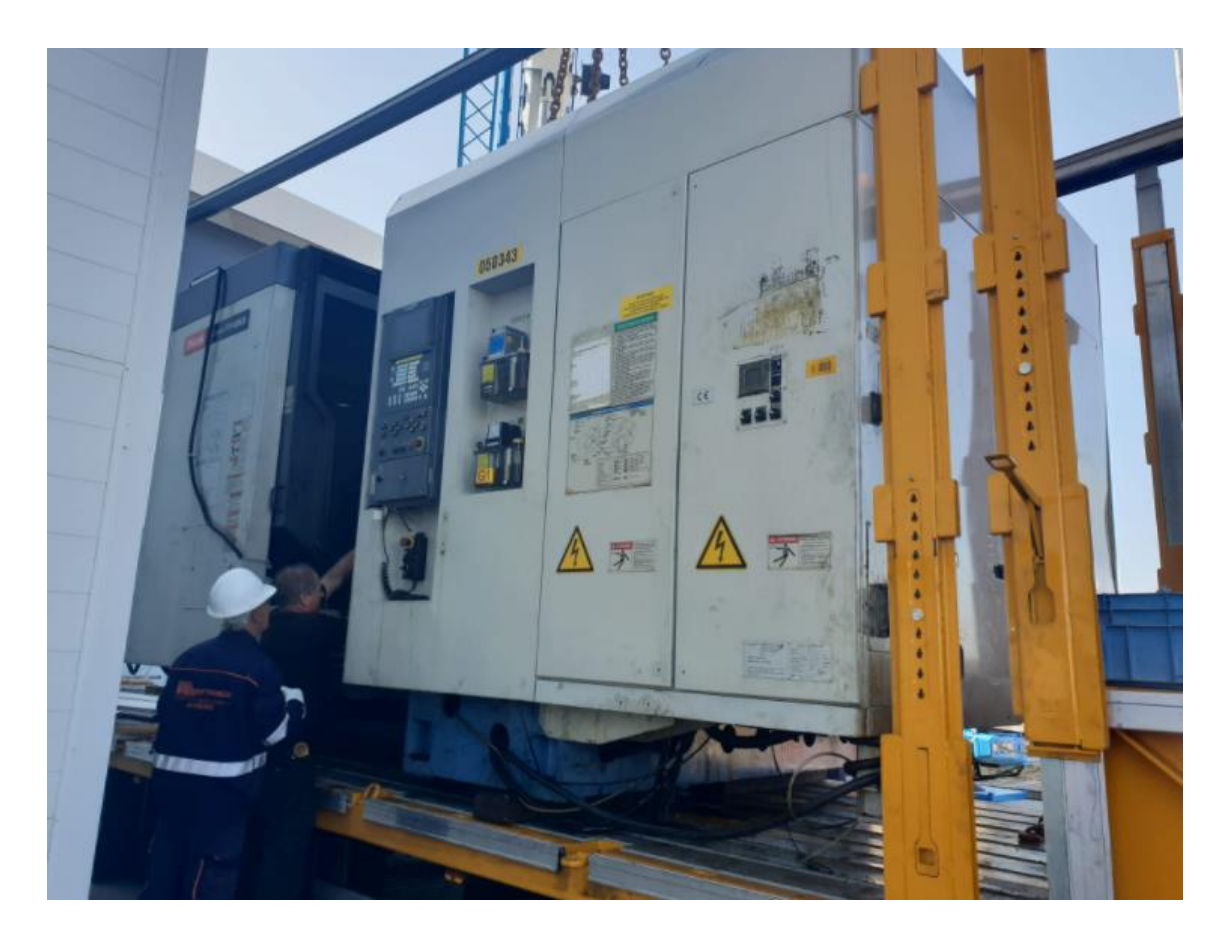

Figura 2.4-1 Descarga da FH6800 do camião.

Após a chegada do camião, o equipamento é elevado com uma grua que o vai colocar sobre um equipamento com patins. É este equipamento com patins que encaminha a máquina até ao local onde irá ser fixa.

Em um primeiro momento o equipamento é colocado no seu local, de forma a ser marcados os pontos de apoio. Após marcação os pontos de apoio são furados de forma a ser colocado um varão roscado que irá ser fixo à laje através de bucha química.

A máquina é colocada sobre os apoios após sete dias de ter sido aplicada a bucha química, garantindo assim a fixação do equipamento. Os apoios servem de regulação geométrica do equipamento.

A colocação de varão roscado para fixação da FH6800 é apresentado na Figura 2.4-2.

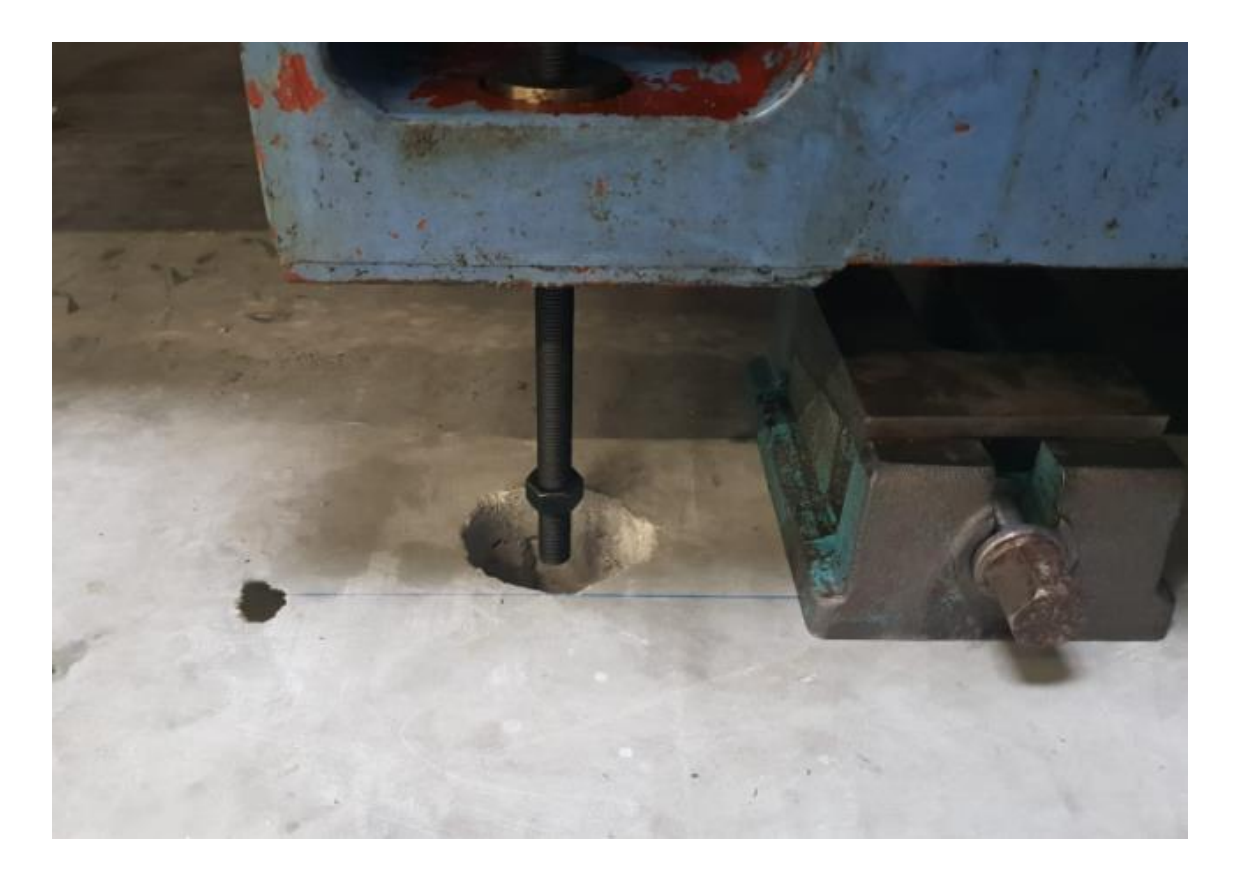

Figura 2.4-2 Colocação do varão roscado.

O passo seguinte é a ligação elétrica e pneumática do equipamento, assim como a introdução do extrator de limalhas e reservatório de óleo de corte.

Após todas as ligações, o equipamento é iniciado de forma a retirar todos os erros do menu inicial e é feita a confirmação do perfeito funcionamento do equipamento.

Antes de iniciar qualquer maquinação, entra o processo mais delicado da instalação dos equipamentos, o ajustamento geométrico da máquina.

O ajustamento geométrico da máquina representa o nivelamento da mesa de trabalho e da torre onde se desloca a ferramenta.

Cada máquina tem a sua forma de regular, mas o mais regular que foi estudado foi as MAZAK FH6800, uma vez que é dos equipamentos em que é revisto mais vezes o nivelamento geométrico da mesma.

Para as restantes máquinas MAZAK, o processo é semelhante, apenas muda alguma leitura, consoante a posição da mesa e da ferramenta de corte.

Para se tornar mais simples e intuitivo será explicado o processo de nivelamento de uma MAZAK FH6800.

Durante o estágio foi elaborado um documento Excel, de forma a tornar o processo de nivelamento mais simples, foi um processo delicado em conjunto com um técnico de manutenção do fabricante MAZAK, uma vez que este documento passou a ser utilizado por todos os técnicos de manutenção. Em primeiro lugar são colocados dois níveis na mesa de trabalho, um junto da porta do operador e outro junto da zona da ferramenta (*spindle*). O posicionamento dos níveis na mesa de trabalho é apresentado na Figura 2.4-3.

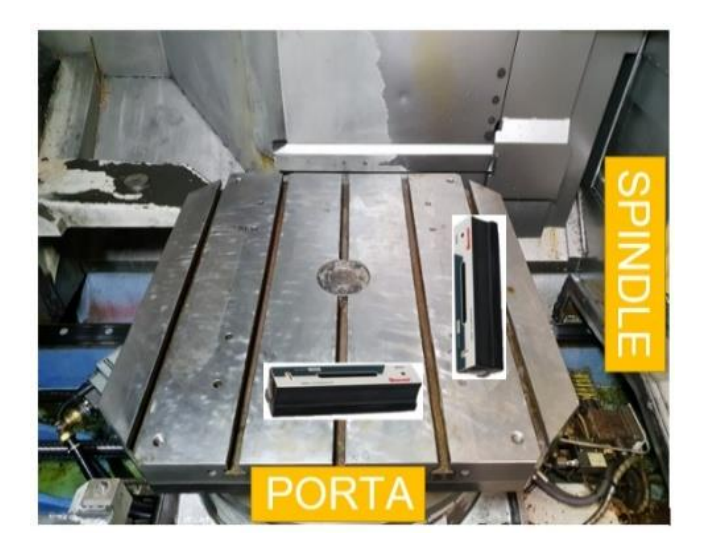

Figura 2.4-3 Posicionamento dos níveis na mesa de trabalho.

Após visualizar o resultado das bolhas, pode ser necessário subir ou baixar os apoios das máquinas em relação aos eixos X, Y e Z do equipamento, através de aperto ou colocação de bases junto do varão roscado anteriormente fixo à laje existente:

A localização dos apoios da FH6800 é apresentado na Figura 2.4-4.

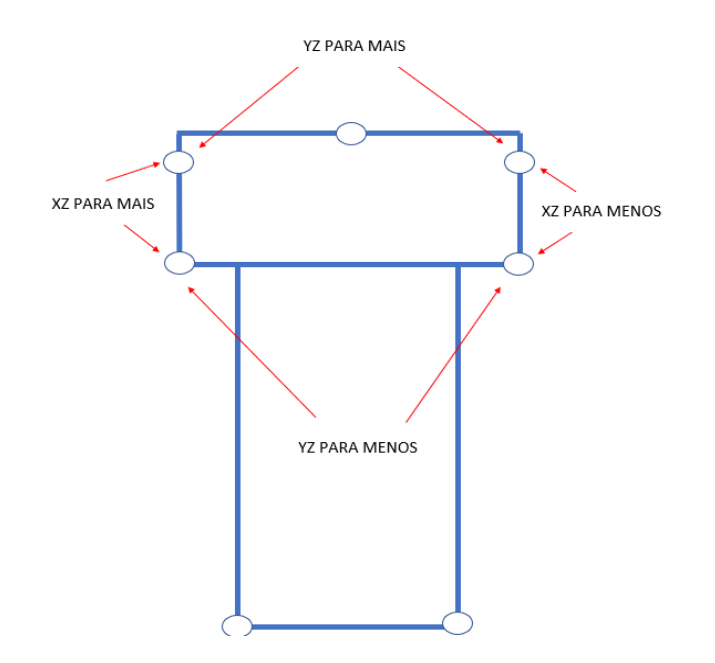

Figura 2.4-4 Localização dos apoios da máquina.

Este processo acima é o nivelamento geométrico físico do equipamento, em que a partir do melhor resultado possível, é colocado o esquadro, ou denominado de mármore sobre a mesa, começando assim o denominado de nivelamento paramétrico, de forma a fazer um ajuste mais preciso e delicado.

As leituras no mármore são apresentadas na Figura 2.4-5.

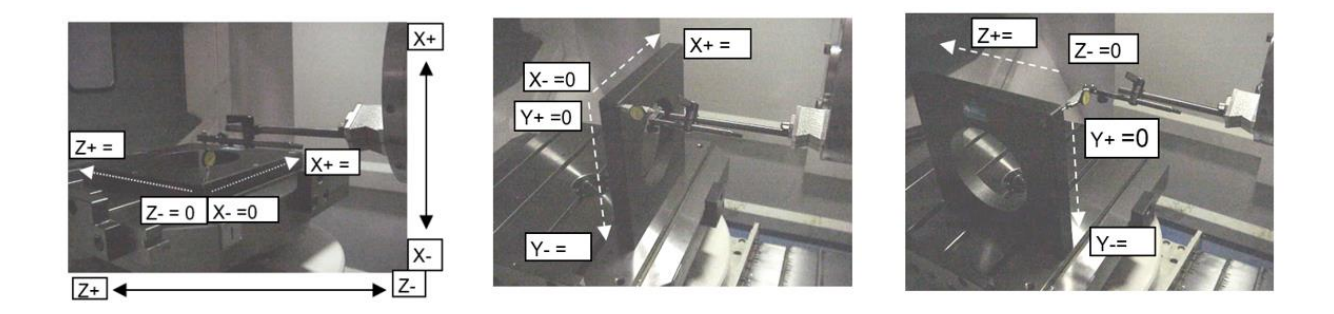

Figura 2.4-5 Leituras no mármore.

São assim apontados os valores:

• 1º Medida: Z+ e X+;

- 2º Medida Y- e X+;
- $3^\circ$  Medida Z+ e Y-.

Apenas é possível avançar para a medição seguinte se os valores encontrados estiverem nos parâmetros desejados para este equipamento.

O passo seguinte é a verificação do alinhamento do spindle, sendo que o spindle é o equipamento onde encaixa a ferramenta de corte e dá movimento e rotação à mesma. São feitas duas verificações, em que igualmente são apontados os valores e verificado se o equipamento está dentro dos limites desejados. Neste caso, se o spindle não possuir os valores dentro dos parâmetros, pode ser um problema mesmo no interior do spindle ou um mau posicionamento da torre do mesmo em relação à mesa de trabalho.

As leituras na barra padrão são apresentadas na Figura 2.4-6.

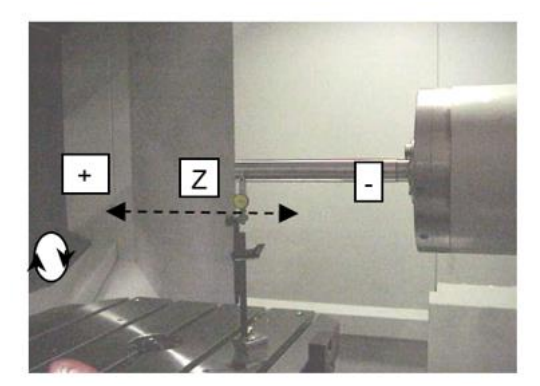

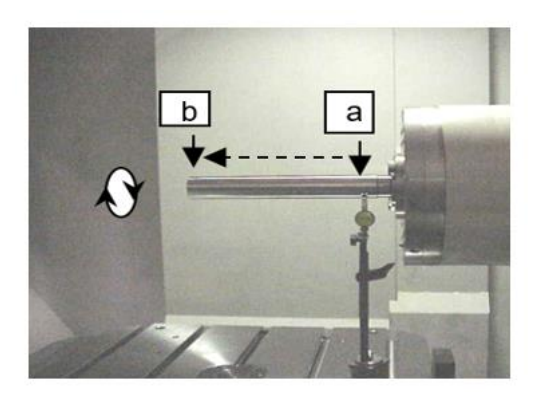

Figura 2.4-6 - Leituras na barra padrão.

Como mostra a Figura 2.4-6, na imagem do lado esquerdo, o comparador é colocado no spindle no plano paralelo à porta do operador. É percorrida a barra de uma extremidade a outra para verificar a diferença.

Já na imagem do lado direito é representa a medição do Runout, ou seja, é colocado o comparador na face paralela a porta do operador, junto da barra padrão na extremidade b e é rodada a barra à mão, de forma a verificar a variação de posicionamento na extremidade. É feito o mesmo processo para a posição (a).

O passo seguinte é o mais delicado em que é necessário fazer várias contas a partir do comprimento total que cada eixo se pode movimentar de forma a obter um valor paramétrico que permite corrigir pequenos desvios na geometria, através do software da MAZAK.

A segunda leitura na barra padrão é apresentada na Figura 2.4-7.

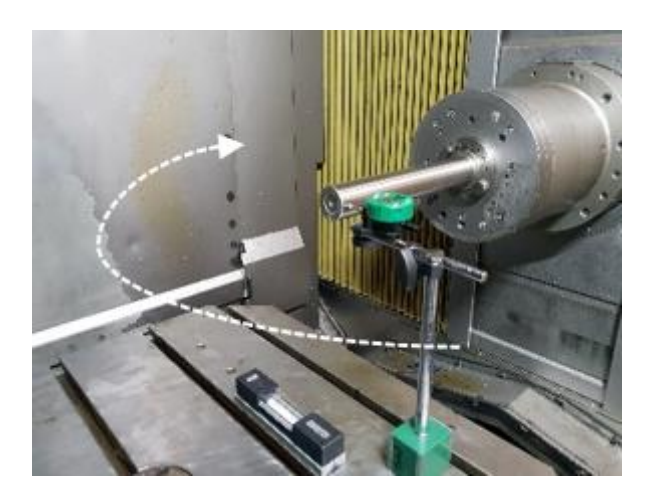

Figura 2.4-7 Segunda leitura com a barra padrão.

Como mostra na Figura 2.4-7, o spindle é colocado a meio do seu eixo x e o comparador colocado na face lateral do mesmo, de forma a rodar a mesa 180<sup>°</sup> e verificar o valor obtido no comparador.

A terceira leitura com a barra padrão é apresentada na Figura 2.4-8.

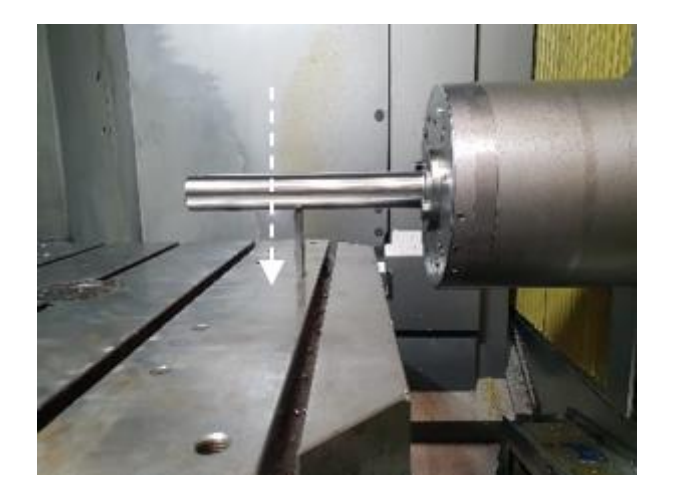

Figura 2.4-8 Terceira leitura com a barra padrão.

De seguida e como mostra na Figura 2.4-8, o spindle é colocado a meio do seu eixo X e é utilizado um padrão de 100 mm de forma a determinar o curso total do eixo Y.

A quarta leitura na barra padrão é apresentada na Figura 2.4-9.

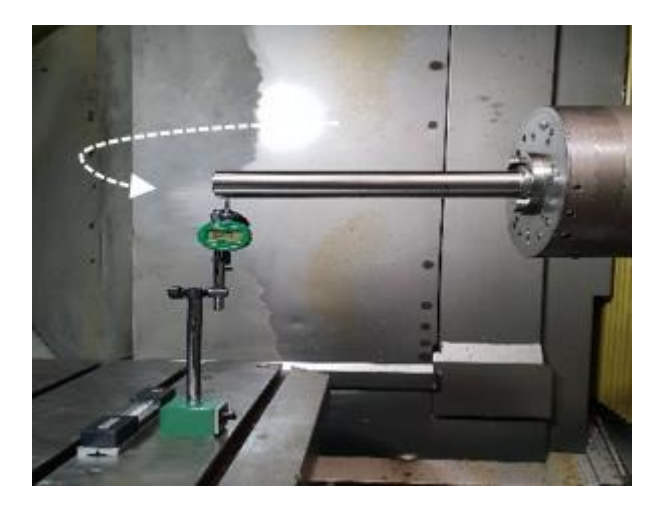

Figura 2.4-9 Quarta leitura com a barra padrão.

Por fim é calculado o curso total do eixo Z, através do comparador na extremidade da barra, do valor do comprimento da barra e do valor medido no ecrã da máquina.

Por último, é utilizado um programa próprio para verificar a movimentação de todos os eixos ao mesmo tempo. Para isso é colocado o suporte da peça a maquinar e percorrido toda a sua face, ou seja, é um teste para verificar o movimento dinâmico do equipamento após todo o processo de nivelamento geométrico.

### **2.5. Correção do posicionamento da máquina i800t**

O projeto inicial da fábrica não foi realizado para maquinação de precisão, ou seja, as fundações existentes não são as mais apropriadas para o trabalho a ser executado por estas máquinas.

Este fator foi possível verificar em algumas peças de teste da máquina i800t, da linha Rolls-Royce, em que na peça existiam pequenas imperfeições provocadas por vibrações.

Após essa verificação, surgiu o projeto de melhoria de fundação para esta máquina, em que se aumentou consideravelmente a altura de betão existente, de aproximadamente 20 cm para 1,5 m em que todo o projeto de implementação pertence ao fabricante do equipamento, MAZAK.

O desenho técnico da instalação da i800t é apresentado na Figura 2.5-1.

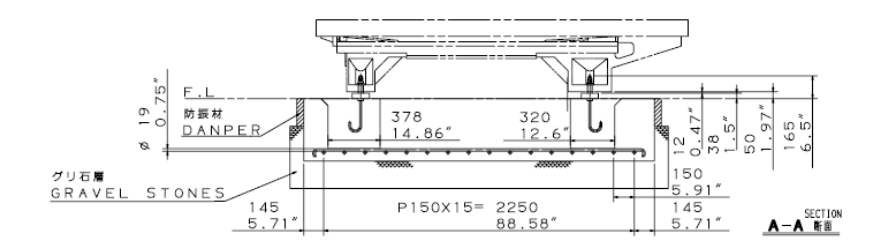

Figura 2.5-1 Desenho técnico da instalação da i800t.

A escavação para colocação do maciço é apresentada na Figura 2.5-2.

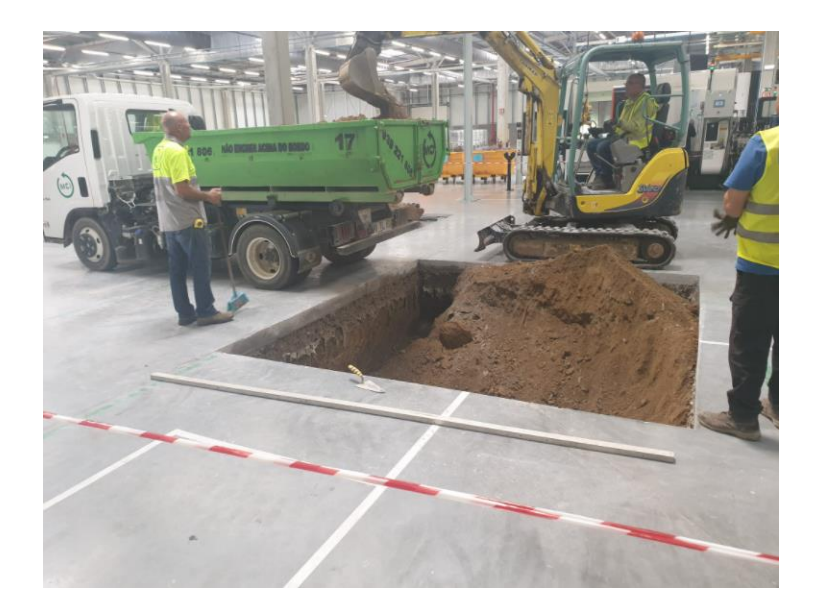

Figura 2.5-2 Escavação.

A colocação da armadura é apresentada na Figura 2.5-3.

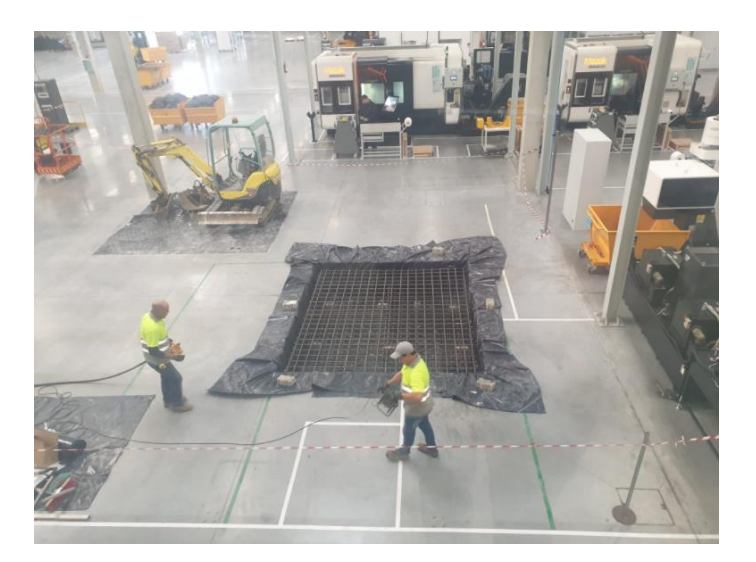

Figura 2.5-3 Colocação da armadura.

A colocação do isolamento e do betão é apresentado na Figura 2.5-4.

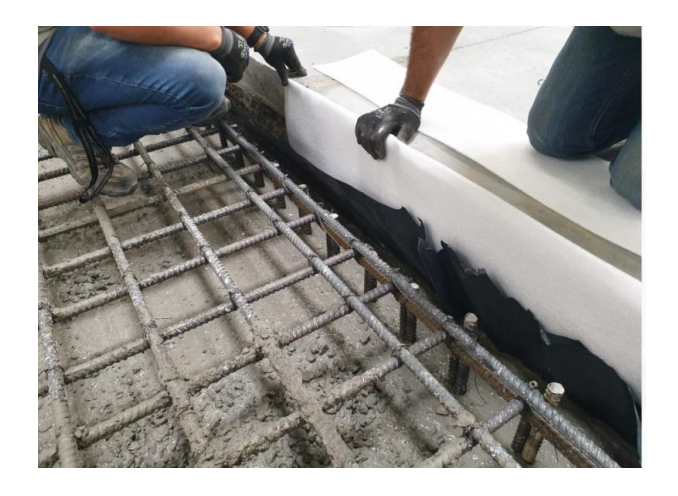

Figura 2.5-4 Colocação do isolamento e do betão.

Foi colocada um material de forma a evitar a propagação de vibração em torno do betão novo.

O resultado final da colocação do maciço é apresentado na Figura 2.5-5.

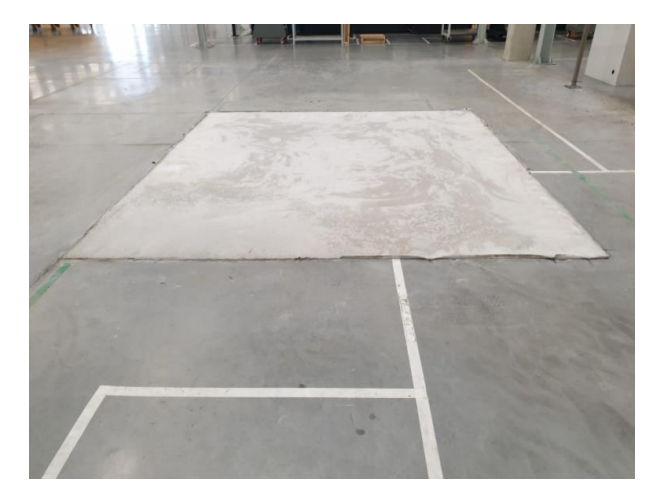

Figura 2.5-5 Resultado final.

Não foi possível verificar o resultado final de todo o trabalho de reforço da fundação uma vez que durante o período do estágio, a máquina i800t não foi movimentada para o local.

# CAPÍTULO 3

# **Equipa de Manutenção e TPM**

*Neste capítulo é apresentada a equipa de manutenção, assim como todo o trabalho realizado de melhoria de quadros para reuniões.*

*É igualmente apresentado o conceito de TPM, a componente mais importante da equipa de manutenção, que é a realização de manutenção planeada em todos os equipamentos.*

### **3.1. Enquadramento**

Ao longo do estágio a equipa de manutenção teve alterações, em termos de aumento de equipa. Na data de entrada existia um Responsável de Manutenção e três técnicos, pelo que no final do estágio existia um Responsável de Manutenção, um Líder de Manutenção, um Aprovisionador da manutenção e quatro técnicos de manutenção.

O organograma da manutenção é apresentado na Figura 3.1-1.

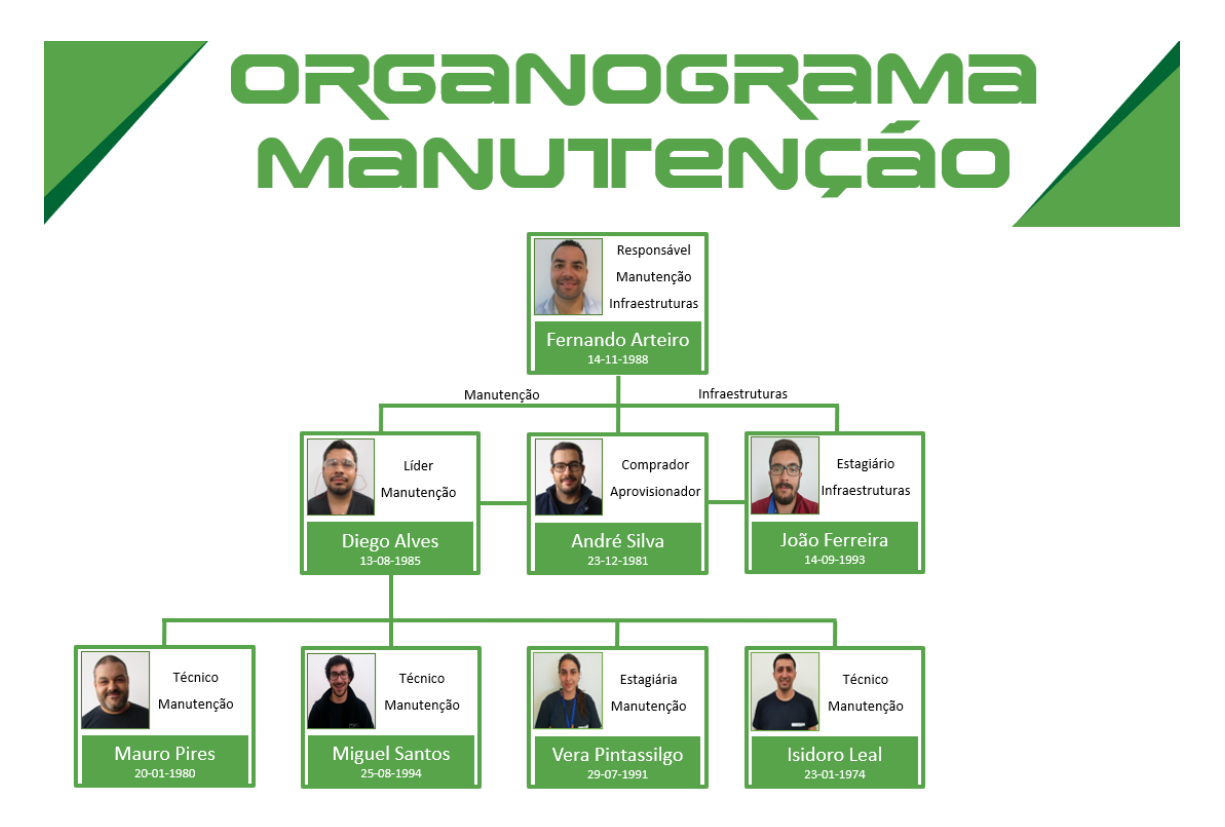

Figura 3.1-1 Organograma da manutenção.

Era uma equipa jovem que foi obtendo conhecimento através de formações realizadas pelos fabricantes de máquinas e também por técnicos vindos de França que se deslocavam durante um período de tempo para transmitir conhecimentos. Até mesmo alguns dos técnicos portugueses fizeram uma "missão" em França, com vista a aprofundar uma determinada área da manutenção.

A melhoria continua sempre foi o principal objetivo durante todo o estágio, pelo que todas as semanas existiam pequenas melhorias nos quadros de indicadores existentes para a manutenção, até obter um resultado provisoriamente final, que ficou até final do estágio.

Em todas as auditorias é feita uma visita a cada departamento, sendo que no Departamento de Manutenção e Infraestruturas existem duas zonas físicas para ser utilizadas como escritório para o Responsável do Departamento e a sala de manutenção para a restante equipa, é necessário criar um conjunto de indicadores visuais para cada um dos espaços de forma a otimizar a informação necessária para todas as reuniões e passagens de turno.

O quadro do escritório de manutenção é apresentado na Figura 3.1-2.

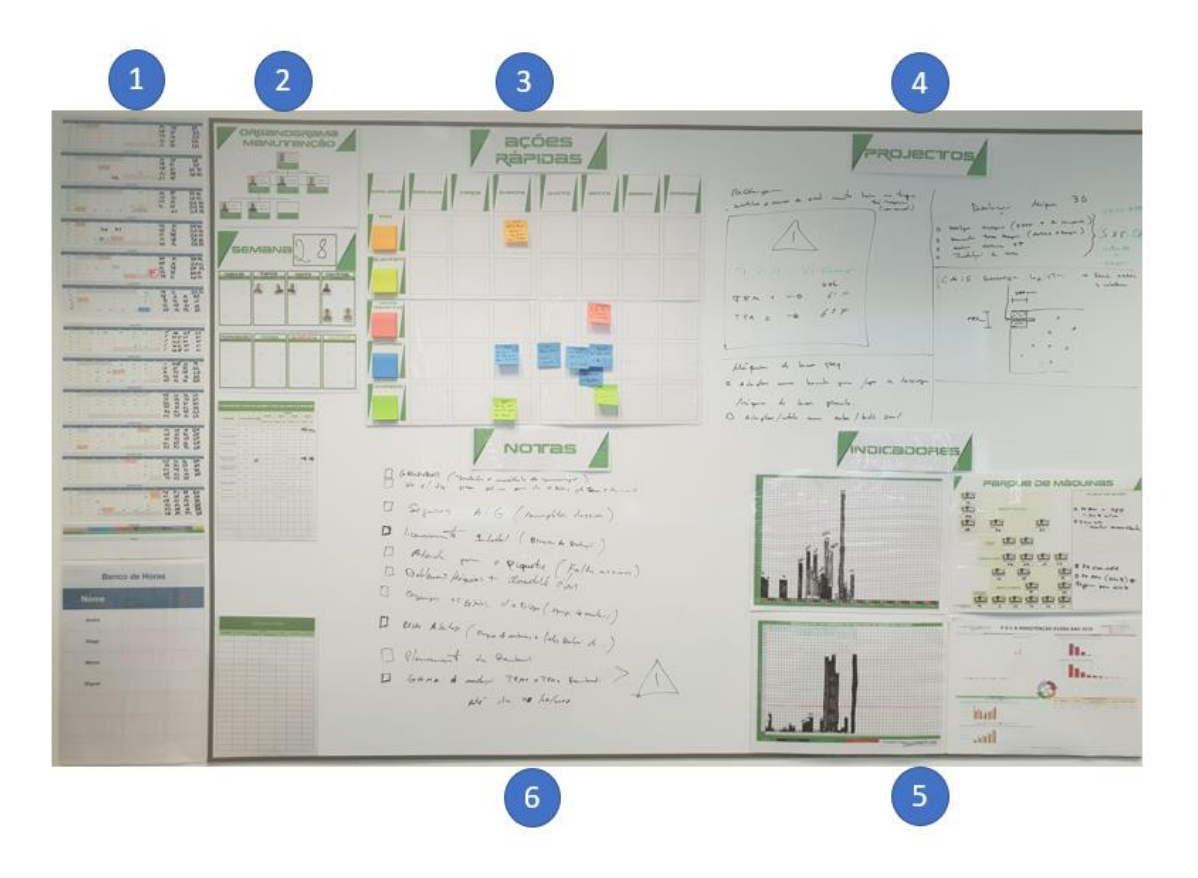

Figura 3.1-2 Quadro do escritório de manutenção.

A Figura 3.1-2 mostra o quadro presente no escritório da manutenção, em que todas as folhas que existem estão plastificadas e é possível escrever em todo o quadro, assim como apagar com facilidade, o que permite as atualizações diárias do mesmo.

O ponto 1 é o local onde está o calendário anual de forma a informar que elementos estão presentes, o turno em que estão durante essa semana e que elemento da equipa

está de férias. No final existe um ponto onde está descrito o número de horas extra que cada elemento da equipa tem feito no referido mês de trabalho, de forma a existe um controlo dos gastos variáveis com a equipa.

O ponto 2 tem presente o organograma da equipa de manutenção, a referência do número da semana do ano em que se encontra, as fotos de cada elemento da equipa e colocação no respetivo campo: manhã, tarde, noite, central, formação, férias, ausência ou outro. Esta tabela é atualizada diariamente, consoante as alterações. Por fim nesse mesmo campo está presente as empresas externas que se encontram nas instalações.

O ponto 3 representa as ações rápidas, ou seja, tem uma coluna para cada dia da semana e por linha o tipo de ação (Melhoria, Alentapp, Novos projetos, Compras e Diversos). São ações que cada elemento da equipa pode propor a outro ou até mesmo a ele próprio, de forma a concluir a ação até ao dia da semana em que coloca o papel com a descrição da ação.

O ponto 4 representa os projetos, como por exemplo a descrição do estado do trabalho do reforço da laje para receber a máquina i800t.

O ponto 5 representa os indicadores, em que todos estes valores são obtidos através da aplicação Alentapp. A aplicação surge em parceria com a Mecachrome e que mais à frente vai ser descrito todo o seu envolvimento no estágio.

Neste ponto são atualizados os tempos de paragem de máquina, tanto por mês como por semana.

Para além destes dois dados, é colocado o PDCA, mais à frente descrito nos indicadores e ainda um parque de máquinas em que é colocado o estado atual de cada máquina, ou seja, se está a maquinar, se está avariada ou em manutenção.

Por fim, no ponto 6, é onde são colocadas pequenas notas ou lembretes da semana.

O quadro da sala de manutenção é apresentado na Figura 3.1-3.

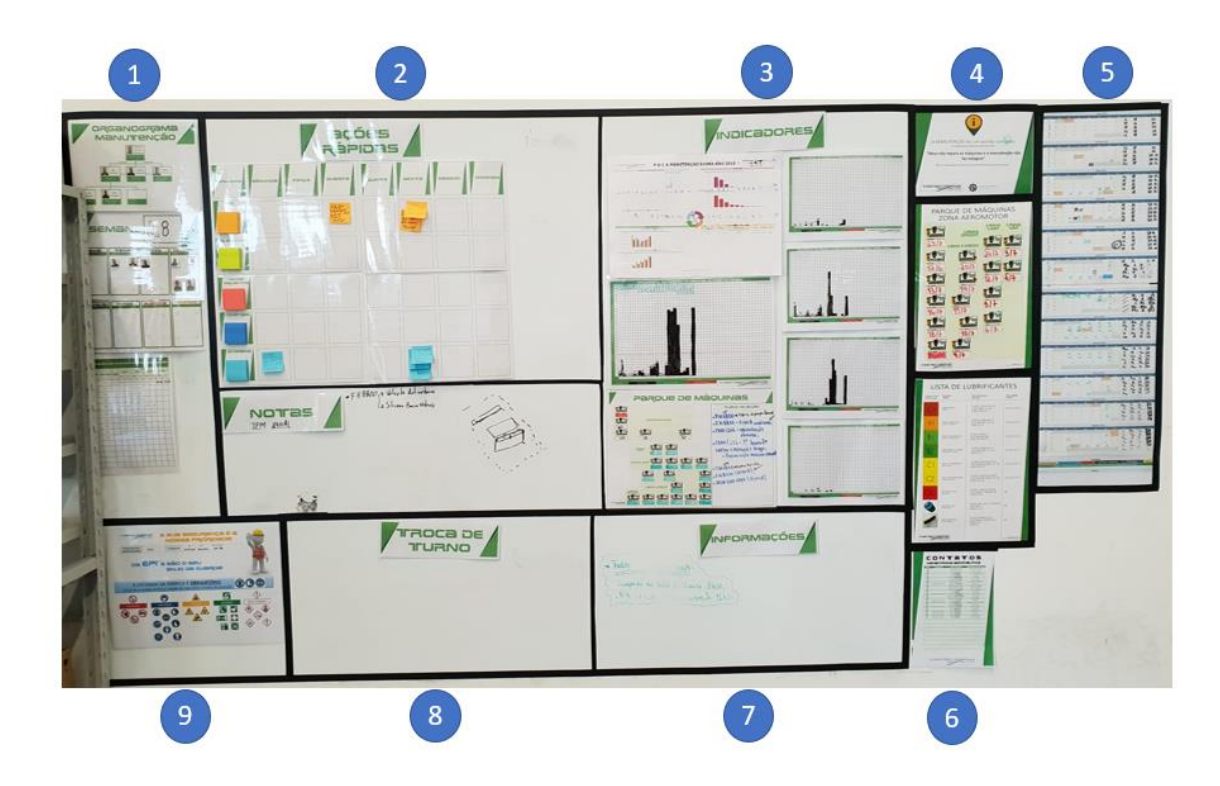

Figura 3.1-3 Quadro da sala de manutenção.

A Figura 3.1-3 mostra o quadro existente na sala de manutenção, em que a informação do quadro do escritório é em tudo semelhante à informação existente neste quadro.

No ponto 1 está apresentado o organograma, no ponto 2 as ações rápidas e notas, no ponto 3 os indicadores um pouco mais ao pormenor do que no quadro do escritório e no ponto 5 o calendário anual.

No ponto 4 existe uma frase que serve de "inspiração" para a equipa de trabalho, em que diz "A manutenção fez um acordo com Deus, Deus não repara as máquinas e a manutenção não faz milagres".

De seguida é apresentado um quadro com o parque de máquinas onde é anotado o dia em que será feita a TPM mensal ou anual da máquina em questão e ainda um resumo dos tipos de óleo existentes na fábrica.

No ponto 6 é apresentada a lista de contactos de todos os departamentos da fábrica.

No ponto 7 podem ser colocadas informações relevantes, como por exemplo algum problema no abastecimento de água ao edifício.

No ponto 8 é colocado algum apontamento relevante que seja necessário transmitir na passagem de turno.

Por fim, no ponto 9 é colocada a informação do departamento de Higiene e Segurança da fábrica, relativo à importância do uso de EPI no chão de fábrica.

Um dos pontos importantes da manutenção é a consignação dos equipamentos, seja por motivos de intervenção no equipamento, avaria, ou algum tipo de manutenção. Esta consignação representa o bloqueio da parte de algum elemento da equipa de manutenção a uma fonte de energia do equipamento, seja ela elétrica, pneumática ou até mesmo hidráulica.

Este é um dos fatores sempre apresentado em auditorias de empresas externas como um dos elementos de segurança sempre que existe alguma intervenção nos equipamentos.

Como elementos de consignação existem cadeados próprios assim como outros elementos que podem ser utilizados com esse fim.

Sempre que um equipamento for consignado é necessário colocar algum elemento de identificação, da pessoa ou entidade que consignou o mesmo.

Como forma de minimizar custos e de executar um documento universal para toda a fábrica e que reúna todas as línguas existentes na mesma (português, inglês e francês) foi decidido ser feito um documento que reunisse toda a informação necessária para informar todos os trabalhadores.

Um exemplo dos cartões de consignação é apresentado na Figura 3.1-4.

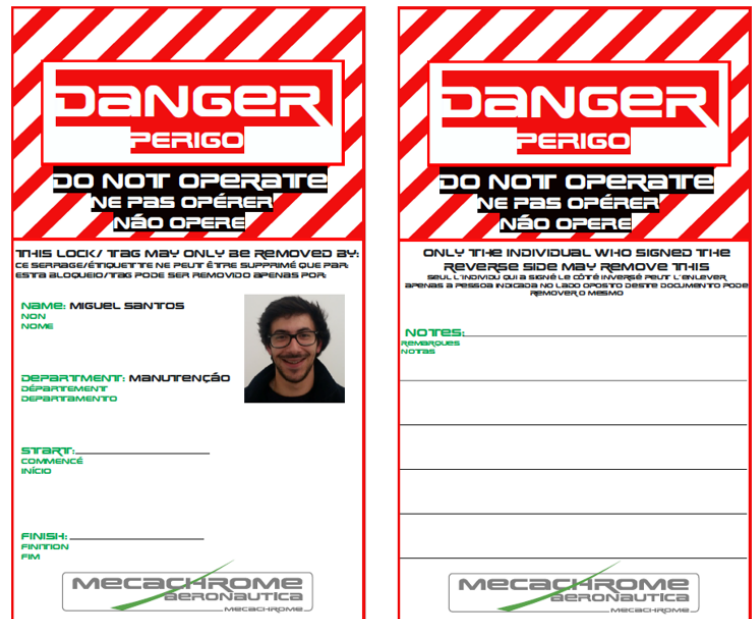

Figura 3.1-4 Cartões de consignação.

Cada elemento da equipa de manutenção ficou com um conjunto de 2 cartões personalizados, para utilizar em todas as intervenções.

Um exemplo de consignação é apresentado na Figura 3.1-5.

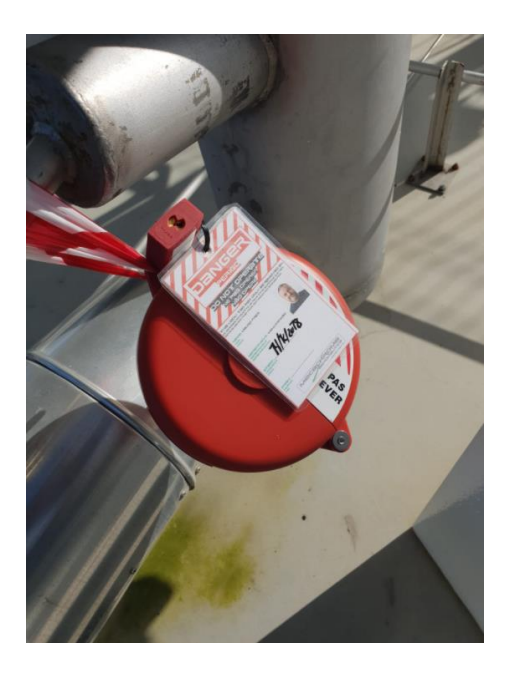

Figura 3.1-5 Exemplo de consignação.

## **3.2. TPM**

A Total Productive Maintenance é a evolução de métodos de manutenção. Oficialmente nasceu no Japão em 1971 através de conceitos principalmente americanos, com vista a melhorar a eficiência das máquinas com uma abordagem próativa [DOC01].

É Total, uma vez que visa todos os aspetos associados ao equipamento e ao seu meio envolvente [DOC01].

É Produtiva, uma vez que tem em vista garantir a manutenção, mas não influenciado a produção, ou seja, é uma manutenção que é planeada de forma a não penalizar o ritmo de produção dos equipamentos [DOC01].

Por fim Manutenção, porque tem em consideração a limpeza, a reparação e o reabastecimento de consumíveis do equipamento, mantendo todos os aspetos em bom estado, dedicando o tempo necessário a cada um dos processos [DOC01].

Em forma de resumo, a TPM tem como objetivos principais:

- Maximizar o tempo disponível do equipamento, ou seja, ao ser planeada uma manutenção do equipamento numa paragem do mesmo, em que o mesmo não esteja a produzir, vamos reduzir as paragens não programadas, aumentando assim o tempo de produção de cada um dos equipamentos [DOC01];
- Ao fazer paragens programadas de manutenção, é garantido o bom funcionamento do equipamento, mantendo as suas condições ótimas de desempenho e qualidade [DOC01];
- Verificar pequenas melhorias durante as manutenções, de forma a novos modelos existentes ou até mesmo equipamentos semelhantes, possam ter melhorias detetadas durante o tempo dedicado à TPM [DOC01];

• Trabalhar em parceria com a equipa de produção, gerindo os tempos de paragem e manutenção de forma a melhorar as condições do sistema de produção [DOC01].

Em manutenção podemos afirmar que existem dois tipos. A manutenção corretiva, que é a menos desejada, uma vez que esta é a manutenção feita no momento em que o equipamento tem uma avaria, ou seja, é uma manutenção que não é planeada, é devida a uma avaria urgente de ser resolvida e impossibilita o normal funcionamento do equipamento [DOC01].

O outro tipo de manutenção é a manutenção preventiva, onde está inserida a TPM, ou seja, uma manutenção planeada, que pode ser corretiva, de melhoria ou até mesmo periódica, consoante o manual do fabricante do equipamento ou seja [DOC01]:

- Manutenção sistemática, em que a operação é realizada sistematicamente, como por exemplo fazer uma mudança de óleo de seis em seis meses [DOC01];
- Manutenção condicional, em que é realizada após uma leitura ou medição, por exemplo, o equipamento apresenta desvios no seu posicionamento e é necessário planear um ajuste geométrico do mesmo antes de este ultrapassar os limites desejados do cliente [DOC01];
- Manutenção de previsão, em que se planeia uma TPM devido a algum problema detetável como por exemplo a degradação de algum parafuso, algum cabo que seja necessária trocar [DOC01].

Existem três tipos de TPM.

A TPM de nível 1, é a TPM que é executada pelo operador do equipamento. O operador é o elemento da fábrica que mais horas tem de funcionamento com o equipamento e que melhor o conhece, ou seja, é ele que inicialmente pode prevenir um problema maior, ao ouvir um ruido diferente, ao aparecimento de algum alarme diferente do normal ou até mesmo detetar alguma fuga de óleo ou de ar no equipamento.

A TPM é feita automaticamente através da aplicação ALENTAPP, que mais à frente no trabalho será explicado o procedimento.

O operador faz as tarefas mais simples, como verificação do nível do óleo, reabastecimento do óleo caso seja necessário, substituição dos filtros de ar, limpeza, inspeção visual de alguns pontos específicos, ou seja, tudo pontos em que o operador tem competências para executar e os ajuda a ganhar mais autonomia no seu trabalho diariamente.

Estes pontos de TPM podem ser diários, semanais ou mensais. Neste caso, para os operadores existiam tarefas que eram feitas em todos os turnos, tarefas que eram feitas semanais e tarefas que eram feitas mensalmente.

De forma a padronizar os documentos, o Grupo Mecachrome utiliza um formato tipo para estes documentos, sendo semelhante todos os documentos de TPM, como é apresentado na Figura 3.2-1.

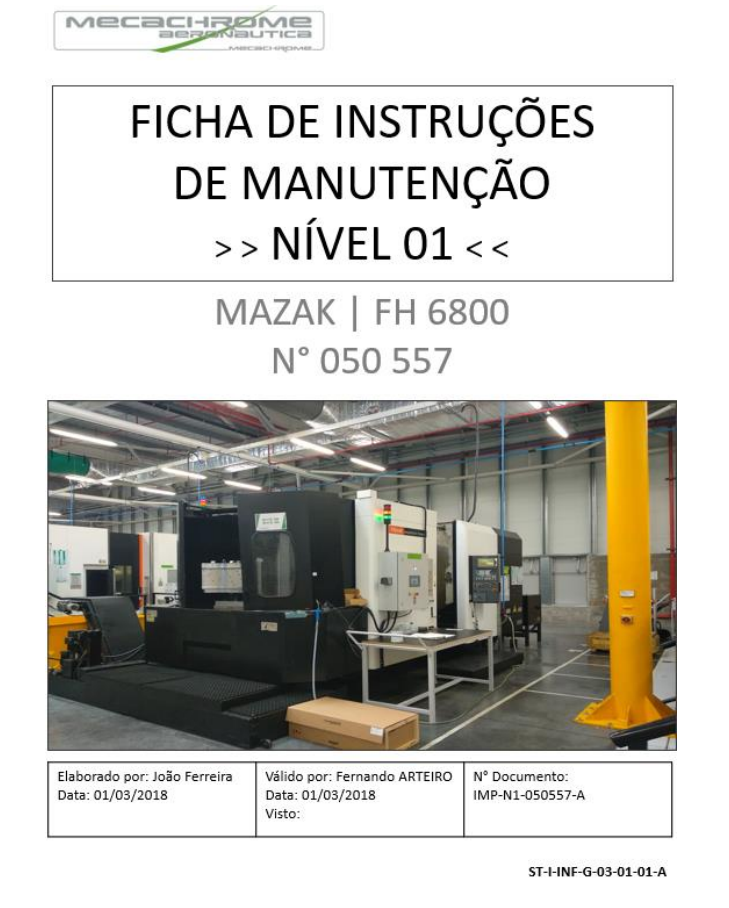

Figura 3.2-1 Documento da TPM nível 1 de uma FH6800.

Cada ação tem um conjunto de pictogramas de forma a facilitar visualmente o que é necessário para o tipo de ação descrito, como é apresentado na Figura 3.2-2.

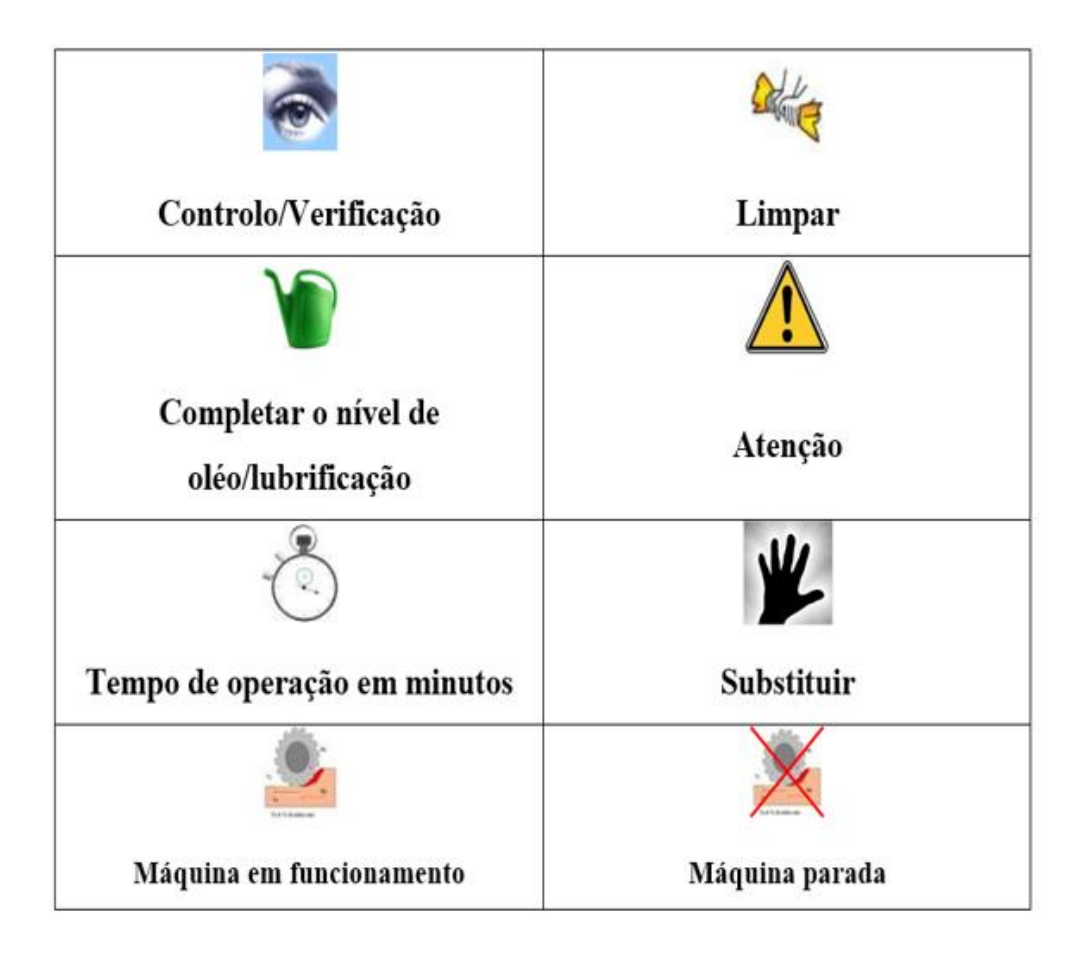

Figura 3.2-2 Pictogramas de manutenção.

No caso da TPM nível 1, existe um esquema de cores associado à periocidade da ação, ou seja, se a TPM for por equipa, o que significa por turno/diária, é utilizada a cor branca.

No caso de as ações semanais, ou seja, são feitas todas as sextas de cada semana, a cor da ação é amarela.

Por fim, no caso de a ação ter uma cor azul, a ação é mensal, o que significa que é feito na última sexta-feira de cada mês.

É apresentado na Figura 2.3-4, um exemplo de documento TPM.

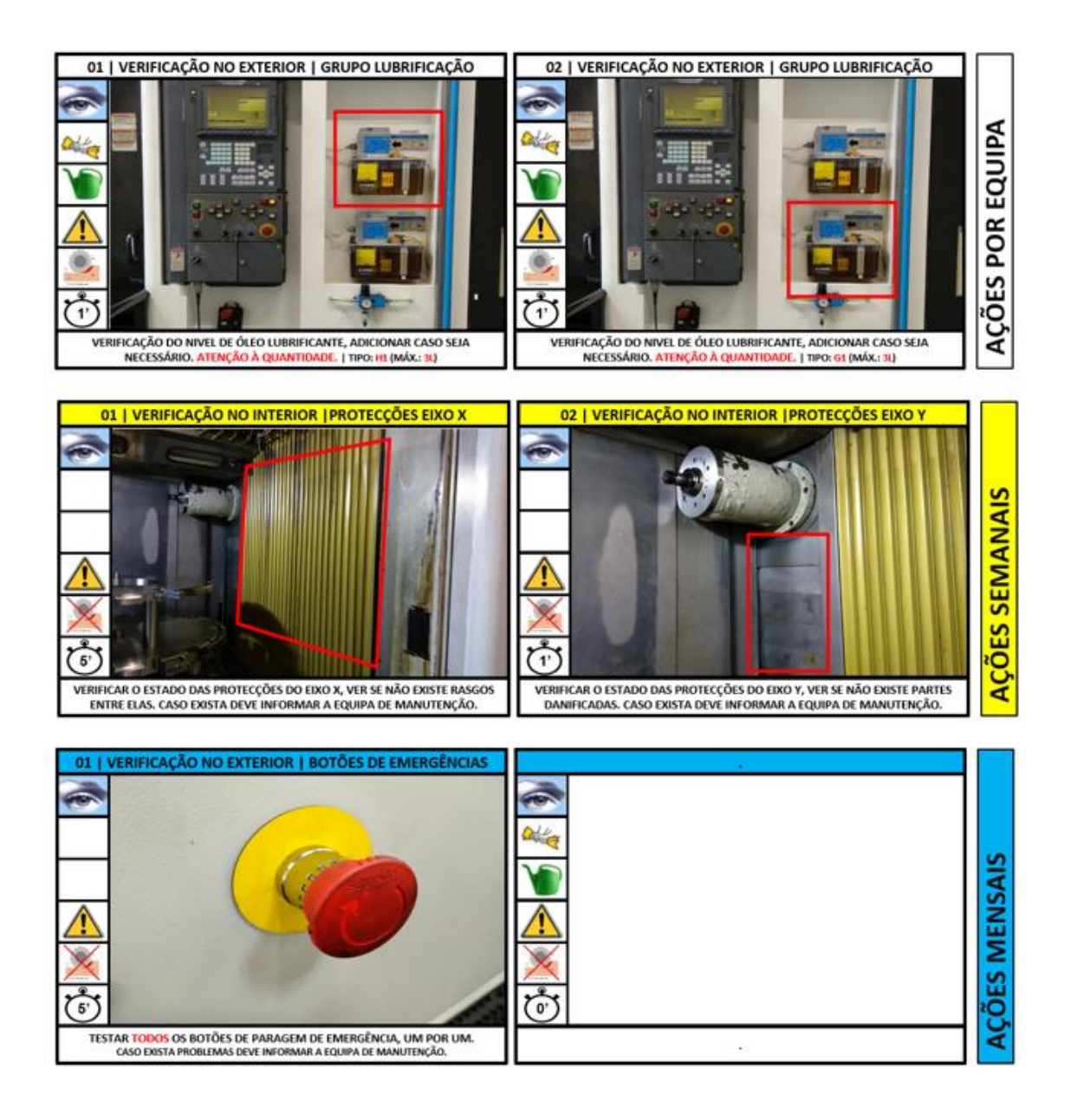

Figura 3.2-3 Exemplo de TPM nível 1 de uma FH6800.

Na Figura 3.2-4 é apresentada a quinta ação semanal, em que é uma inspeção visual de um sensor, seguida de uma limpeza no caso de ser necessário. O mesmo é obrigatório ser feito com o equipamento parado e num tempo total de cinco minutos.

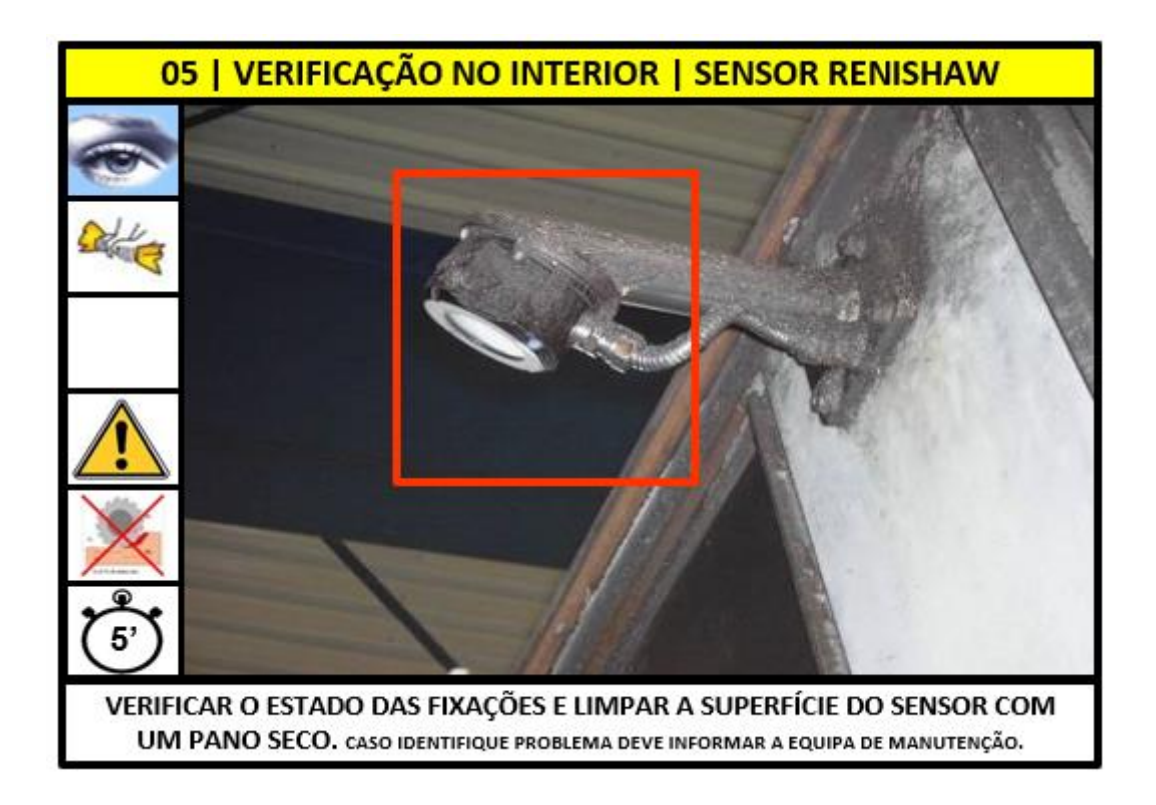

Figura 3.2-4 Exemplo de uma ação.

A numeração da ação é de extrema importância, uma vez que no equipamento existem autocolantes com o número da ação e a cor respetiva de forma a facilitar visualmente o local onde o operador deve efetuar essa mesma ação. Esta numeração é ainda feita de forma muito organizada, ou seja, as operações começam na porta do operador e contornam o equipamento num único sentido, de forma a todas as ações serem executadas uma após a outra.

A TPM nível 2 é executada pela equipa de manutenção.

Funciona nos mesmos moldes que a TPM dos operadores, mas tem uma periodicidade diferente.

Existe igualmente a TPM mensal (ações azuis), mas tem também ações semestrais (laranja), ações trimestrais (roxo), ações semanais (laranja) e ações anuais (verde).

Todas as ações colocadas nestas listas são enunciadas e explicadas no manual do equipamento.

Nos equipamentos mais antigos e com a deteção de problemas comuns que originam erros no equipamento, a equipa de manutenção acrescenta mais ações para além das que estão enunciadas no manual, como por exemplo, limpar a limalha atrás da porta do operador.

Por fim existe a TPM nível 3, que é representada normalmente pela geometria do equipamento, que pode ser feita com a utilização de um laser. Normalmente é um trabalho feito por uma empresa externa, assim como o Balbar, que é mais uma intervenção por parte de uma empresa externa, uma vez que não existem estes equipamentos de medida (laser e Balbar) nas instalações de Évora. Este trabalho deve ser feito anualmente, ou seja, no mínimo uma vez por ano,

Outro ponto importante e que foi mais tarde adicionado à TPM nível 3, foi a limpeza dos tanques de óleo de corte e a colocação de novo óleo nos mesmos.

O óleo de corte é um dos elementos fundamentais para uma boa maquinação, pelo que o seu ph e concentração devem ser controlados diariamente, neste caso é feito por uma empresa externa, de forma a prevenir a contaminação do mesmo.

Nos equipamentos mais recentes, a limpeza é feita anualmente, enquanto nos equipamentos mais antigos a limpeza pode ser trimestral ou semestral, dependendo da evolução do estado do óleo ao longo do ano.

No verão, com o aumento de temperatura, é de extrema importância conseguir manter uma temperatura estável dentro da fábrica, uma vez que para além de o aumento de temperatura fazer aumentar de volume a peça, existe o risco de o óleo de corte ficar contaminado. Esta contaminação leva a uma mudança de cor do óleo de corte, de branco para amarelado e fica um odor que não permite ao operador permanecer perto do equipamento durante as oito horas de trabalho.

Todo o planeamento de TPM, apresentação das ações e indicadores resultantes são apresentados na apresentação do programa Alentapp.

Durante o período de estágio, todos os documentos de TPM nível 1 e nível 2 das máquinas CNC foram atualizados, por mais do que uma vez houve a necessidade de melhorar o documento, é a chamada melhoria contínua, uma vez que é um documento que nunca irá estar fechado, irá existir sempre pontos de melhoria e ações a acrescentar de forma a garantir a manutenção preventiva cada vez mais completa dos equipamentos de forma a evitar paragens não programadas do equipamento, ou seja, avarias do mesmo.

Uma vez que o estágio é de Manutenção e Infraestruturas, foi igualmente criada uma base em tudo semelhante, mas para equipamentos de Infraestruturas.

Todos os equipamentos de Infraestruturas possuem um contrato de manutenção anual com empresas externas, mas existe a necessidade de criar uma rotina de manutenção preventiva para estes mesmos equipamentos.

Sendo que todos os equipamentos são praticamente novos (2 anos), é a altura ideal para se ganhar rotinas de manutenção dos mesmos de forma a evitar problemas no futuro.

Com esta visão, foi criada a manutenção preventiva nível 2 da central de bombagem contra incêndios. Das três bombas existentes, uma bomba jocky, que regula apenas pequenas flutuações na variação da pressão da rede de abastecimento de água contra incendio, de uma bomba elétrica para o caso de uma maior variação de caudal e ainda uma bomba a diesel, no caso de nenhuma das soluções anteriores funcionar.

Foi igualmente criada a TPM nível 2 da central de incêndio, em que é verificada todas as seguranças no caso de incendio, como por exemplo o desligar automático do elevador no piso 0, a abertura automática de todas as portas, a verificação do funcionamento das sirenes e ainda a abertura das janelas de desenfumagem.

Por último, foi criada a TPM nível 2 do gerador. Este gerador não garante o funcionamento das máquinas CNC após uma quebra de energia, apenas garante o funcionamento dos computadores e de todos os equipamentos existentes referidos como combate contra incêndios.

Todos estes documentos foram elaborados conforme recomendações do fabricante dos respetivos equipamentos.

Como é possível perceber, estes três equipamentos são de extrema importância uma vez que atuam em situações de risco, como por exemplo um incêndio, logo é necessário garantir que os mesmos estão em boas condições de funcionamento, para não falharem no caso de ser necessário a sua intervenção.

A TPM nível 2 da linha de Ressuage é feita por uma empresa externa especializada nos equipamentos, mas a partir da base criada, o objetivo é ir absorvendo conhecimento desta empresa de forma que num futuro próximo seja possivel ser feita a manutenção dos equipamentos exclusivamente pela equipa de manutenção da Mecachrome.

#### **3.3. Sistema Kanban**

O sistema Kanban surgiu na década 1960, tendo em vista o sistema de controlo de logística, tendo sido desenvolvido por Talichi Ohno e implementado pela empresa Toyota. A ideia principal é reabastecer o stock através de cartões de controlo, que simboliza a necessidade de repor o stock de um determinado produto, através do esquema de cores, neste caso o verde/vermelho) [WI01].

O sistema Kanban surgiu como um projeto para eu desenvolver devido à necessidade de existir consumíveis para o operador conseguir fazer a TPM com todas as condições, em todas as linhas de trabalho.

O primeiro e principal armazém encontra-se na zona de logística, que é o departamento que repõe todos os consumíveis pedidos por cada linha.

O segundo armazém é representado pelo armário, um armário que existe por cada linha de produção, tal como é apresentado na Figura 3.3-1.

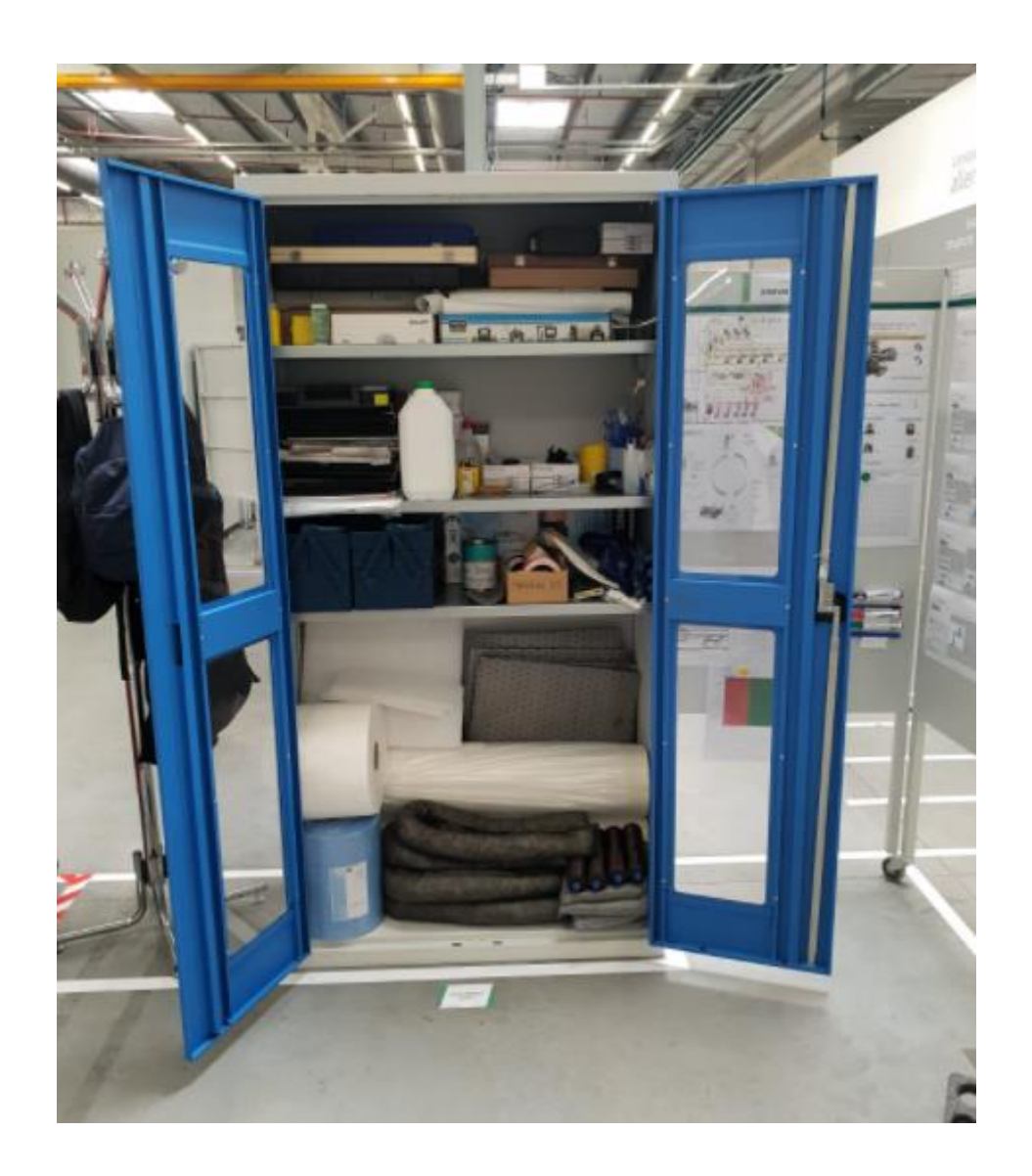

Figura 3.3-1 Armário de produção.

Na Figura 3.3-1, é possível verificar o último patamar do armário é reservado para os consumíveis, como material absorvente no caso de derrame, filtros de ar para as máquinas existentes na linha e cartuchos de massa para as referidas máquinas existentes.

Este "armazém" representado pelo armário, abastece o segundo e último armazém antes de os produtos serem utilizados, em que é representado pelo carrinho que existe em cada linha de produção.

#### O carrinho TPM é apresentado na Figura 3.3-2.

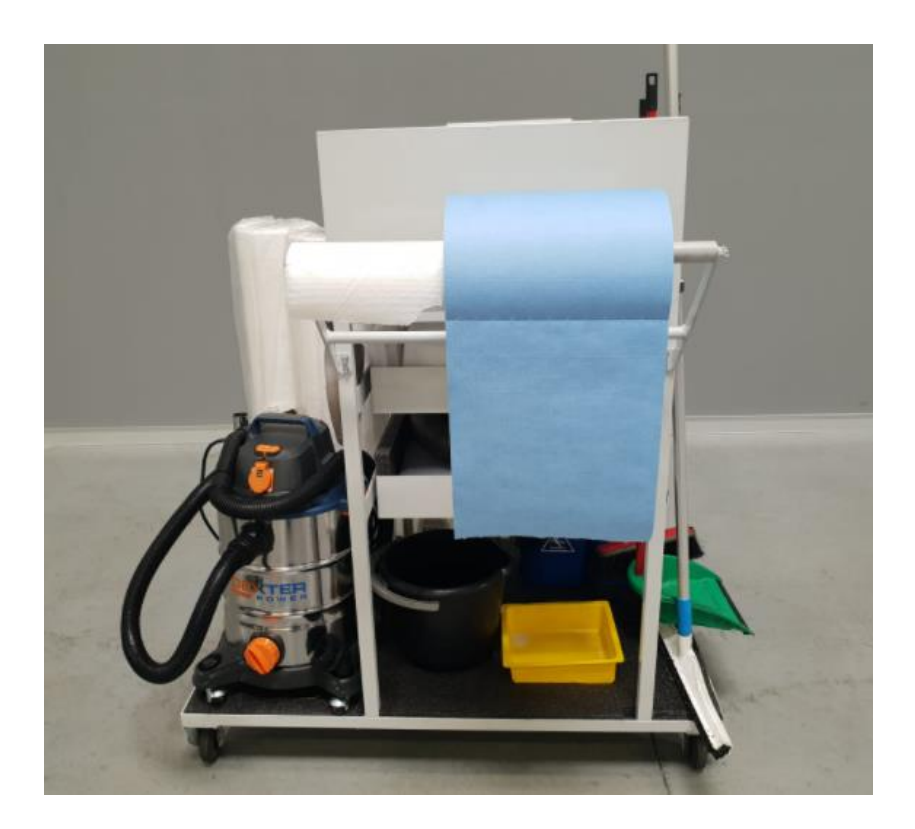

Figura 3.3-2 Carrinho TPM.

O carrinho é o local onde o operador tem todos os elementos necessário para fazer TPM nível 1.

Nele existe todo o material de limpeza, como aspirador vassoura, rodo, esfregona, pá e balde.

Existe também equipamento para impedir a propagação de um derrame, com a utilização de bacias de retenção, tapetes de absorção ou até mesmo almofadas e chouriços tal como mostra a Figura 3.3-3.

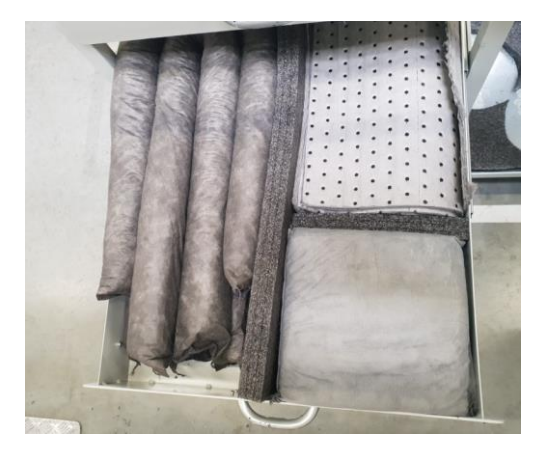

Figura 3.3-3 Gaveta inferior do carrinho TPM.

É igualmente importante o reabastecimento de consumíveis no equipamento, como filtros para o extrator de limalha, filtros de ar e massa, tal como mostra a figura seguinte.

É igualmente importante o reabastecimento de consumíveis no equipamento, como filtros para o extrator de limalha, filtros de ar e massa, tal como mostra a Figura 3.3-4.

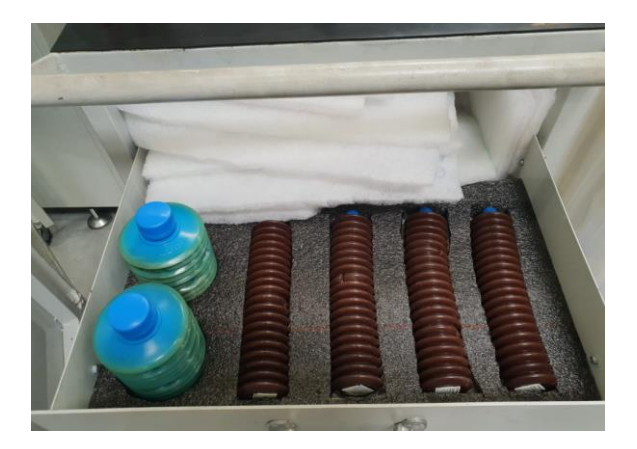

Figura 3.3-4 Gaveta superior do carrinho TPM.

Os armários e carrinhos tem em conta a metodologia 5S, que simboliza:

- utilização, no espaço de trabalho apenas pode existir o que é útil [WI02];
- organização, cada coisa tem o seu lugar específico, em que é cortada uma esponja de forma a encaixar apenas determinada ferramenta ou material [WI02];
- limpeza, é necessário manter limpo o local de trabalho [WI02];
- padronização, ou seja, criar um padrão e manter o mesmo para tudo e todas as linhas [WI02];
- disciplina, implementar esta ideologia e praticar a melhoria contínua [WI02].

De forma a funcionar o sistema Kanban, o procedimento é retirar do armário os consumíveis para o carrinho TPM. Assim que for retirado o último consumível de um determinado produto de dentro do armário, é feita a viragem da etiqueta desse mesmo produto, a etiqueta está atrás de cada armário, sendo que se roda de verde para vermelho, uma vez que as etiquetas estão coladas com fita adesiva, é de fácil utilização.

Todas as semanas são feitas duas voltas por parte de elementos da logística de forma a repor o material em falta, ou seja, são levadas todas as etiquetas vermelhas para saber que material é necessário. Assim que o material for reposto, a etiqueta a colocar é verde, de forma a ser possível visualmente identificar quais os produtos que estão em falta na linha.

Cada uma das etiquetas tem um material mínimo para repor no armário, esse material mínimo foi definido com cada líder de cada linha de produção, de forma a garantir que nenhum material fique em falta.

Desta forma é garantido que não existe falta de stock de cada um dos artigos, uma vez que se pede reposição de stock quando se gasta o último artigo existente no armário. Existe um intervalo de tempo em que o stock existente no carrinho a segura que existe sempre materiais nas linhas até ser reposto o stock no armário.

O quadro do procedimento Kanban é apresentado na Figura 3.3-5.

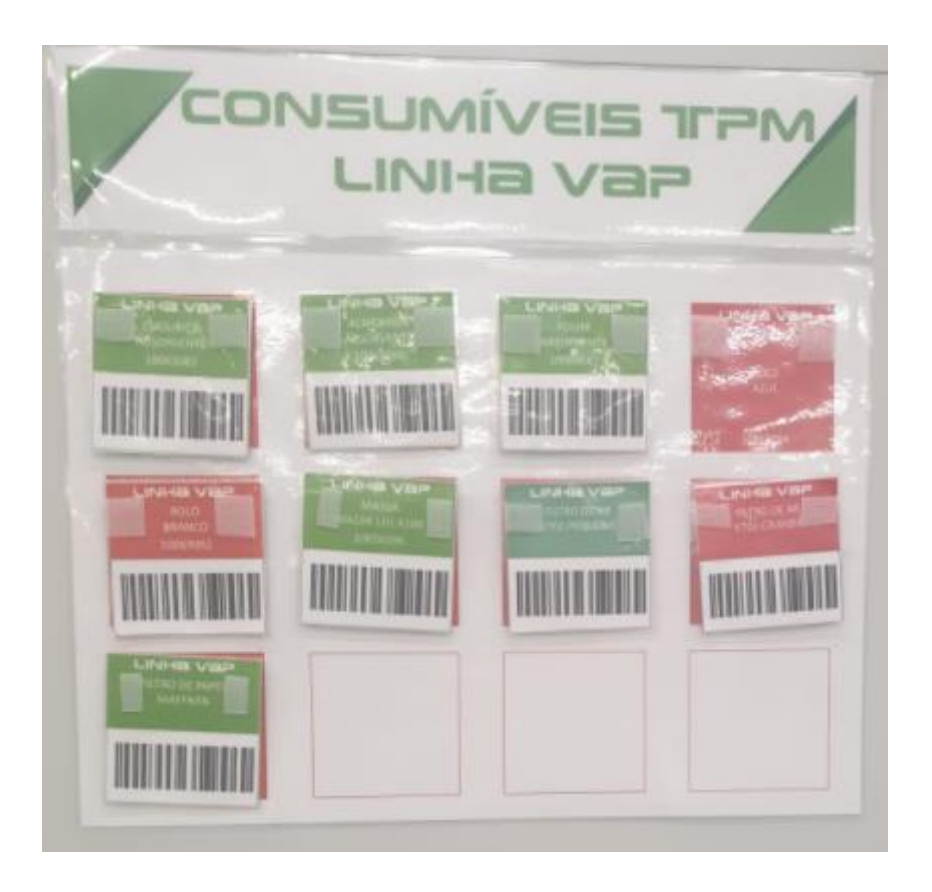

Figura 3.3-5 Quadro do procedimento Kanban.

No que diz respeito ao stock de óleos, tanto óleos de corte como os óleos de reabastecimento das máquinas, os denominados de óleos hidráulicos, a gestão dos mesmos é feita por uma empresa externa.

Existe uma tabela de óleos própria, em que se utiliza códigos de cores, letras e números de forma a denominar o tipo de óleo, uma vez que independentemente da marca do óleo, o importante é a sua viscosidade, uniformizando assim os tipos de óleos existentes na fábrica. O código é utilizado de igual forma por todo Grupo Mecachrome. O stock de óleos é apresentado na Tabela 3.3-1.

### Tabela 3.3-1 Tabela de óleos

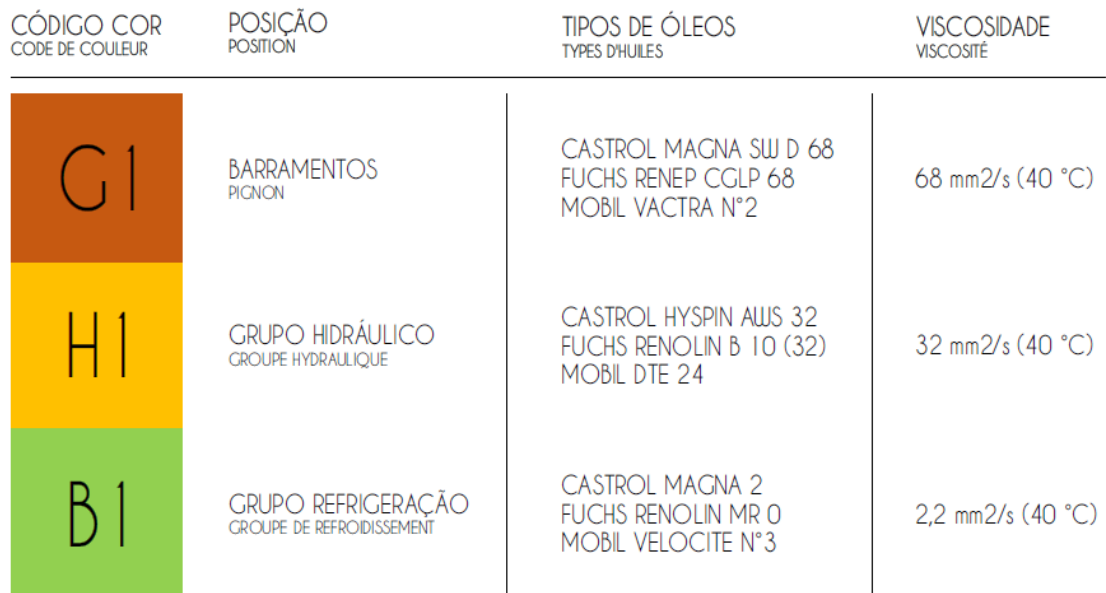

De forma a não existir qualquer tipo de enganos, em cada local onde existe uma zona de medição do nível do óleo, é colocada uma etiqueta com a identificação do óleo correspondente.

A colocação da informação do óleo é uma forma de minimizar o fator erro humano, assim não é necessário ler o manual do equipamento, já existe a identificação do óleo correspondente, tal como mostra a Figura 3.3-6.

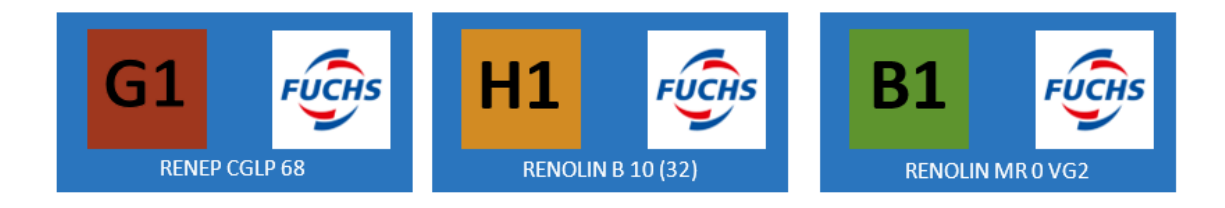

Figura 3.3-6 Exemplos de etiquetas de óleos.

Para que seja possível reabastecer as máquinas de óleo hidráulico, existe um carrinho por cada linha, em que existe cada tipo de óleo necessário para a linha de produção correspondente, tal como é apresentado na Figura 3.3-7.
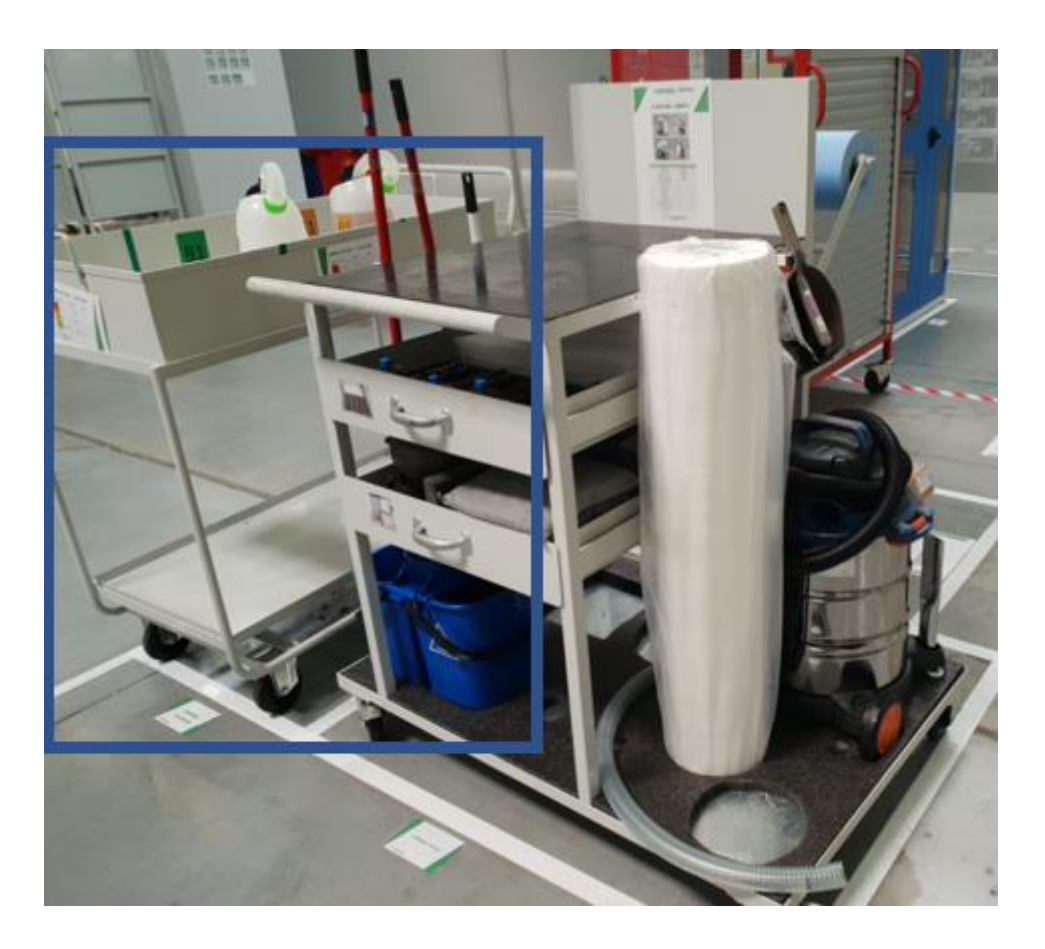

Figura 3.3-7 Carrinho de óleos.

No que diz respeito ao óleo de corte, como já foi referido, a gestão de stock, e qualidade do mesmo é gerida por uma empresa externa.

Para todos os equipamentos, o óleo de corte utilizado é o mesmo, então o que acontece é que existem duas a três cubas de óleo de corte com 1000 litros, de forma a reabastecer os equipamentos.

No caso de ser feita uma lavagem do tanque de óleo de corte, a quantidade de óleo necessária para abastecer o equipamento é preparada previamente pelo técnico.

Todos os dias são controlados os níveis de ph e concentração de todas as máquinas e corrigido o seu valor caso exista algum valor fora dos parâmetros.

Neste tipo de máquinas, com o aumento de temperatura, perda de qualidade do óleo em termos de ph e concentração, as elevadas pressões utilizadas e ainda o grau de contaminação do óleo leva a pequenas quantidades de espuma que geram derrames dos tanques de armazenamento de óleo de corte. Neste caso é aplicado anti espuma, de forma a evitar os derrames.

No caso de consumíveis de infraestruturas, apenas existe o consumo de gasóleo por parte do gerador e por parte do motor diesel da central de bombagem, pelo que o reabastecimento do mesmo é feito em pequenas quantidades e esporadicamente.

É importante aplicar um produto específico para estes dois tanques, uma vez que o gasóleo dentro dos tanques irá permanecer algum tempo parado dentro dos mesmos.

# CAPÍTULO 4

## **Aplicação Alentapp**

*Neste capítulo é apresentada a aplicação Alentapp, aplicação esta utilizada por todos os trabalhadores da fábrica e que serve de equipamento de gestão e controlo.*

#### **4.1. Enquadramento**

A Mecachrome em parceria com a empresa Alentapp desenvolveu um programa inovador, com vista a ser uma ferramenta de gestão de todos os departamentos da fábrica. Foi um investimento tendo em conta a implementação da indústria 4.0, nomeadamente a componente de zero papel.

Em suma, esta parceria resulta de ideias do diretor da fábrica e de cada um dos responsáveis de cada departamento, que fundamentam a ideia e o que necessitam de forma que a empresa Alentapp consiga concretizar esses mesmos desejos.

Sendo que apenas tive acesso ao departamento de Manutenção e Infraestruturas, neste Relatório apenas será explicado essa componente.

A ideia principal é conseguir resumir toda a informação e indicadores do departamento de uma forma simples e muito visual, tando para ser possível o acesso fácil à informação de qualquer pessoa como para apresentar em qualquer lugar ou até mesmo em auditorias todos os dados existentes na mesma.

#### **4.2. Ações**

O primeiro menu a ser utilizado é o menu das Ações, que é apresentado na Figura 4.2- 1

| MECRCHROME                          |                    | $\mathbf{F}$        |                        |                |                        |                                                  |                     |                              |                |                    | 出来                            |
|-------------------------------------|--------------------|---------------------|------------------------|----------------|------------------------|--------------------------------------------------|---------------------|------------------------------|----------------|--------------------|-------------------------------|
| <b>MENU</b>                         |                    |                     | <b>GRÁFICO ORIGENS</b> |                |                        |                                                  |                     |                              |                |                    | $\odot$                       |
| ad Acções                           |                    |                     |                        |                |                        |                                                  |                     |                              |                |                    |                               |
| Listagent                           |                    | LISTAGEM            |                        |                |                        |                                                  |                     |                              |                |                    | $T + 00$                      |
| Origens<br>Serviços                 |                    |                     |                        | Mostrar        | 10                     | v registos por página                            |                     |                              |                | Procurar: ferreira |                               |
| Tipos de Acção<br>Plano de Melhoria |                    | $\equiv$<br>$N^{o}$ | $\sim$<br>REQUERENTE   | ÷<br>DATA      | ORIGEM                 | ÷<br><b>ASSUNTO</b>                              | $\alpha$<br>SERVIÇO | $\frac{1}{2}$<br>RESPONSÁVEL | DATA<br>LIMITE | <b>ESTADO</b>      | $\checkmark$<br>OPÇÕES        |
| <b>Al</b> Finanças                  | $\leq$             |                     |                        |                |                        |                                                  |                     |                              |                |                    |                               |
| 설 RH                                | $\epsilon$         | 1040                | Pedro Serra            | 2020-01-<br>17 | TPM                    | Acrílicos das portas das Youji (100422 e 100423) | MANUTENÇÃO          | João Ferreira                | 2020-10-<br>10 | Replanificação     | $\bullet$ $\circ$<br>$\alpha$ |
| Q Qualidade                         | $\leq$             |                     |                        |                |                        |                                                  |                     |                              |                |                    |                               |
| <b>M</b> Industrialização           | $\prec$            | 1039                | Pedro Ganga            | 2020-01-<br>16 | Tour de<br>Terrain HST | Fugas de oleo na FH 050557                       | MANUTENCÃO          | João Ferreira                | 2020-08-<br>08 | Replanificação     | $\bullet$ $\circ$             |
| Projecto                            | $\epsilon$         |                     |                        |                |                        |                                                  |                     |                              |                |                    | $\alpha$                      |
| o <sup>o</sup> Produção             | $\prec$            |                     |                        | 2020-01-       | Tour de                | Piso escorregadio na entrada das maquinas youjis |                     |                              | $2020 - 09 -$  |                    | $\bullet$ $\circ$             |
| 量 HSE                               | $\acute{\text{c}}$ | 1038                | Pedro Ganga            | 16             | Terrain HST            | 422 e 423                                        | MANUTENÇÃO          | João Ferreira                | 09             | Replanificação     | $\alpha$                      |
| Manutenção e NT                     | $\epsilon$         | 1041                | Pedro Serra            | 2020-01-       | <b>TPM</b>             | Ponte rolante das Youji                          | MANUTENÇÃO          | João Ferreira                | 2020-02-       | Fechado            | $\bullet$<br>$\mathsf{Q}$     |
| & Supply Chain                      | $\epsilon$         |                     |                        | 22             |                        |                                                  |                     |                              | 21             | (Atrasado)         |                               |

Figura 4.2-1 Ações Alentapp.

Nas Ações é possível atribuir uma ação para outro departamento, por exemplo, para o departamento de manutenção são enviados vários pedidos de ação como reparação de tubagem de ar comprimido, criação de uma nova linha de ar comprimido.

Estas ações podem ser de qualquer origem e destinadas a qualquer departamento, mas são filtradas, ou seja, o remetente da ação pode aceitar a ação e definir uma data para a finalizar ou até pode rejeitar a mesma, apresentando um motivo para a não realização da ação.

Após ser aceite a ação, ela pode ser replanificada, ou seja, feita uma alteração da data de fecho da ação, pode estar em atraso ou pode ainda é ter sido fechada/finalizada.

Caso a ação seja fechada, é necessário colocar um comprovativo de como a mesma foi fechada, para isso pode ser anexo uma foto ou um documento em PDF que prove que a ação foi realizada como previamente tinha sido definida.

É possível consultar todas as ações criadas desde o início de abertura da aplicação, o que ajuda a criar um registo de fácil acesso.

Como mostra a Figura 4.2-2, o Departamento de Manutenção e Infraestruturas possui nove separadores que serão explicados passo por passo.

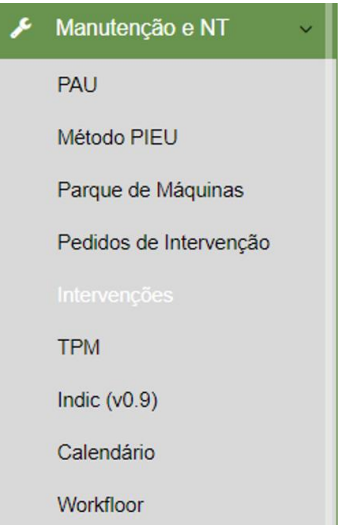

Figura 4.2-2 Lista de separadores da manutenção.

#### **4.3. PAU**

O PAU são o conjunto de indicadores definidos pelo Diretor de todos os departamentos de Manutenção e Infraestruturas do Grupo Mecachrome que devem ser seguidos em todas as fábricas do grupo.

Os indicadores são atualizados mensalmente.

Neste caso, o número de horas total de equipamentos parados e o tempo de espera de peça que impede o funcionamento normal da mesma são os indicadores seguidos.

O separador PAU é apresentado na Figura 4.3-1.

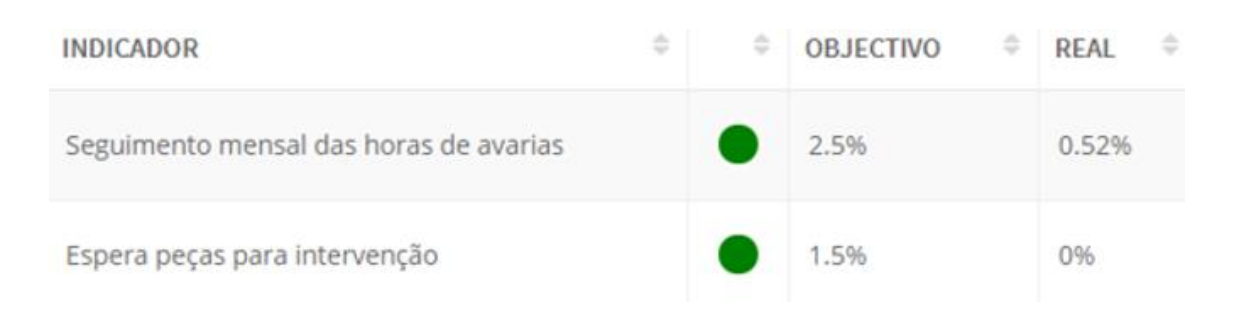

Figura 4.3-1 Separador PAU.

#### **4.4. PIEU**

O Método PIEU é o estudo das máquinas críticas existentes nas instalações e é apresentado na Figura 4.4-1.

Para este método a aplicação calcula automaticamente o grau de criticidade do equipamento através da soma de números de quatro fatores diferentes que se traduzem em três tipos de criticidade do equipamento:

- Equipamento secundário, em que é o grau mais baixo a nível de risco (verde);
- Equipamento indispensável, em que é o grau intermedio a nível de risco (laranja);
- Equipamento vital, extrema importância, em que representa o grau de maior risco (vermelho).

| <b>LISTAGEM</b>  |                                         |                        |                |            | $+$ $\circ$              |
|------------------|-----------------------------------------|------------------------|----------------|------------|--------------------------|
|                  | Mostrar 10 <b>v</b> registos por página |                        |                |            | Procurar:                |
| <b>COD MOVEX</b> | $\circ$ LINHA                           | NOME                   | <b>C</b> VALOR | CDATA      | $\circ$ opções           |
| 110209           | AL.                                     | MAZAK INTEGREX i300    | 54             | 14-05-2019 | $\mathbf{Q}$             |
| 110217           | AL                                      | MAZAK INTEGREX i300    | 54             | 14-05-2019 | $\vert \mathbf{q} \vert$ |
| 110212           | AL.                                     | MAZAK INTEGREX i300    | 54             | 14-05-2019 | $\alpha$                 |
| 110214           | AL.                                     | MAZAK INTEGREX (300    | 54             | 14-05-2019 | $\alpha$                 |
| 450457           | CPGO                                    | <b>BANC PRERAGLAGE</b> | 24             | 14-05-2019 | $\mathbf{Q}$             |
| 800133           | RESSUAGE                                | MARQUAGE MATRICIEL     | $12 -$         | 14-05-2019 | $\alpha$                 |
| 800138           | <b>RESSUAGE</b>                         | <b>LIGNE RESSUAGE</b>  | $12-12$        | 14-05-2019 | $\alpha$                 |
| 050562           | N320NEO                                 | MAZAK VARIAXIS i-800   | 12             | 14-05-2019 | $\alpha$                 |
| 050566           | N320NEO                                 | RAMBAUDI RAMMATIC 1400 | 81             | 14-05-2019 | $\alpha$                 |
| 800140           | N320NEO                                 | PRENSA HIDRÁULICA      |                | 14-05-2019 | $\alpha$                 |

Figura 4.4-1 Separador PIEU.

O primeiro fator em estudo é o P, ou seja, o impacto das avarias, ou seja, no caso de o equipamento parar por algum tipo de avaria, se existe algum equipamento que consiga fazer o mesmo tipo de trabalho como por exemplo máquinas iguais, em que pode ser:

- Nível 1: nenhuma repercussão no caso de o equipamento parar;
- Nível 2: repercussões mínimas no caso de o equipamento parar;
- Nível 3: repercussões ou perdas recuperáveis no caso de o equipamento parar;
- Nível 4: repercussões importantes com perdas não recuperáveis no caso de o equipamento parar.

O segundo fator em estudo é o I, que representa a importância do equipamento para que as peças sejam entregues ao cliente no tempo e na quantidade que o mesmo deseja:

- Nível 1: equipamento de segurança existente;
- Nível 2: perda de produção possível sem prazo de entrega definido;
- Nível 3: atraso de produção possível, mas com prazo de entrega impactante;
- Nível 4: caso extremo, em que não existe espaço para o equipamento falhar nem existe subcontratação para fazer a mesma peça.

O terceiro fator em estudo é o E, que representa o estado do equipamento, ou seja, a idade ou fatores de utilização durante os anos de utilização que condicionem o mesmo:

- Nível 1: em bom estado ou novo, com idade inferior a dois anos;
- Nível 2: equipamento a ser vigiado;
- Nível 3: equipamento em que necessita de revisão constante e manutenções espaçadas de curtos períodos no tempo;
- Nível 4: equipamentos em que é necessário fazer algum tipo de reconstrução devido ao seu estado de degradação ou problema.

O quarto fator em estudo é o U, que representa a utilização do equipamento, ou seja, o número de horas em que o equipamento é utilizado durante o dia:

• Nível 1: o equipamento é utilizado até 8 horas por dia;

- Nível 2: o equipamento é utilizado entre 8 horas por dia a 12 horas por dia;
- Nível 3: o equipamento é utilizado entre 12 horas por dia a 18 horas por dia;
- Nível 4: o equipamento é utilizado entre 18 horas por dia a 24 horas por dia.

O método PIEU é apresentado na Figura 4.4-2.

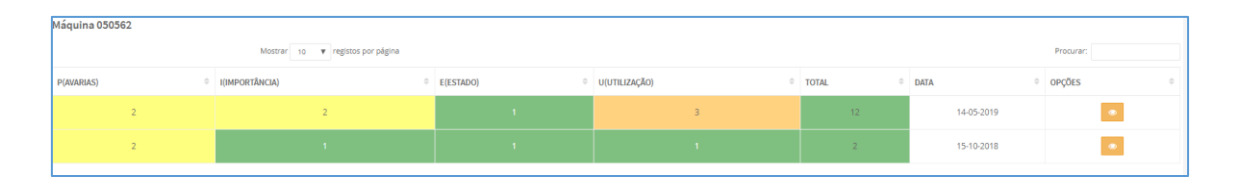

Figura 4.4-2 Exemplo do método PIEU em um equipamento.

Após uma primeira avaliação das máquinas críticas, foi criada uma lista de peças críticas por equipamento e por componente, de forma a facilitar a encomenda de peças, onde está inserido o número de série de cada peça e o custo da mesma, facilitando assim a validação da compra, assim como acelera o processo de encomenda do mesmo junto do fabricante.

Este documento foi inserido na lista de documentos, mais à frente detalhada por equipamento e é apresentado na Tabela 4.4-1.

|                     |                 |                             | Liste de pièces de rechange MAZAK FH6800 et FH8800 |                            |                |                  |
|---------------------|-----------------|-----------------------------|----------------------------------------------------|----------------------------|----------------|------------------|
| Sous ensemble       |                 | Désignation de pièce        | Référence FH6800                                   | Référence FH8800           | Fabricant      | Prix             |
|                     |                 | Moteur ATC(HC-SF-152K)      | MEFOOHC1521                                        | MEF00HC1521                | Mazak          | 3418,60€         |
|                     |                 | <b>JOINT</b>                | J020G222840                                        | J020G222840                | Mazak          | 4,78€            |
|                     |                 | <b>RESSORT</b>              | A50VT004700                                        | A50VT004700                | Mazak          | 9,56€            |
|                     |                 | <b>RESSORT</b>              | A50VT005800                                        | A50VT005800                | Mazak          | 9,56€            |
| <b>ATC</b>          |                 | <b>GOUPILLE</b>             | A12003X0200                                        | A12003X0200                | Mazak          | 4,78€            |
|                     |                 | AXE                         | 42551646601                                        | 42551646602                | Mazak          | 143,40€          |
|                     |                 | <b>VIS DE BLOCAGE</b>       | 42551648530                                        | 42551648531                | Mazak          | 88,43€           |
|                     |                 | <b>PISTON</b>               | 32451644385                                        | 32451644382                | Mazak          | 630,96€          |
|                     |                 | Vérin pot d'attente         | G20SV022440                                        | G20SV022441                | Mazak          | 222,65€          |
|                     |                 |                             |                                                    |                            |                |                  |
|                     |                 | Motoréducteur Baladeur      | R13TR003531                                        | R13TR003530                | Mazak          | 1548,72€         |
|                     |                 | <b>RESSORT</b>              | A50VT001730                                        | A50VT001730                | Mazak          | 9,56€            |
|                     |                 | <b>RESSORT</b>              | A50VT002170                                        | A50VT002170                | Mazak          | 9,56€            |
|                     |                 | AXE                         | 42531745121                                        | 42531745121                | Mazak          | 35,85€           |
| Shifter             |                 | <b>JOINT</b>                | J04SH003030                                        | J04SH003030                | Mazak          | 4,78€            |
|                     |                 | <b>CIRCLIPS</b>             | A35000S0120                                        | A35000S0120                | Mazak          | 4,78€            |
|                     |                 | <b>GUIDE</b>                | 32551746112                                        | 32551746112                | Mazak          | 939,27€          |
|                     |                 | <b>PISTON</b>               | 32551745862                                        | 32551745863                | Mazak          | 776,75€          |
|                     |                 | ROULEMENT A BILLES          | ENART12UUR0                                        | ENART12UUR0                | Mazak          | 57,36€           |
|                     |                 |                             |                                                    |                            |                |                  |
|                     |                 |                             | G20KT006071                                        |                            | Mazak          | 152,96€          |
|                     |                 | Vérin rep:81                | 42347756510                                        | G20KT006071<br>42347756510 | Mazak          | 222,27€          |
|                     |                 | <b>Doigt</b>                |                                                    |                            |                | 239,00€          |
|                     |                 | <b>Bague plateau</b>        | 42347756450                                        | 42347756450<br>F30PF000630 | Mazak          | 4,78€            |
| Poste de chargement |                 | Bague sup.                  | F30PF000630                                        |                            | Mazak          |                  |
|                     |                 | Bague inf.<br>retainer      | F30PF000640<br>44857351580                         | F30PF000640<br>44857351580 | Mazak<br>Mazak | 4,78€<br>107,55€ |
|                     |                 | accouplement                | L13KT000280                                        | L13KT000280                | Mazak          | 40,63€           |
|                     |                 | <b>Ressort</b>              | 44857351590                                        | 44857351590                | Mazak          | 40,63€           |
|                     |                 |                             | A35000S0200                                        | A3500050200                | Mazak          | 4,78€            |
|                     |                 | <b>Circlips</b>             |                                                    |                            |                |                  |
|                     |                 | Joint rep:59                | J2600P23000                                        | J25NV003890                | Mazak          | 4,78€            |
|                     |                 | Joint rep:60                | J2600P33500                                        | J25NV003900                | Mazak          | 11,95€           |
|                     |                 | Joint rep:61                | J1100P03350                                        | J1100P03350                | Mazak          | 76,48€           |
|                     |                 | ressort rep:111             | A50VT005700                                        | A50VT005700                | Mazak          | 7.17E            |
| Table               |                 | Disque de frein Rep:54      | 32550862552                                        | 32550862552                | Mazak          | 750,46€          |
|                     |                 | Disque de frein Rep:52      | 32550862531                                        | 32550862531                | Mazak          | 939,37€          |
|                     |                 |                             |                                                    |                            |                |                  |
|                     |                 | Moteur Table(HC-352S-E51)   | R12MA007260                                        |                            | Mazak          | 2 160,80€        |
|                     |                 | Presostat table             | G23NS001920                                        |                            | Mazak          | 738,51€          |
|                     |                 |                             |                                                    |                            |                |                  |
|                     | Pusher          |                             | 35760276640                                        | 35760276640                | Mazak          | 181,64€          |
|                     | Joint           |                             | J25NV005030                                        | J25NV005031                | Mazak          | 4,78€            |
|                     | Shaft           | Nouveau modele              | 35760276651                                        | 35760276651                | Mazak          | 117,11€          |
|                     | <b>Circlips</b> |                             | A36NNWR0100                                        | A36NNWR0101                | Mazak          | 4,78€            |
|                     |                 | Pusher (ancien)             | 35760276640                                        | 35760276640                | Mazak          | 181,64€          |
|                     |                 | Joint tournant              | <b>H50RK008081</b>                                 | <b>H50RK008082</b>         | Mazak          | 1 256,90€        |
| <b>Broche</b>       |                 | <b>Rondelle bellevilles</b> | 35250294640                                        | 35250294640                | Mazak          | 473,22€          |
|                     |                 | <b>Tirette</b>              | 42320264050                                        | 42420266340                | Mazak          | 78,87€           |
|                     |                 | ressort                     | A50PQ002670                                        | A50SJ002260                | Mazak          | 3,94€            |
|                     |                 | <b>Ressort</b>              | 42320264060                                        |                            | Mazak          | 16,73€           |
|                     |                 | Washer                      |                                                    | 42420266330                |                |                  |
|                     |                 | Nut                         | A40JJ00M080                                        |                            | Mazak          | 7,17€            |
|                     |                 | Pince serrage outil         | M20RB012630                                        | M20RB012630                | Mazak          | 1477,02€         |
|                     |                 |                             |                                                    |                            |                |                  |
|                     |                 | Moteur X ou Z               | <b>HC-703S</b>                                     | <b>HC-703S</b>             |                | 3687,40€         |
|                     |                 | Moteur Y                    | <b>HC-703BS</b>                                    | <b>HC-703BS</b>            |                | 4826,00€         |
| Moteur              |                 | <b>Moteur Table</b>         | <b>HC-SF352</b>                                    | <b>HC-SF353</b>            |                |                  |
|                     |                 |                             |                                                    |                            |                |                  |
|                     |                 |                             |                                                    |                            |                |                  |
|                     |                 |                             |                                                    |                            |                |                  |

Tabela 4.4-1 Tabela com a Lista de peças criticas da FH6800

#### **4.5. Parque de máquinas**

O próximo separador a ser apresentado é o parque de máquinas, onde estão inseridas todas as máquinas existentes na fábrica, sejam elas de CNC ou de Infraestruturas.

Um dos projetos que pode ser continuado é a criação de um separador de pequenas ferramentas, como por exemplo as ferramentas dos ajustadores, berbequins entre outros equipamentos de auxílio à produção.

Neste separador é inicialmente aberta uma página para a criação de um novo equipamento. É possível incluir o nome da máquina, tipo, número de eixos, ano de fabricação, entre outros elementos.

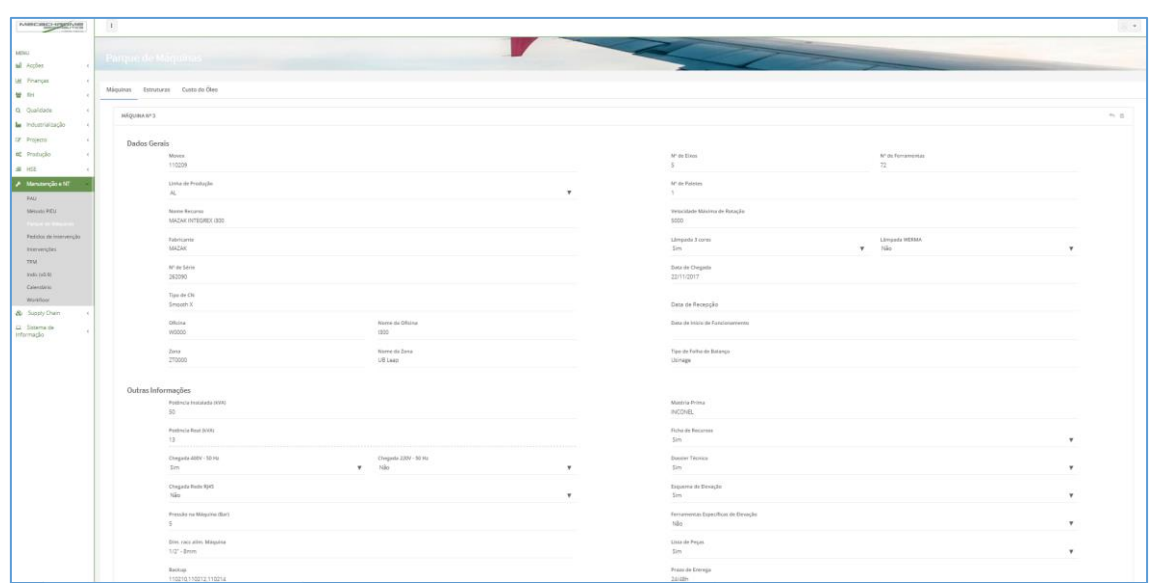

A colocação da descrição de uma máquina é apresentada na Figura 4.5-1.

Figura 4.5-1 Descrição de uma máquina na Alentapp.

No mesmo separador existe ainda espeço para se colocarem anexos referentes ao equipamento, como exemplo a lista de peças, como referido anteriormente a lista de peças críticas do equipamento, os manuais do mesmo em formato PDF e fotos do mesmo.

A introdução de documentos PDF de uma máquina é apresentada na Figura 4.5-2.

| MECROSOME                                           |                | $\mathbb{L}$<br>ا کار                   |                                |                       |
|-----------------------------------------------------|----------------|-----------------------------------------|--------------------------------|-----------------------|
| MENU                                                |                |                                         |                                |                       |
| Accoes                                              | $\epsilon$     |                                         |                                |                       |
| <b>IM</b> Finanças                                  | $\epsilon < 1$ | Parque de Máquinas                      |                                | -                     |
| 管 RH                                                | $\epsilon$     |                                         |                                |                       |
| Q Qualidade                                         | $\epsilon$     | Custo do Óleo<br>Máquinas<br>Estruturas |                                |                       |
| <b>la</b> Industrialização                          | $\epsilon$     | CARREGAMENTOS                           |                                | $H_1$                 |
| <b>E</b> Projecto                                   | $\epsilon$     |                                         |                                |                       |
| og Produção                                         | $\epsilon$     |                                         | Máquina 050553 - MAZAK FH 6800 |                       |
| 量 HSE                                               | $\epsilon$     | TIPO DE UPLOAD                          | QUANTIDADE                     | OPÇÕES                |
| Manutenção e NT                                     |                | Fotos                                   | $\sigma$                       | $\equiv$<br>$+1$      |
| PAU                                                 |                | Ficha de Recursos                       | $\sim$                         |                       |
| Método PIEU                                         |                |                                         |                                | $\equiv$<br>٠         |
| <b>Parque de Maquinas</b><br>Pedidos de Intervenção |                | Esquema de Elevação                     | $\circ$                        | $\equiv$<br>٠         |
| Intervenções                                        |                | Lista de Peças                          | 1                              |                       |
| TPM                                                 |                |                                         |                                | $\equiv$<br>$\ddot{}$ |
| Indic (v0.9)                                        |                | Recepção da Máquina                     | 11                             | $\equiv$              |
| Calendário                                          |                |                                         |                                |                       |

Figura 4.5-2 Introdução de ficheiros PDF do equipamento.

Após a conclusão da introdução dos dados do equipamento é possível verificar a lista de todos os equipamentos presentes nas instalações, aceder aos dados e documentos de cada equipamento ou até mesmo alterar alguma informação, assim como é apresentado na Figura 4.5-3.

|             | $\mathsf{M}\mathsf{R}\mathsf{C}\mathsf{C}\mathsf{L}\mathsf{C}\mathsf{L}\mathsf{F}\mathsf{F}\mathsf{G}\mathsf{M}\mathsf{C}\mathsf{H}\mathsf{C}\mathsf{F}\mathsf{C}\mathsf{F}\mathsf{H}\mathsf{C}\mathsf{F}\mathsf{H}\mathsf{C}\mathsf{F}\mathsf{H}\mathsf{C}\mathsf{F}\mathsf{H}\mathsf{C}\mathsf{F}\mathsf{H}\mathsf{C}\mathsf{F}\mathsf{H}\mathsf{C}\mathsf{F}\mathsf{H}\mathsf{C}\mathsf{H}\mathsf{H}\mathsf{H}\mathsf{C}\mathsf{F}\mathsf{H}\mathsf{C$ |            | $\mathbf{I}$ |                                               |               |                                               |                   |                |                          |                           | $\;$                                |  |  |  |
|-------------|----------------------------------------------------------------------------------------------------|------------|--------------|-----------------------------------------------|---------------|-----------------------------------------------|-------------------|----------------|--------------------------|---------------------------|-------------------------------------|--|--|--|
|             |                                                                                                    |            |              |                                               |               |                                               |                   |                |                          |                           |                                     |  |  |  |
| <b>MENU</b> |                                                                                                    |            |              |                                               |               |                                               |                   |                |                          |                           |                                     |  |  |  |
|             | all Acções                                                                                                    | $\epsilon$ |              | Estruturas<br>Máquinas                        | Custo do Óleo |                                               |                   |                |                          |                           |                                     |  |  |  |
|             | M Finanças                                                                                                    | $\epsilon$ |              |                                               |               |                                               |                   |                |                          |                           |                                     |  |  |  |
|             | 불 RH                                                                                                    | $\epsilon$ |              | $+$ $\circ$<br><b>LISTAGEM</b>                |               |                                               |                   |                |                          |                           |                                     |  |  |  |
|             | Q Qualidade                                                                                                    | $\epsilon$ |              | Mostrar 10 · registos por página<br>Procuran: |               |                                               |                   |                |                          |                           |                                     |  |  |  |
|             | <b>la</b> Industrialização                                                                                                    | $\epsilon$ |              | $\circ$                                       | $\alpha$      | $\begin{array}{c} \circ \\ \circ \end{array}$ | $\alpha$          | $\alpha$       | $\mathcal{M}_\mathrm{b}$ | MATÉRIA-<br>$\Rightarrow$ | $\alpha$                            |  |  |  |
|             | <b>Z</b> Projecto                                                                                                    | $\epsilon$ |              |                                               | <b>MOVEX</b>  | <b>NOME</b>                                   | <b>FABRICANTE</b> | <b>TIPO CN</b> | LINHA                    | PRIMA                     | OPÇÕES                              |  |  |  |
|             | o <sup>e</sup> Produção                                                                                                    | $\epsilon$ |              |                                               |               |                                               |                   |                |                          |                           |                                     |  |  |  |
|             | 量 HSE                                                                                                    |            |              |                                               | 450457        | <b>BANC PRERAGLAGE</b>                        | <b>ZOLLER</b>     |                | CPGO                     | <b>NA</b>                 | $\bullet$<br>$\bold{x}$<br>$\alpha$ |  |  |  |
|             | Manutenção e NT                                                                                                    |            |              |                                               |               |                                               |                   |                |                          |                           |                                     |  |  |  |
|             | PAUL                                                                                                    |            |              |                                               |               |                                               |                   |                |                          |                           |                                     |  |  |  |
|             | Método PIEU                                                                                                    |            |              |                                               |               |                                               |                   |                |                          |                           | $\alpha$<br>$\bold{x}$              |  |  |  |
|             | Parque de Máquinas                                                                                                    |            |              |                                               | 110209        | MAZAK INTEGREX I300                           | <b>MAZAK</b>      | Smooth X       | LABY                     | <b>INCONEL</b>            | Ŀ                                   |  |  |  |
|             | Pedidos de Intervenção                                                                                                    |            |              |                                               |               |                                               |                   |                |                          |                           |                                     |  |  |  |
|             | Intervenções                                                                                                    |            |              |                                               |               |                                               |                   |                |                          |                           | ۹<br>$\pmb{\times}$<br>$\alpha$     |  |  |  |
|             | <b>TPM</b>                                                                                                    |            |              |                                               | 110217        | MAZAK INTEGREX 1300                           | MAZAK             | Smooth X       | LABY                     | <b>INCONEL</b>            |                                     |  |  |  |
|             | Indic ( $v0.9$ )                                                                                                    |            |              |                                               |               |                                               |                   |                |                          |                           |                                     |  |  |  |

Figura 4.5-3 Lista de equipamentos.

Após a conclusão da introdução dos dados do equipamento é possível verificar a lista de todos os equipamentos presentes nas instalações, aceder aos dados e documentos de cada equipamento ou até mesmo alterar alguma informação.

#### **4.6. Intervenções**

A componente mais interativa do programa é a que se segue, em que cada operador pode fazer um pedido de intervenção para qualquer equipamento criado anteriormente.

Em cada linha de produção existe um tablet com acesso à aplicação, em que o operador basta selecionar o equipamento, fazer uma pequena descrição da avaria através de um texto e de um pequeno questionário, assim como a colocação do código de erro caso exista e ainda anexar uma foto do problema em questão.

O pedido de intervenção é apresentado na Figura 4.6-1.

| <b>Pedidos</b> | Histórico               |                                                                                                    |                         |                                 |                                                  |               |                        |             |          |                                                                                                    |                    |
|----------------|-------------------------|----------------------------------------------------------------------------------------------------|-------------------------|---------------------------------|--------------------------------------------------|---------------|------------------------|-------------|----------|----------------------------------------------------------------------------------------------------|--------------------|
|                | <b>LISTAGEM PEDIDOS</b> |                                                                                                    |                         |                                 |                                                  |               |                        |             |          |                                                                                                    | $\circlearrowleft$ |
|                |                         |                                                                                                    | Mostrar<br>10           | v registos por página           |                                                  |               |                        | Procurar:   |          |                                                                                                    |                    |
| ID             | <b>REQUERENTE</b>       | $\mathcal{L}_{\mathcal{A}}\mathcal{L}_{\mathcal{A}}\mathcal{$ | COD MOVEX $\Rightarrow$ | <b>MÁQUINA</b><br>$\Rightarrow$ | <b>DESCRIÇÃO</b>                                 | $\Rightarrow$ | ÷<br><b>ESTADO</b>     | N° INTERV ≑ |          | OPÇÕES                                                                                                    | $\Rightarrow$      |
| 883            | Daniel Silva            |                                                                                                    | 050553                  | MAZAK FH 6800                   | Folga no eixo B deixa peças com medida abaixo da |               | Intervenção Incompleta | 3           |          | ×                                                                                                    | $\bullet$          |
|                |                         |                                                                                                    | Página 1 de 1           |                                 |                                                  |               |                        |             | Anterior | $\sim$<br>$\frac{1}{2} \left( \frac{1}{2} \right) \left( \frac{1}{2} \right) \left( \frac$ | Próxima            |

Figura 4.6-1 Pedido de intervenção.

Após ser feito o pedido de intervenção por parte do operador, é recebido na caixa de email da equipa de manutenção um email de alerta, de forma a alertar os técnicos a abrirem a aplicação no seu tablet de trabalho, verificar o equipamento em que vão intervir e ter uma pequena ideia de qual poderá ser a origem da avaria.

Após o técnico chegar ao local de intervenção, o mesmo tem de abrir a intervenção, uma vez que a aplicação irá contabilizar todos os tempos, ou seja, o tempo de espera de técnico e o tempo de intervenção do técnico ou dos técnicos no equipamento, uma vez que é possível um dos técnicos fechar a intervenção devido a uma mudança de turno e o colega que o vai substituir abre de seguida a intervenção em seu nome.

Cada elemento da manutenção tem um utilizador na aplicação, assim como cada linha de produção e, bem como, os demais intervenientes. De forma estar discriminado o que cada utilizador fez na aplicação e as permissões, ou seja, em que separadores o mesmo pode mexer, alterar e visualizar.

Após ser terminada a intervenção, a aplicação obriga a que seja feita uma assinatura por parte do técnico de manutenção e do operador que fez o pedido de intervenção, de forma a dar como aprovada a manutenção, assim como o anexo de uma foto após a intervenção.

A aplicação, automaticamente faz um relatório onde apresenta toda a descrição e tempos de intervenção no equipamento.

O exemplo de relatório de intervenção assinado é apresentado na Figura 4.6-2.

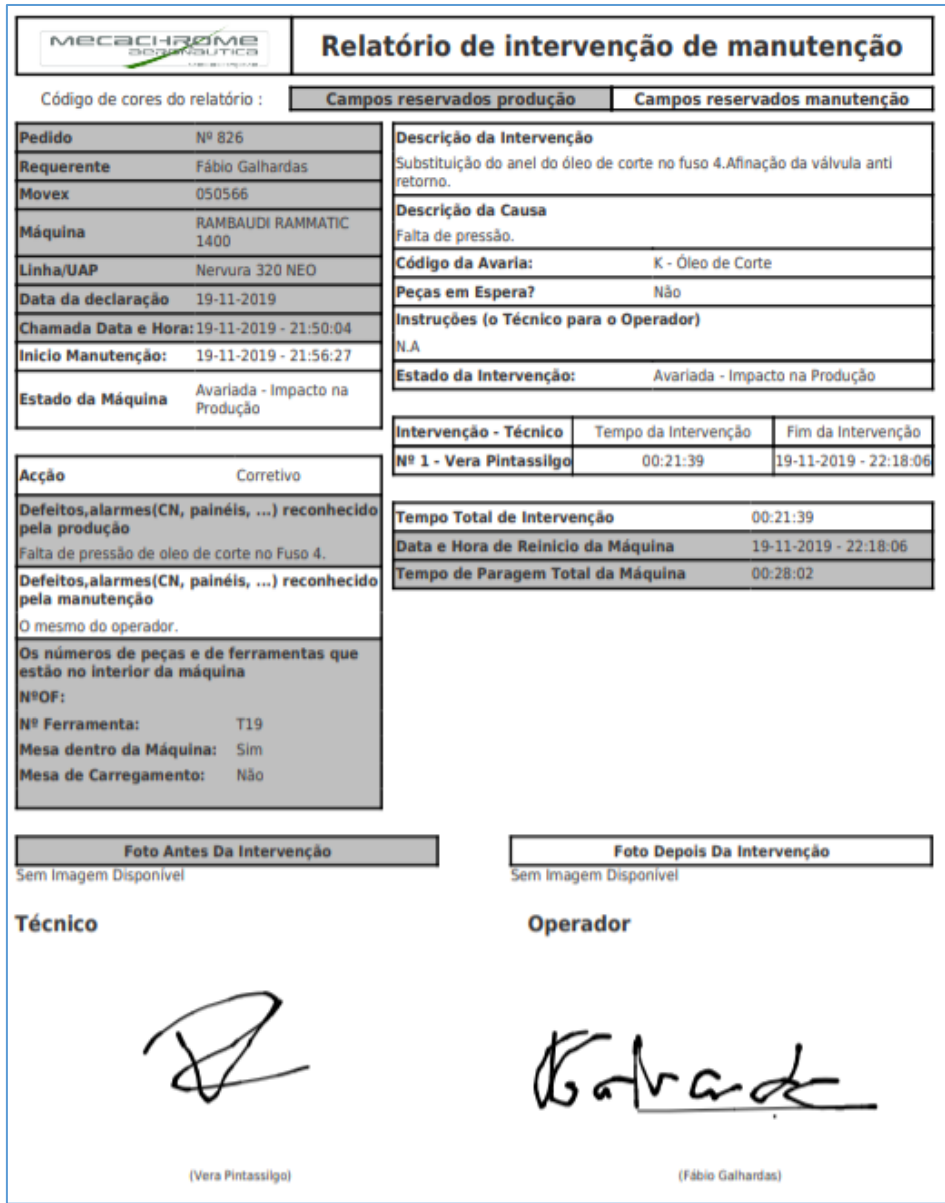

Figura 4.6-2 Relatório de intervenção assinado.

O exemplo de relatório de intervenção com fotos é apresentado na Figura 4.6-3.

| Código de cores do relatório :                                                                            |                                   | Campos reservados produção                                                                                                    |                            | Campos reservados manutenção   |
|----------------------------------------------------------------------------------------------------|-----------------------------------|----------------------------------------------------------------------------------------------------|----------------------------|--------------------------------|
| Pedido                                                                                                    | Nº 933                            | Descrição da Intervenção                                                                                                    |                            |                                |
| Requerente                                                                                                | Luis Coelho                       | Foi encontrado uma folga na régua de ligações que provoca mau contacto e                                                                            |                            |                                |
| Movex                                                                                                    | 050566                            | a falha de sinal do clamp e do anterior alarme de pressão do ar. Foram<br>retirados da cabeça 1 da Rambaudi 2 dois bloqueios para as réguas que não |                            |                                |
| Maguina                                                                                                   | RAMBAUDI RAMMATIC<br>1400         | havia na cabe 3 da rambaudi 1 com o alarme em questão. Após instalação<br>do bloqueio e reaperto da régua foram feitos testes com sucesso. Porém a  |                            |                                |
| Linha/UAP                                                                                                 | Nervura 320 NEO                   | calha de fixação da régue de ligações tem um parafuso passado que com o<br>tempo e movimentos da máquina vão gerar mais folgas e possível novo      |                            |                                |
| Data da declaração                                                                                        | 17-02-2020                        | desgaste. Recomendo troca da calha com nova furação de fixação e troca<br>da regua de ligação mais melhoria do isolamento da tampa que está         |                            |                                |
| Chamada Data e Hora: 17-02-2020 - 06:49:31                                                                |                                   | permitindo entrada de óleo para a caixa.                                                                                                    |                            |                                |
| Inicio Manutencão:                                                                                        | 17-02-2020 - 06:51:56             | Descrição da Causa                                                                                                    |                            |                                |
| Estado da Máquina                                                                                         | Avariada - Impacto na<br>Producão | folga na régua de ligações que provoca mau contacto e a falha de sinal do<br>clamp.                                                                 |                            |                                |
|                                                                                                    |                                   | Código da Avaria:                                                                                                    |                            | C - Armário Elétrico           |
|                                                                                                    |                                   | Pecas em Espera?                                                                                                    | Não                        |                                |
| Accão                                                                                                    | Corretivo                         | Instruções (o Técnico para o Operador)                                                                                                    |                            |                                |
| Defeitos, alarmes (CN, painéis, ) reconhecido<br>pela producão<br>Avaria no fuso 3, O clamp nao funciona. |                                   | Estado da Intervenção:                                                                                                    |                            | Avariada - Impacto na Produção |
| Defeitos,alarmes(CN, painéis, ) reconhecido                                                               |                                   | Intervenção - Técnico                                                                                                    | Tempo da Intervenção       | Fim da Intervenção             |
| pela manutenção                                                                                           |                                   | Nº 1 - Diego Alves                                                                                                    | 01:43:37                   | 17-02-2020 - 08:35:33          |
| o mpesmo do operador                                                                                      |                                   |                                                                                                    |                            |                                |
| Os números de peças e de ferramentas que                                                                  |                                   | Tempo Total de Intervenção                                                                                                    |                            | 01:43:37                       |
| estão no interior da máquina<br>NºOF:                                                                     | 2964358                           | Data e Hora de Reinicio da Máquina                                                                                                    |                            | 17-02-2020 - 08:35:33          |
| <b>Nº Ferramenta:</b>                                                                                     | AS17421                           | Tempo de Paragem Total da Máquina                                                                                                    |                            | 01:46:02                       |
| Mesa dentro da Máquina:                                                                                   | <b>Sim</b>                        |                                                                                                    |                            |                                |
| Mesa de Carregamento:                                                                                     | Não.                              |                                                                                                    |                            |                                |
|                                                                                                    | Foto Antes Da Intervenção         |                                                                                                    | Foto Depois Da Intervenção |                                |
|                                                                                                    |                                   |                                                                                                    |                            |                                |

Figura 4.6-3 Relatório de intervenção com fotos do antes e após a intervenção.

Todas as intervenções são numeradas e estão em uma base de dados, desde o início de criação da aplicação.

Esta base de dados é de fácil visualização e é possível verificar todos os relatórios de intervenção.

Este trabalho de registo e criação de base de dados é de extrema importância para a equipa de manutenção, uma vez que se traduz em conhecimento e fontes de estudo para todos os técnicos. É possível verificar qual é o procedimento para resolver um problema semelhante e assim aumentar a velocidade de reparação do equipamento, o que resulta numa diminuição do tempo de paragem do equipamento por paragem não planeada e consequentemente um aumento da produção.

A lista de intervenções é apresentada na Figura 4.6-4.

| Pedidos | Histórico             |                          |                        |                                                    |                                |                               |                         |
|---------|-----------------------|--------------------------|------------------------|----------------------------------------------------|--------------------------------|-------------------------------|-------------------------|
|         | LISTAGEM HISTÓRICO    | Mostrar<br>10            | v registos por página  |                                                    |                                | Procurar:                     | Ö                       |
| ID      | ÷.<br>÷<br>REQUERENTE | ÷<br>COD<br><b>MOVEX</b> | ÷.<br>MÁQUINA          | ö<br>DESCRIÇÃO                                     | $\frac{1}{2}$<br><b>ESTADO</b> | $N^{o}$<br>۰<br><b>INTERV</b> | OPÇÕES                  |
| 942     | Luis Pinheiro         | 110218                   | MAZAK INTEGREX 1800T   | 258 MA FUNC SENS ABRIR TAMPA -ATC                  | Intervenção<br>Completa        | ĭ.                            | $\qquad \qquad \bullet$ |
| 941     | Daniel Silva          | 100423                   | <b>YOUJI 1200</b>      | Sonda nao recolhe                                  | Intervenção<br>Completa        | 4                             | $\qquad \qquad \circ$   |
| 940     | Luis Pinheiro         | 110211                   | VARIAXIS V700T         | 43 MAU FUNCIONAMENTO 2 - ARVORE                    | Intervenção<br>Completa        | 1                             | $\bullet$               |
| 939     | <b>Tiago Borges</b>   | 100423                   | <b>YOUJI 1200</b>      | Sonda não fecha.                                   | Intervencão<br>Completa        | $\overline{1}$                | $\bullet$               |
| 938     | Luis Pinheiro         | 110218                   | MAZAK INTEGREX i800T   | 299 ATC ARM POSITION MALF.                         | Intervenção<br>Completa        | 1                             | $\bullet$               |
| 937     | Luis Coelho           | 050566                   | RAMBAUDI RAMMATIC 1400 | Fuso 3 nao funciona M42, ou seja nao engata as gam | Intervenção<br>Completa        |                               | $\bullet$               |

Figura 4.6-4 Lista de intervenções.

#### **4.7. TPM**

O separador TPM é aquele que tem duas funções, ou seja, para os operadores é possível abrir a TPM nível 1 correspondente, ou seja, se é por turno, se é semanal ou mensal.

Para a manutenção, o separador TPM serve para abrir a TPM nível 2, seja ela que periodicidade for, mas também serve para adicionar e retirar ações, ou seja, é o departamento de manutenção que gere todas as ações nível 1, 2 ou 3, assim como mostra a Figura 4.7-1.

| MECACHREME                                   |                             | $\mathbf{1}$                  |                                  |                                    |                                   |           | $\mathbb{R}$ |
|----------------------------------------------|-----------------------------|-------------------------------|----------------------------------|------------------------------------|-----------------------------------|-----------|--------------|
| MENU.                                        |                             |                               |                                  |                                    |                                   |           |              |
| all Acções                                   | $\mathcal{S}$               |                               |                                  |                                    |                                   |           |              |
|                                              | $\mathcal{L}_{\mathcal{C}}$ | Manutenção - TPM              |                                  |                                    |                                   |           |              |
| 쌀 RH                                         | $\epsilon$                  |                               |                                  |                                    |                                   |           |              |
| Q Qualidade                                  | $\epsilon$                  | LISTAGEM                      |                                  |                                    |                                   |           | $\circ$      |
| <b>Le</b> Industrialização                   | $\epsilon$                  |                               | Mostrar to v registos por página |                                    |                                   | Procurar: |              |
| <b>In</b> Projecto                           | $\epsilon$                  | MÁQUINA                       | $\frac{1}{2}$<br>$=$ TPM 1       | $F = TPM2$                         | $\frac{1}{2}$                     | TPM3<br>× |              |
| o <sub>c</sub> Produção                      | $\epsilon$                  |                               |                                  | Sim                                |                                   | sim       |              |
| 를 HSE                                        | $\epsilon$                  | 100422 - YOUJI 1200           | <b>Sim</b>                       | $\hbox{\tt Q}$                     | $\bullet$<br>$\alpha$             |           | $\alpha$     |
| A Manutenção e NT                            |                             | 100423 - YOUJI 1200           | <b>Sim</b>                       | $\overline{a}$<br>Sim<br>$\bullet$ | $\vert \bullet \vert$<br>$\alpha$ | Não       | $\alpha$     |
| PAU<br>Método PIEU                           |                             | 110209 - MAZAK INTEGREX (300) | Sim                              | $\alpha$<br>Sim<br>$\bullet$       | $\alpha$<br>$\bullet$             | Não       | $\alpha$     |
| Parque de Máquinas<br>Pedidos de Intervenção |                             | 110217 - MAZAK INTEGREX 1300  | Sim                              | $\bullet$<br>$\alpha$<br>sim       | $\bullet$<br>$\alpha$             | Não       | $\alpha$     |
| Intervenções<br>TPM                          |                             | 110211 - VARIAXIS V700T       | Sim                              | $\alpha$<br>Sim                    | $\alpha$<br>$\bullet$             | Não       | $\alpha$     |

Figura 4.7-1 TPM nível 1, 2 e 3 na Alentapp.

É possível visualizar a TPM do equipamento no formato PDF, mas para validar a ação o operador apenas tem acesso à ação correspondente, em que pode visualizar a imagem da ação ou até mesmo assistir a um pequeno vídeo explicativo.

Em cada ação o operador tem a possibilidade de escolher a ação como Ok, no caso de estar tudo conforme o planeado para essa ação ou NOK, ou seja, existe algum problema na execução da tarefa, em que pode ser escrito qual o problema que está a acontecer.

No caso de ações onde é necessário reabastecer o equipamento com óleo, o operador deve selecionar o óleo que colocou e a quantidade que colocou para mais tarde estes valores poderem ser analisados nos indicadores.

O departamento de manutenção tem acesso a todos os dados, por TPM, de forma a confirmar quais as ações que estão NOK, ou seja, não ok, de forma a corrigir o problema.

Por exemplo, para criar uma ação de TPM nível 1, o primeiro elemento a selecionar é o equipamento que se pretende adicionar a TPM e a sua periocidade da ação, seja ela diária, semanal ou mensal, assim como mostra a Figura 4.7-2.

|                         | LISTAGEM TPM 1 - MÁQUINA 100422<br>$m + O$    |                  |                      |                       |                               |               |                          |  |  |  |  |  |
|-------------------------|-----------------------------------------------|------------------|----------------------|-----------------------|-------------------------------|---------------|--------------------------|--|--|--|--|--|
|                         | Mostrar 10 v registos por página<br>Procurant |                  |                      |                       |                               |               |                          |  |  |  |  |  |
| ID                      | MÁQUINA                                       | $\hat{=}$ TIPO   | $\triangleq$ HORÁRIO | $\Rightarrow$ NACÇÕES | $\div$ ULTIMA TPM             | $\div$ OPÇÕES | $\Rightarrow$            |  |  |  |  |  |
|                         | 100422                                        | TPM <sub>1</sub> | Diário               | 8                     | 03-03-2020 - 06:31:30 - Manhã |               | $\mathbf{E}$ $\alpha$ +  |  |  |  |  |  |
| $\overline{2}$          | 100422                                        | TPM <sub>1</sub> | Semana               | 8                     | 28-02-2020 - 19:58:15         |               | $\alpha$ $+$<br>$\equiv$ |  |  |  |  |  |
| $\overline{\mathbf{3}}$ | 100422                                        | TPM <sub>1</sub> | Mês                  |                       | 28-02-2020 - 19:58:28         |               | $\sim$ $+$<br>$\equiv$   |  |  |  |  |  |
|                         |                                               |                  |                      |                       |                               |               |                          |  |  |  |  |  |

Figura 4.7-2 TPM diária semanal ou mensal.

O passo seguinte é colocar o número da ação e a sua descrição.

A lista de ações de uma TPM é apresentada na Figura 4.7-3.

|         | <b>LISTA DE ACÇÕES</b> |                                 |         |                               |                                                        |                                  | $\eta$ ()             |
|---------|------------------------|---------------------------------|---------|-------------------------------|--------------------------------------------------------|----------------------------------|-----------------------|
|         |                        |                                 | Mostrar | 10 v registos por página      |                                                        | Procurar:                        |                       |
| ID<br>÷ | MÁQUINA                | $\hat{=}$ TIPO<br>$\Rightarrow$ | HORÁRIO | <b>ORDEM</b><br>$\Rightarrow$ | <b>DESCRIÇÃO</b>                                       | $\div$ OPÇÕES                    | $\Rightarrow$         |
| 210     | 100422                 | TPM 1                           | Diário  | $\overline{1}$                | 02   VERIFICAÇÃO DO NÍVEL   ÓLEO CAIXA DE VELOCIDADES  | $\ddot{\phantom{1}}$<br>$\alpha$ | $\bullet$<br>$\alpha$ |
| 211     | 100422                 | TPM <sub>1</sub>                | Diário  | $\overline{2}$                | 03   VERIFICAÇÃO DO NÍVEL   PRESSÃO GRUPO REGRIGERAÇÃO |                                  | $\bullet$             |
| 209     | 100422                 | TPM <sub>1</sub>                | Diário  | $\overline{\mathbf{3}}$       | 01   VERIFICAÇÃO DO NÍVEL   PRESSÃO EQUILIBRIO         | ₩<br>$\alpha$<br>个               | l a                   |
| 212     | 100422                 | TPM <sub>1</sub>                | Diário  | $\Delta$                      | 04   VERIFICAÇÃO DO NÍVEL   ÓLEO GRUPO LUBRIFICAÇÃO    | v<br>个<br>Q                      | $\blacksquare$        |
| 213     | 100422                 | TPM 1                           | Diário  | 5                             | 05   VERIFICAÇÃO DO NÍVEL   ÓLEO GRUPO LUBRIFICAÇÃO    | $\alpha$                         | <b>o</b>              |
| 214     | 100422                 | TPM <sub>1</sub>                | Diário  | 6                             | 06   VERIFICAÇÃO DO NÍVEL   PRESSÃO GRUPO LUBRIFICAÇÃO |                                  | û                     |
| 614     | 100422                 | TPM <sub>1</sub>                | Diário  | $\overline{7}$                | 07   VERIFICAÇÃO DO NÍVEL   ÓLEO GRUPO ASPIRAÇÃO       | $\Omega$                         | $\bullet$             |
| 615     | 100422                 | TPM <sub>1</sub>                | Diário  | 8                             | 08   VERIFICAÇÃO NO EXTERIOR   CONTENTOR LIMALHAS      |                                  | 自                     |

Figura 4.7-3 Lista de ações de uma TPM.

É neste ponto em que é possível adicionar a foto da ação, assim como algum PDF explicativo ou até mesmo um vídeo.

Um exemplo de uma ação TPM é apresentado na Figura 4.7-4.

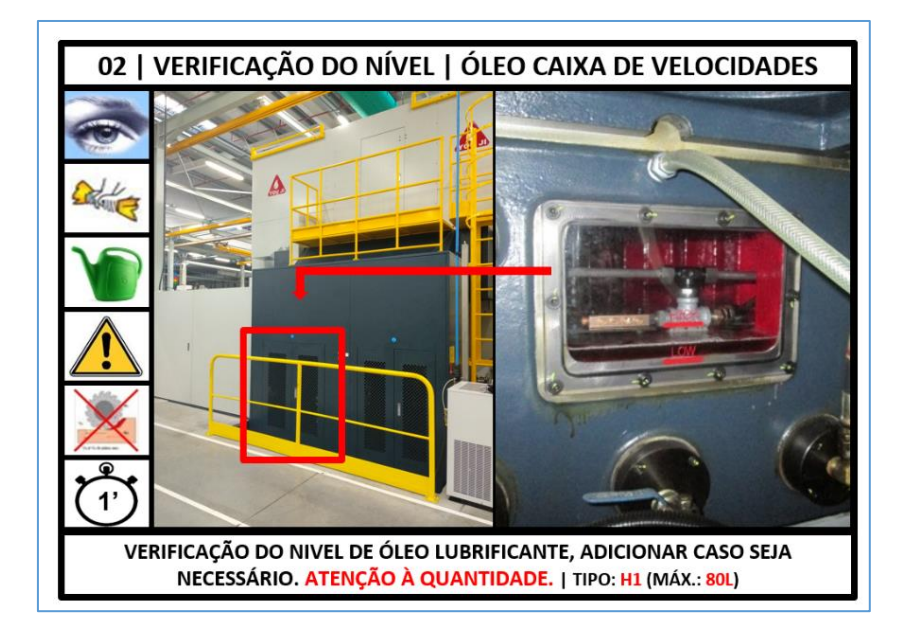

Figura 4.7-4 Exemplo de uma ação.

Foram criados dois vídeos demonstrativos, um para a substituição dos cartuchos de massa e outro para a substituição dos rolos de papel do extrator de limalhas.

Os vídeos são curtos e claros, de forma que qualquer pessoa, mesmo que não conheça a máquina ou trabalhou alguma vez neste tipo de equipamentos, tem de perceber o que se pretende e fazer corretamente o trabalho.

Um exemplo de vídeo de uma ação TPM é apresentado na Figura 4.7-5.

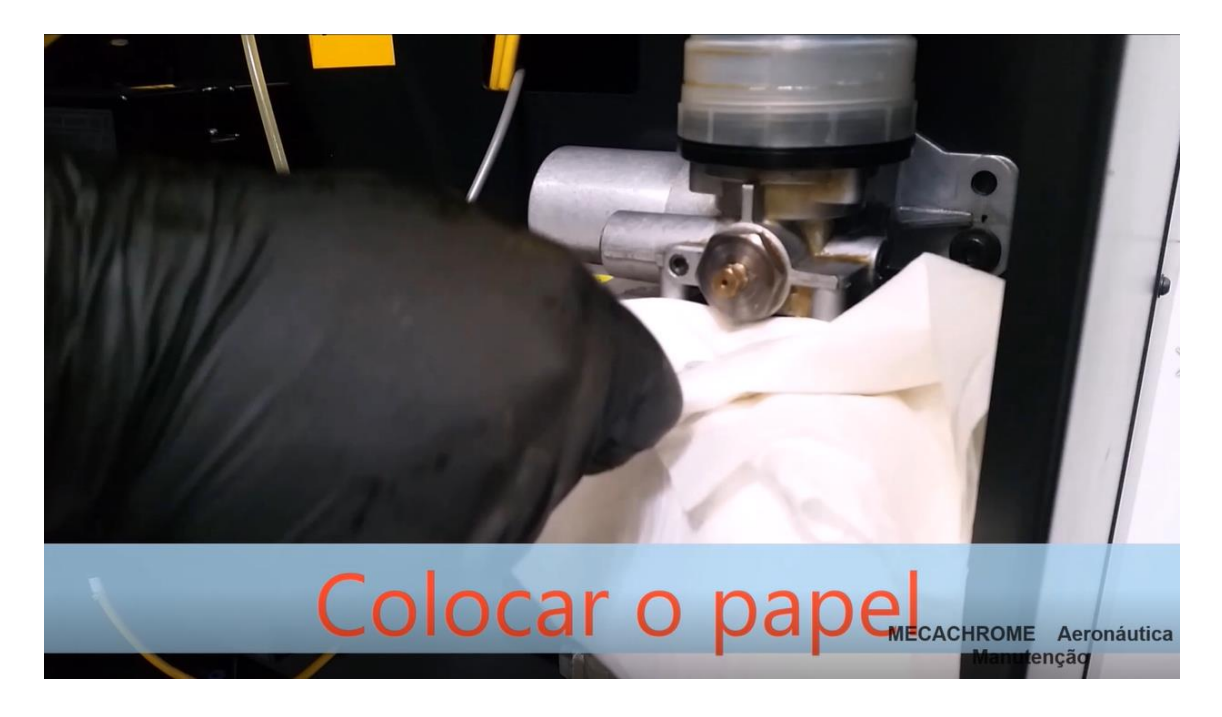

Figura 4.7-5 Vídeo demonstrativo de uma ação TPM.

Existiu a necessidade de criar vídeos explicativos, uma vez que com a entrada de novos colaboradores e a alternar entre equipamentos, pelos três turnos de trabalho, ocorriam paragens prolongadas devido a duvidas na execução destas tarefas.

Com a introdução do vídeo a Mecachrome criou uma ferramenta de formação dos colaboradores, em que sempre que exista alguma dúvida, os mesmos podem consultar a ação e o vídeo explicativo.

#### **4.8. Indicadores**

No separador indicador é possível verificar quatro pontos: TPM 1, TPM2, as avarias e o óleo, em que é possível colocar vários filtros, como por exemplo analisar os valores por linha de produção.

No que diz respeito à TPM 1, é possível verificar em que turno não foi feita a TPM, assim como o número de TPM já realizadas, tanto por turno, como TPM semanal ou mensal.

É ainda possível verificar quais as ações de TPM que estão NOK, OK ou por realizar, tal como mostra a Figura 4.8-1.

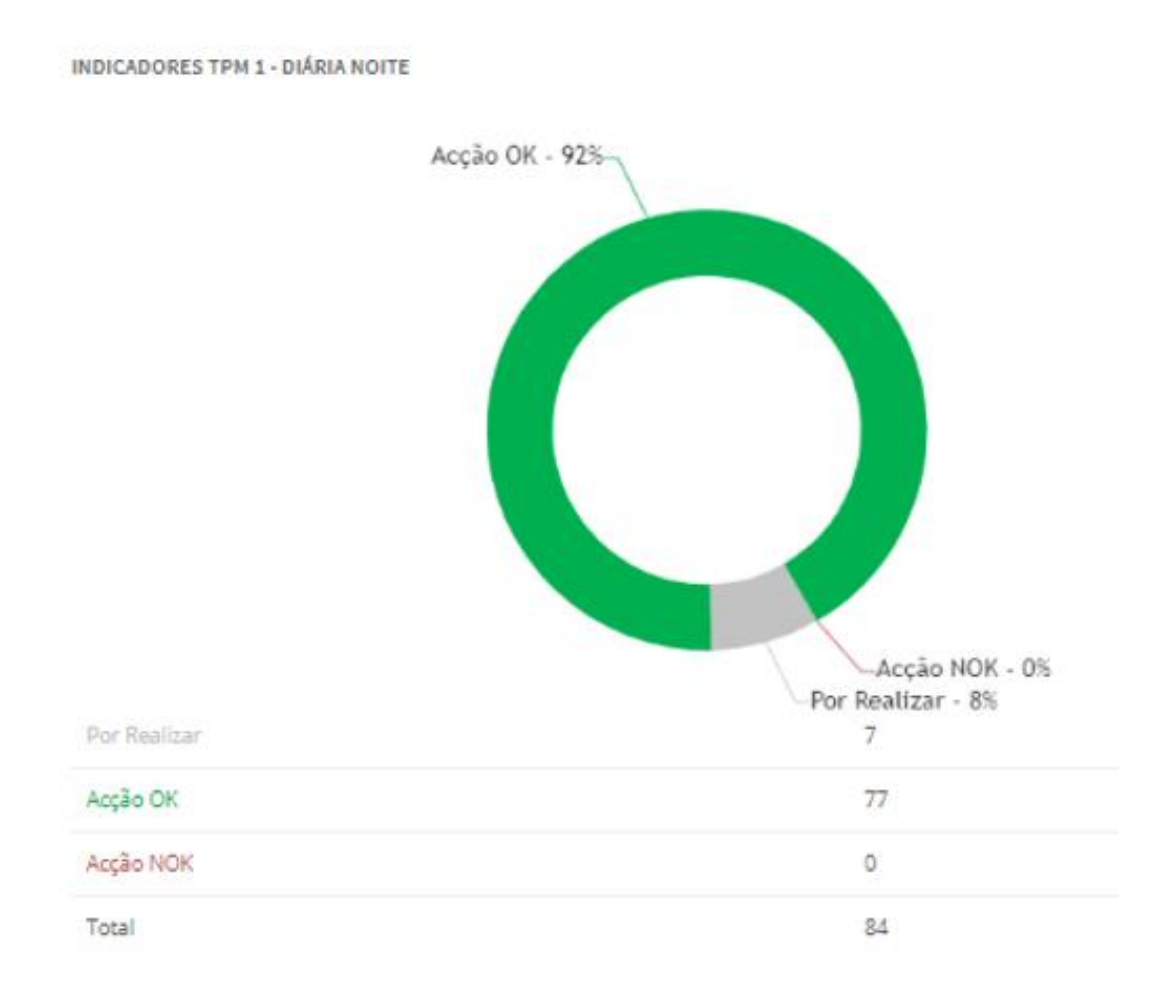

Figura 4.8-1 Gráfico circular das ações TPM nível 1 realizadas e por realizar diária.

No caso da TPM nível 2, é possível verificar a percentagem de ações OK, NOK, assim como ações por realizar, tal como mostra a Figura 4.8-2.

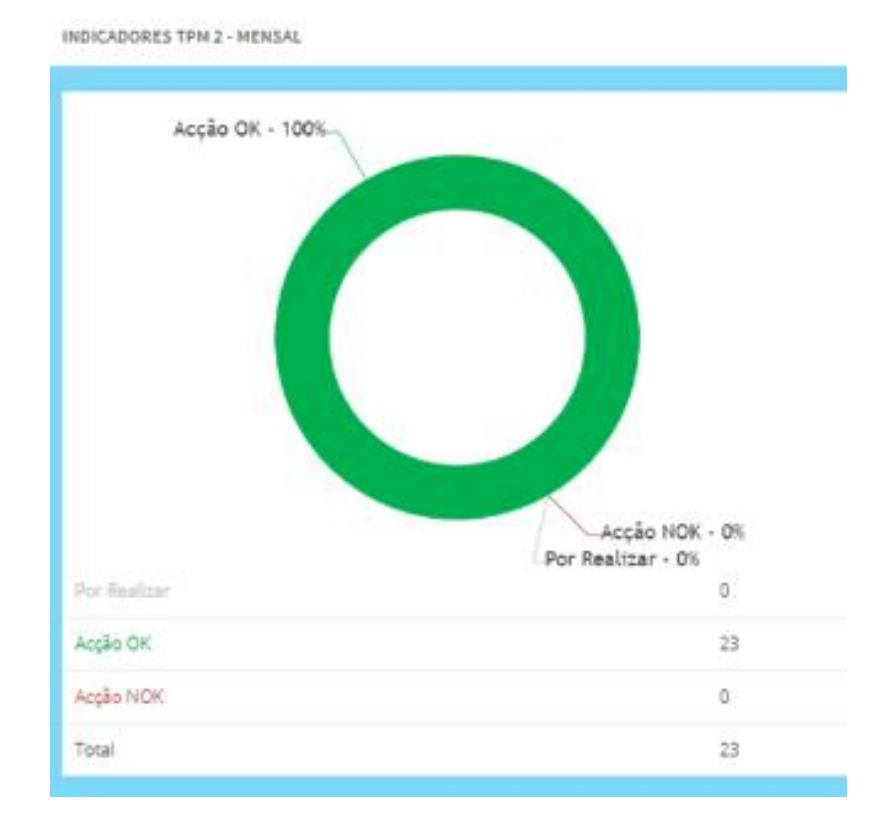

Figura 4.8-2 Gráfico circular das ações TPM nível 2 realizadas e por realizar mensal.

Este indicador também pode ver visualizado em forma de gráfico tendo a visão anual do mesmo (neste caso apenas estavam inseridos os valores até ao mês de fevereiro), tal como mostra a Figura 4.8-3.

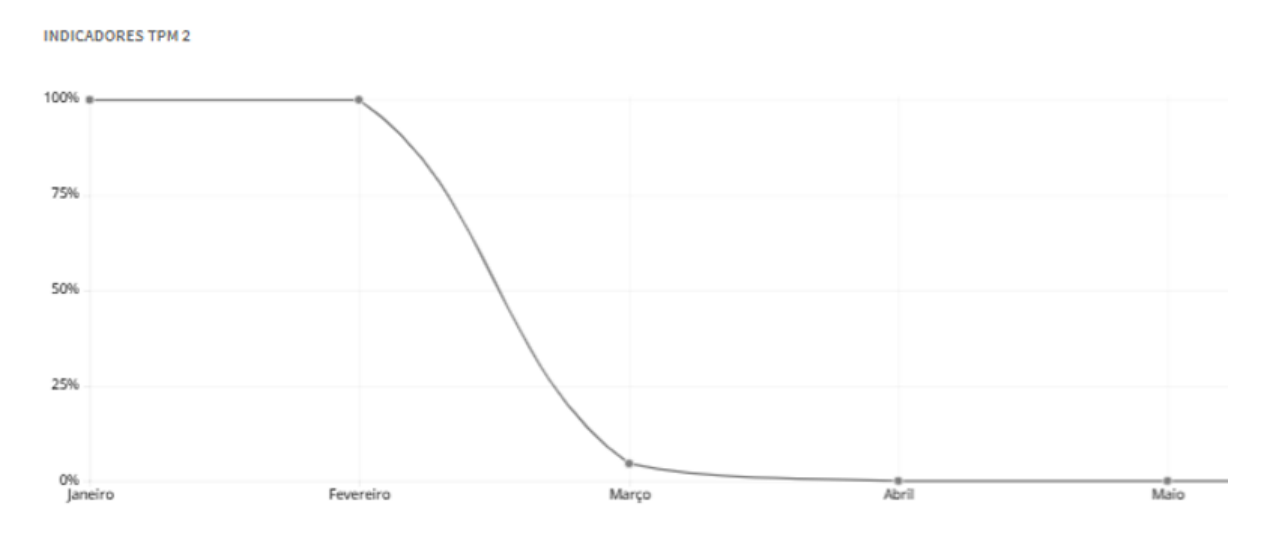

Figura 4.8-3 Evolução da realização da TPM nível 2.

Nas avarias é possível obter o tempo de horas de paragem dos equipamentos, em que o filtro pode ser por número de máquina ou por linha de produção. Este indicador tem como base de dados o separador das intervenções.

É possível obter a percentagem de avaria por tipo de avaria, mas esse indicador será revisto no final do relatório, uma vez que é um dos dados a apresentar semanalmente e mensalmente, de forma a fazer um resumo com toda essa informação, tal como mostra a Figura 4.8-4.

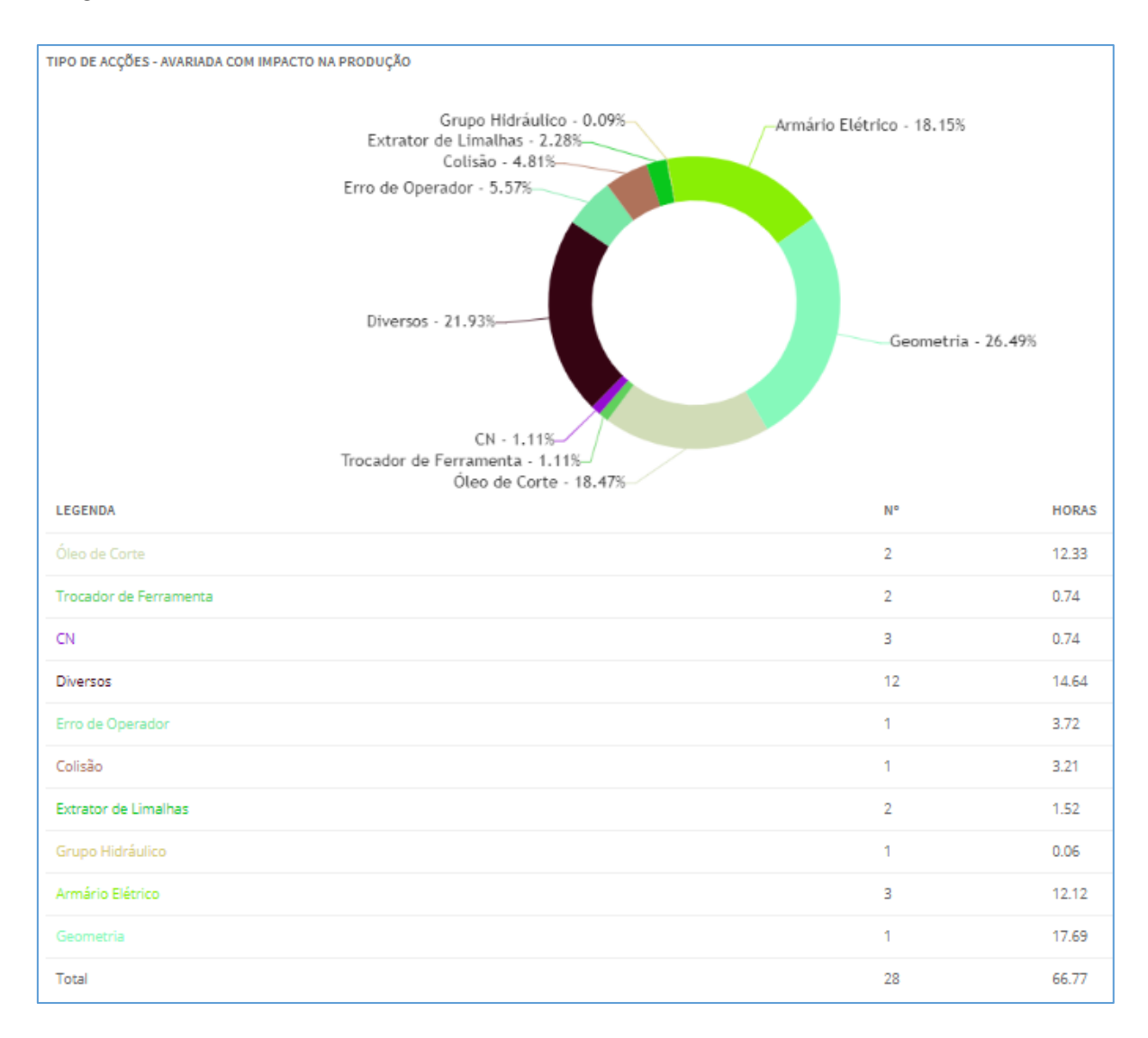

Figura 4.8-4 Gráfico circular com a diferenciação do tio de avaria.

Por fim, é possível obter os indicadores de consumo de óleo, por tipo de óleo, por máquina ou até mesmo por linha de produção, tal como mostra a Figura 4.8-5.

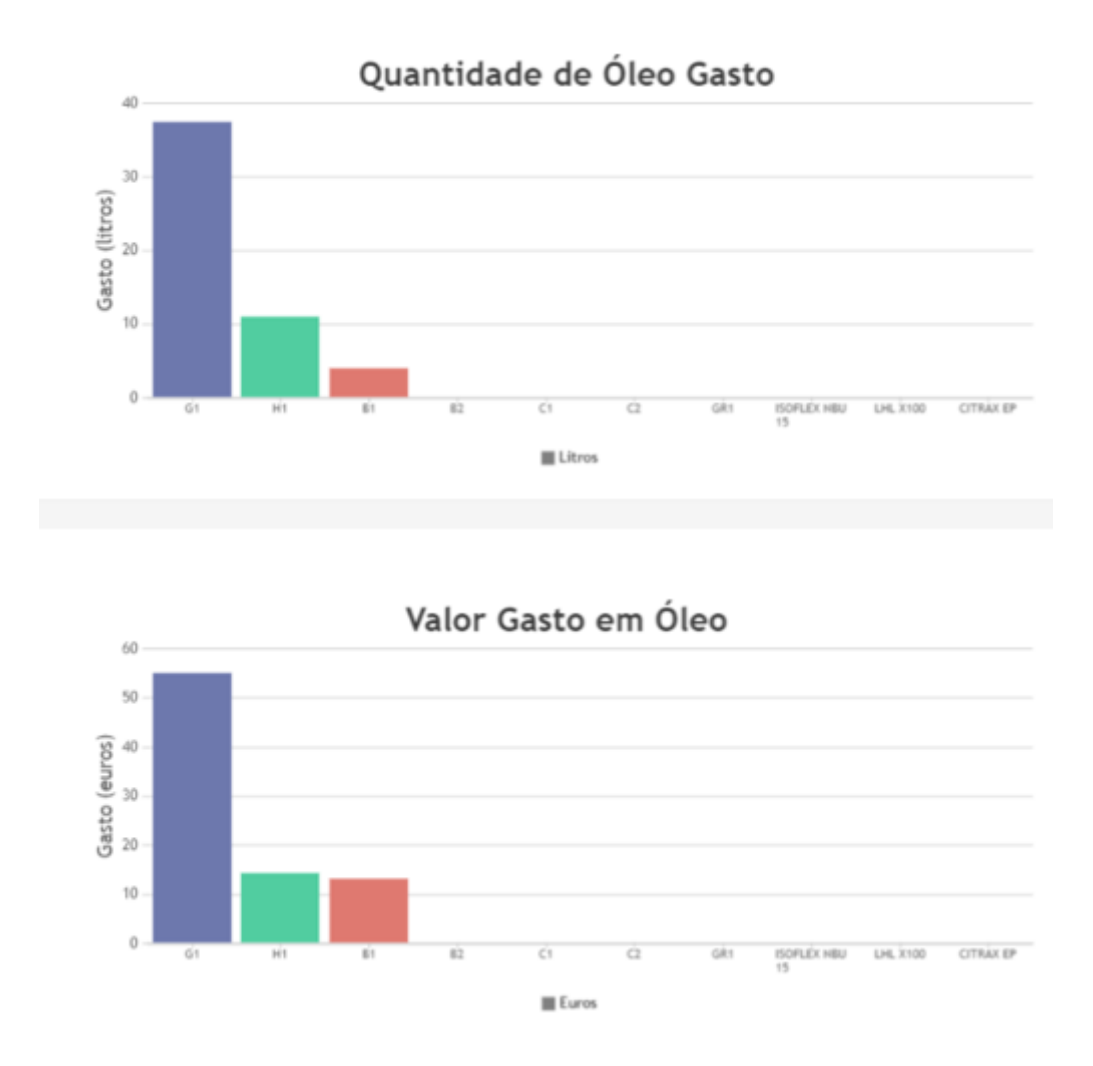

Figura 4.8-5 Avaliação do gasto de óleos.

#### **4.9. Calendário**

Como já foi referido, a TPM é a manutenção programa, logo é necessário existir um separador onde esta informação esteja disponibilizada tanto para os responsáveis de cada departamento como para os elementos da manutenção como para os operadores dos equipamentos.

As TPM nível 2 e nível 3 da semana, são programas na reunião de quinta-feira anterior a essa semana.

Para planear as manutenções nível 2, que exigem no mínimo 1 hora, até 6 horas como é exemplo a TPM anual, é necessário reunir todos os departamentos para verificar que máquinas podem parar durante essa semana, para o período de tempo correspondente à TPM.

Tem-se em consideração as peças necessárias a entregar ao cliente, se existe atraso de peças de semanas anteriores ou até mesmo se a equipa de projeto pretende fazer algum teste no equipamento, ou seja, todos os responsáveis de todos os departamentos têm uma palavra a dizer quanto à marcação da data de TPM nível 2 e nível 3.

A calendarização de TPM nível 2 é apresentada na Figura 4.9-1.

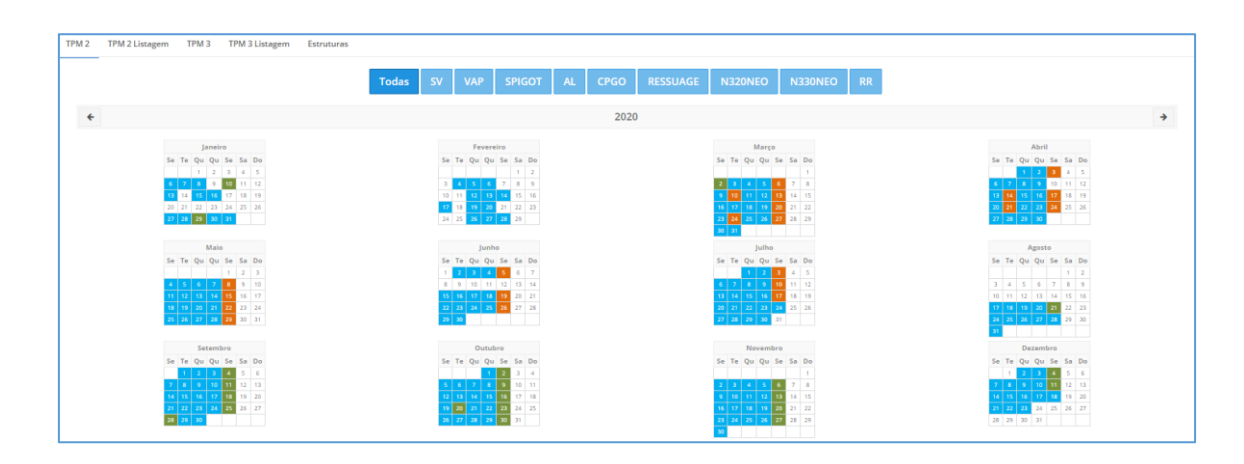

Figura 4.9-1 Calendarização de TPM nível 2.

#### **4.10. Workfloor**

O Workfloor representa o parque de máquinas em tempo real.

Temos a planta da fábrica, com todas as máquinas existentes, localizadas na sua posição correta nas instalações, onde cada uma está assinalada com uma cor, de forma a identificar se a mesma está em funcionamento, parada, à espera de técnico para intervenção, em intervenção ou em manutenção.

Desta forma, é possível por exemplo o Diretor de fábrica a partir de alguma reunião, perceber mesmo não estando presente na fábrica, se tudo está a funcionar na normalidade.

A introdução dos dados, ou seja, a introdução do dado se o equipamento está parado ou a trabalhar é feito manualmente pelo Supervisor de Produção, logo, existe aqui uma oportunidade de melhoria, com a ligação de todos os equipamentos à rede e tornando estes dados automáticos.

Na data do estágio o projeto estava a ser desenvolvido em França para depois ser transferir para as instalações de Évora.

O Workfloor é apresentado na Figura 4.10-1.

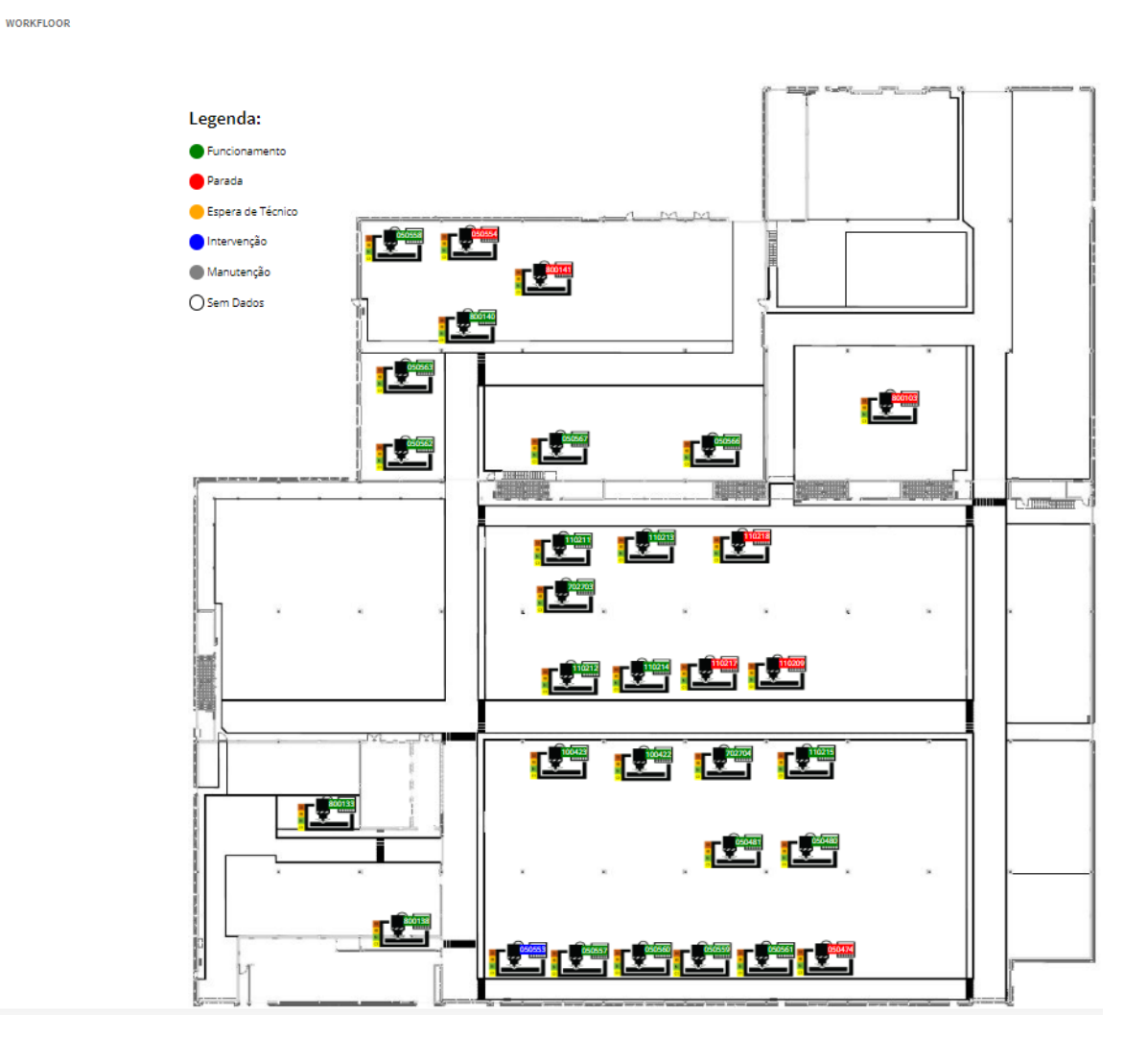

Figura 4.10-1 Workfloor.

#### **4.11. PDCA**

Existe ainda o PDCA, que apenas tem acesso o Responsável do Departamento, em que apresenta todos os dados de análise de performance dos equipamentos, em que é visualizado os todos os tipos de paragem de máquina devido a intervenção no equipamento, seja ela manutenção planeada ou não planeada, tem em conta o tempo total de paragem do equipamento, em que nesse tempo o equipamento esteve dependente da equipa de manutenção.

O PDCA é o PLAN-DO-CHECK-ATC, em que de forma resumida é a observação da situação atual do departamento de manutenção, sendo uma metodologia muito utilizada em Lean Manufacuring [WI03].

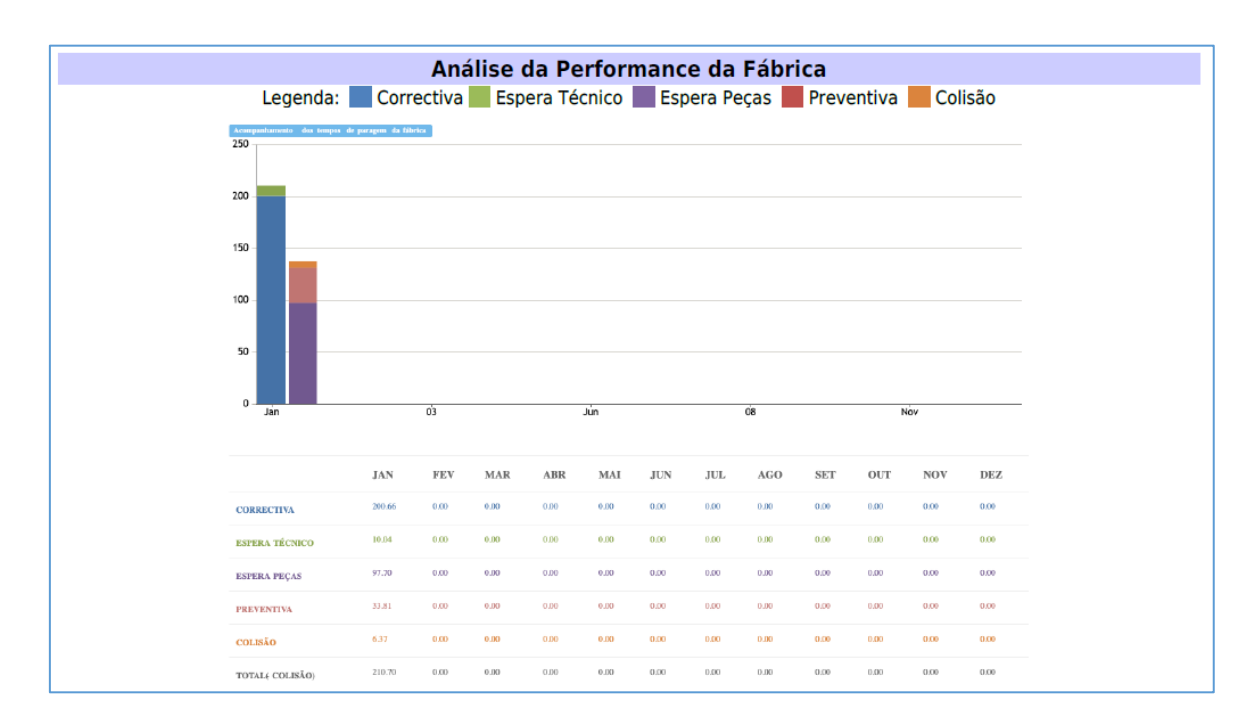

A Análise de Performance da Fábrica é apresentada na Figura 4.11-1.

Figura 4.11-1 Análise da Performance da equipa de manutenção.

É feita a análise GAP, ou seja, é estudado os pontos fracos da manutenção, em que neste caso é o tempo de paragem de máquina [FM01]. Para isso é feito um gráfico de barras de forma a ser possível visualmente verificar o top 10 de máquinas paradas do mês assim como o top 10 de máquinas paradas desde o início da contagem da aplicação, tal como mostra a Figura 4.11-2.

Este top 10 tem em conta o número de horas em que a máquina ou equipamento esteve parado por avaria.

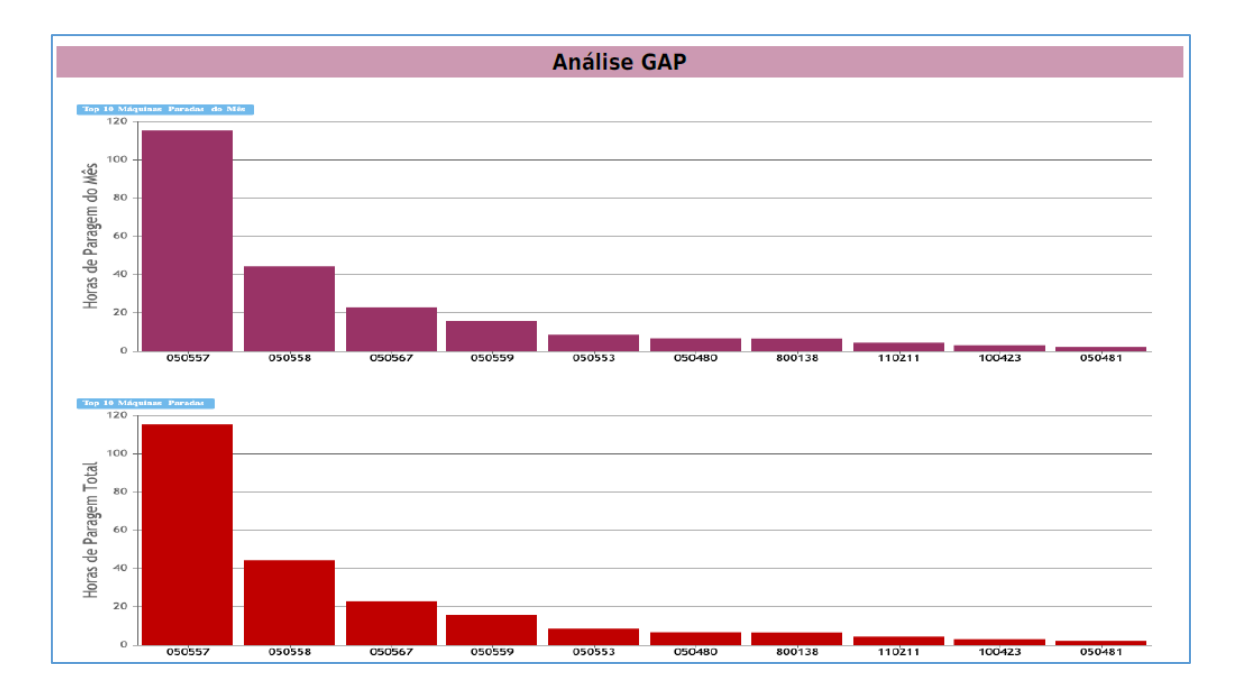

Figura 4.11-2 Análise GAP.

Por fim é feita a análise da disponibilidade do equipamento.

Nesta parte é feito o estudo individualizado por máquina, em que é retirado o tempo de funcionamento do equipamento, o tempo de avaria, e o número de avarias para ser calculado o MTTR (tempo médio para reparar o equipamento), o MTBF (tempo médio entre avarias) e a disponibilidade do equipamento [OP01].

O MTTR é o tempo total de avaria a dividir pela quantidade de paragens [OP01].

O MTBF é o tempo total disponível menos o tempo de paragem. Dividindo no final pelo número de paragens [OP01].

A disponibilidade é o MTBF a dividir pelo somatório do MTBF mais o MTTR [OP01].

Na imagem seguinte é feito o estudo do equipamento com o código movex 050557, ou seja, uma FH6800.

O código movex do equipamento é atribuído pelo departamento financeiro, funciona como o número de cartão de cidadão, ou seja, é a forma de identificação do equipamento para todo o Grupo Mecachrome.

Um exemplo da disponibilidade de uma máquina é apresentado na Figura 4.11-3.

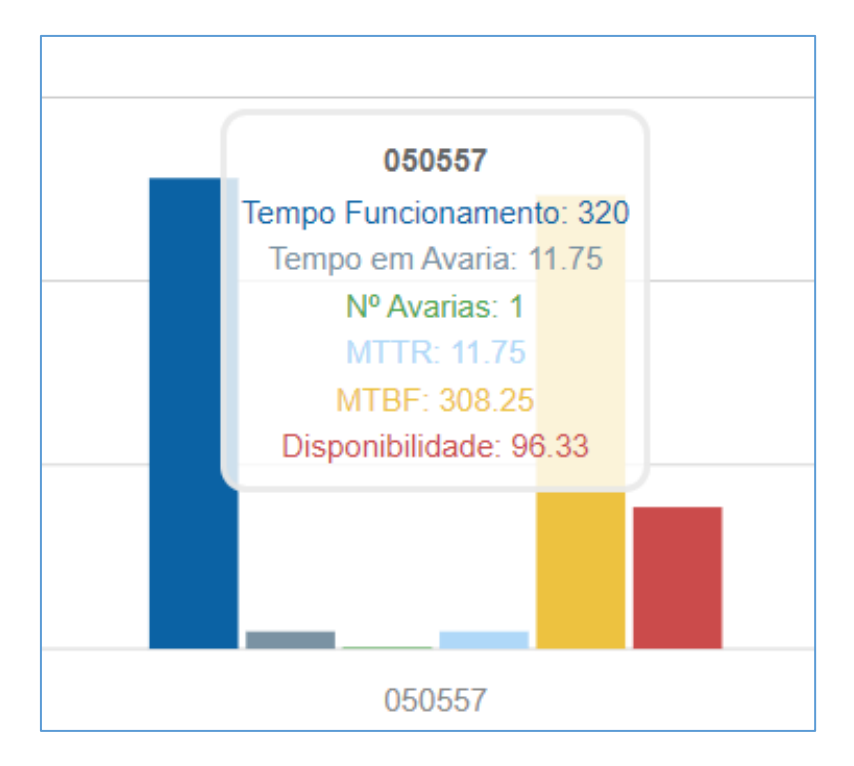

Figura 4.11-3 Disponibilidade de máquina.

A partir de toda a informação obtida através da aplicação, é feito um slide em PowerPoint, semanalmente e mensalmente, de forma a ser enviado ao Diretor de todos os departamentos de Manutenção e Infraestruturas, tendo em vista a apresentação de resultados da equipa.

Este slide apresenta as quatro causas de avaria com mais horas, seja por um problema elétrico, devido a uma colisão, devido a um problema geométrico, etc.

É apresentado o número de horas total de paragem assim como as horas de paragem por cada linha de produção.

É copiado o gráfico circular dos indicadores com a especificação de todos os tipos de avaria que existiram.

No campo das notas, é descrito a ou as principais avarias com uma pequena explicação de qual o real problema do equipamento.

Existe ainda um campo com a descrição de ações para diminuir o tempo de paragem de máquina por paragem não planeada, ou seja, a partir desta ação descrita neste slide é criada uma ação no separador de ações na Alentapp, aplicando assim o conceito de melhoria contínua.

Por fim, é descrito a percentagem de realização da TPM nível 1, 2 e 3.

Um exemplo de resumo mensal é apresentado na Figura 4.11-4.

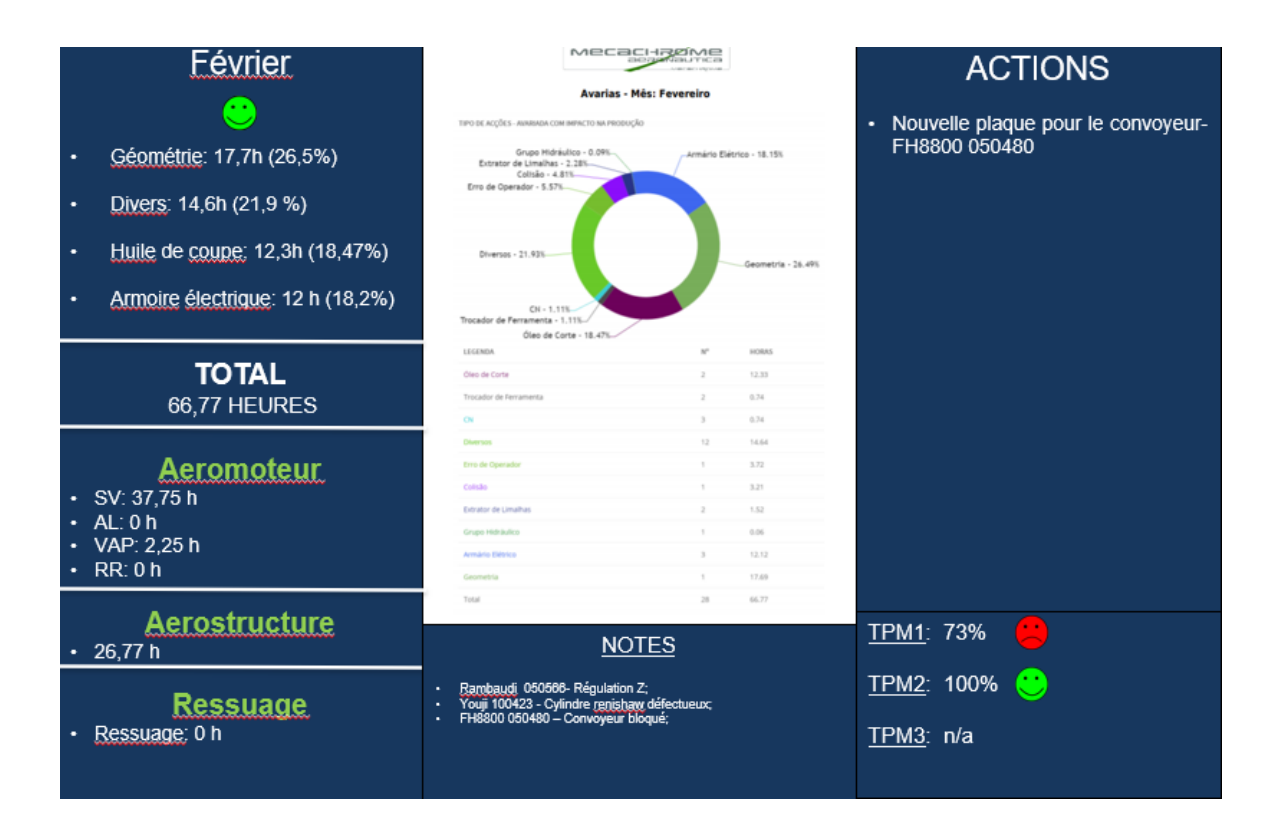

Figura 4.11-4 Resumo mensal.

# CAPÍTULO 5

### **Conclusões**

*Neste capítulo são apresentadas as conclusões sobre o trabalho de estágio elaborado durante os 7 meses na Mecachrome Aeronáutica de Évora no Departamento de Manutenção e Infraestruturas e a lista das publicações.*

#### **5.1. Conclusões**

A Mecachrome está a iniciar o seu trabalho em Évora, o que facilitou a minha entrada e progressão dentro da empresa.

Foi possível conhecer e aprender um pouco sobre cada Departamento e a Empresa teve sempre o interesse de me formar e aumentar as minhas competências, tanto através de cursos internos como externos à empresa.

Sendo uma equipa muito jovem, a integração na mesma foi fácil.

Foi possível conhecer o departamento e o mundo da manutenção, que é o trabalho de pesquisa e melhoria continua.

Foram referidos alguns pontos onde é possível continuar o trabalho, como perceber se a instalação da i800t no maciço faz diminuir a vibração na peça e até mesmo a colocação do estado da máquina de forma automática na aplicação e aumentar o parque de máquinas, colocando também a informação sobre todas as ferramentas de trabalho.

#### **5.2. Lista de publicações**

Quando se adota um tema de investigação original cujos trabalhos têm como objetivo não só contribuir para o desenvolvimento científico e tecnológico da área escolhida, mas também a obtenção de um grau académico pós-graduado, como é o caso deste trabalho de estágio, é fundamental, à medida que as tarefas previamente planeadas vão sendo cumpridas, que os resultados sejam publicados periodicamente de modo que a comunidade científica, seja incentivada à discussão e à troca de ideias, tendo como finalidade o avanço científico e tecnológico.

Seguidamente, é apresentado o poster em conferência realizada no âmbito das contribuições desta dissertação.

J. Ferreira, R. Melício, C. Santos, F. Arteiro, "Mechatronic tools for aeronautic industry", Proceedings of the Stakeholders', Meeting on Supply Chain (AERIS), poster, Sevilla, Spain, 10–11 April 2018.

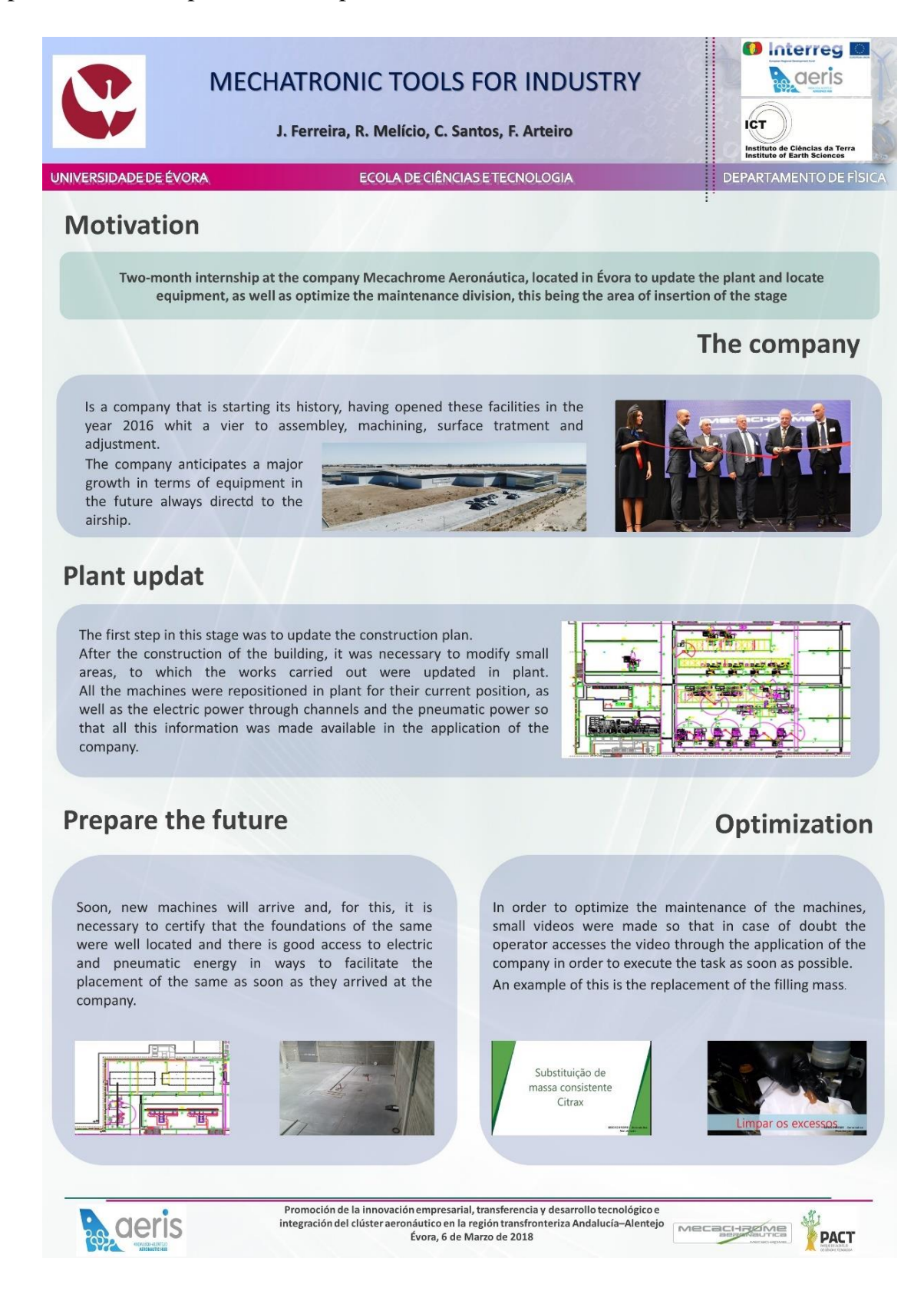

Figura 5.2-1 Poster utilizado em conferência.

### **Referências Bibliográficas**

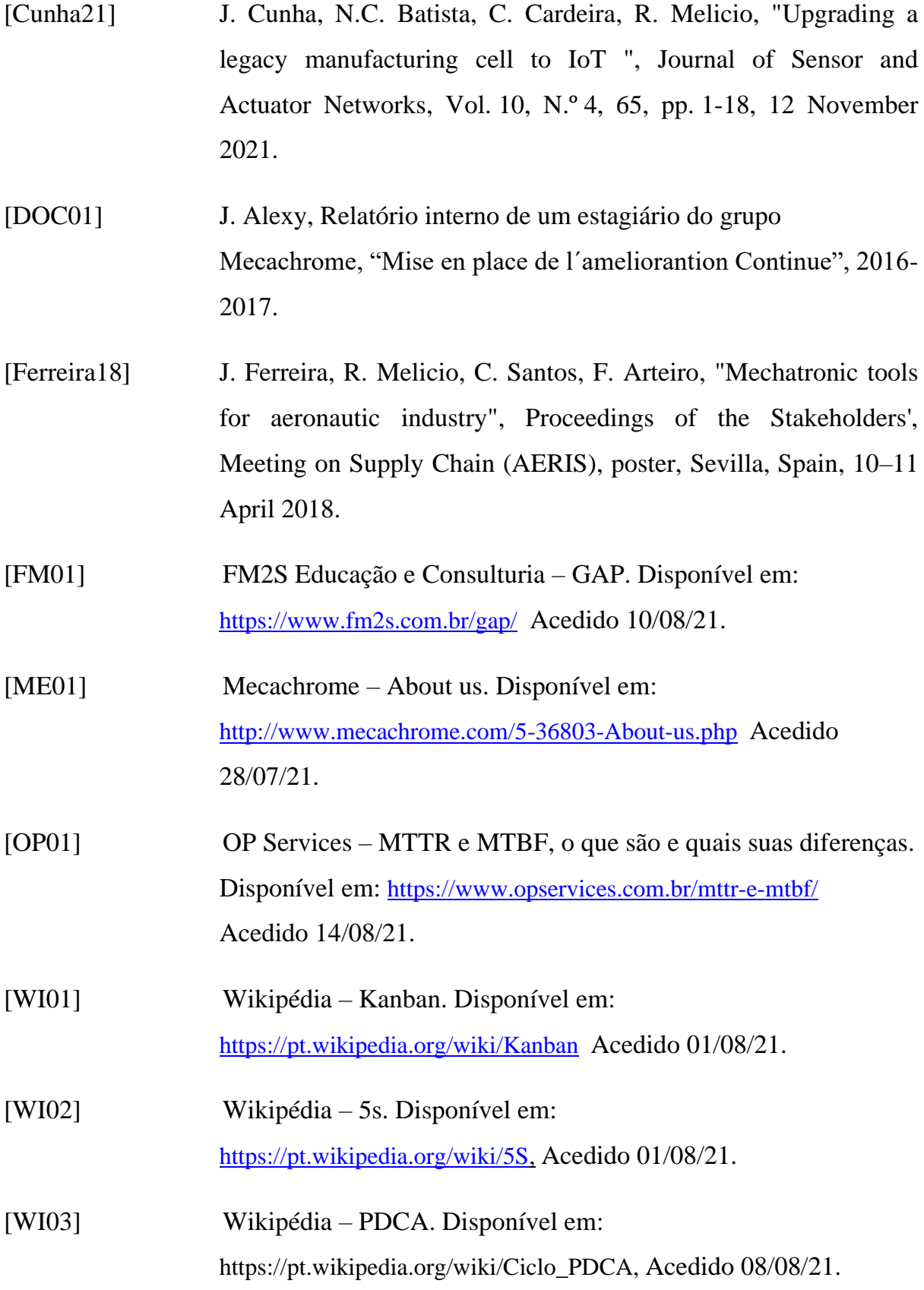